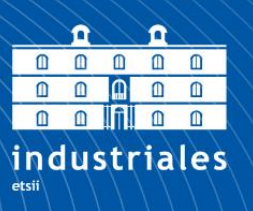

**Escuela Técnica Superior** de Ingeniería **Industrial** 

## **UNIVERSIDAD POLITÉCNICA DE CARTAGENA**

 Escuela Técnica Superior de Ingeniería Industrial

# **Diseño y construcción de cámara climática controlada para reproducir episodios de transporte de mercancías perecederas**

### **TRABAJO FIN DE GRADO**

GRADO EN INGENIERÍA EN TECNOLOGÍAS INDUSTRIALES

> **Autor: María Aránzazu Segado Fernández**

Director: Roque Torres Sánchez

Codirector: Julio José Ibarrola Lacalle

Cartagena, noviembre de 2020

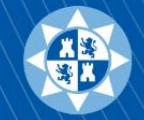

Universidad Politécnica de Cartagena

## Agradecimientos

A mi director Roque Torres y a mi codirector Julio Ibarrola, por su ayuda y sus consejos. Gracias por implicaros tanto en la realización de este proyecto.

A Antonio Sánchez, por echarme una mano con el análisis fluidodinámico del proyecto.

Al equipo del Instituto Biotecnológico Vegetal (IBV), en especial a Perla Gómez, por darme todo tipo de facilidades para llevar a cabo mis ensayos en las cámaras frigoríficas.

A la empresa Primafrío S.L, lugar donde hice mis prácticas de empresa telemáticas. Gracias por valorar de manera tan positiva los informes que os fui entregando.

A Jaime y Juando, por ofreceros a ayudarme en todo lo posible durante estos meses.

A mis amigos, por comprenderme, soportarme y animarme. Siempre habéis sabido alegrarme de la mejor manera.

A mi familia, en especial a mis padres. Gracias por confiar en mí y por apoyarme en mis peores días.

Gracias a todos vosotros soy capaz de superarme cada día más y más.

# Índice general

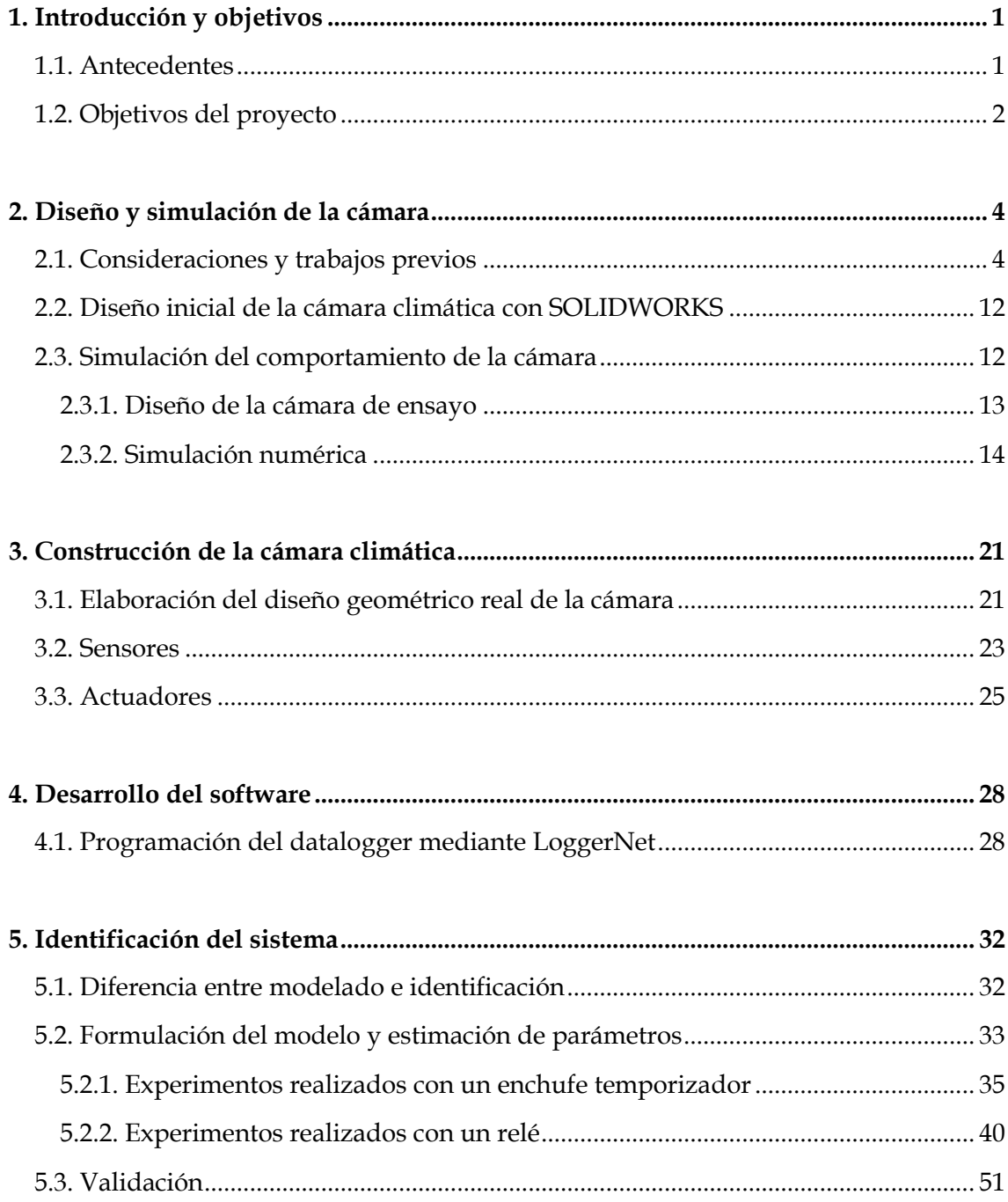

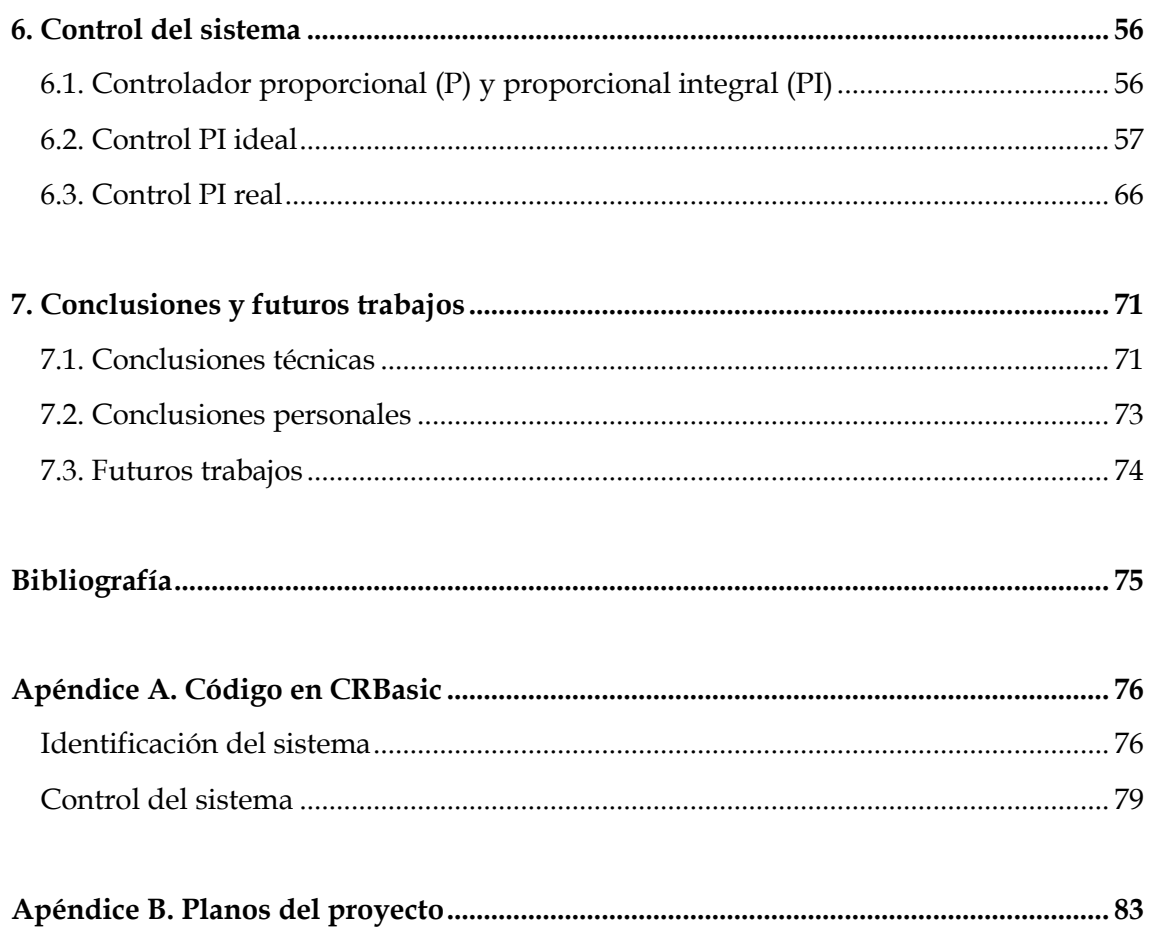

# Índice de figuras y tablas

### **FIGURAS**

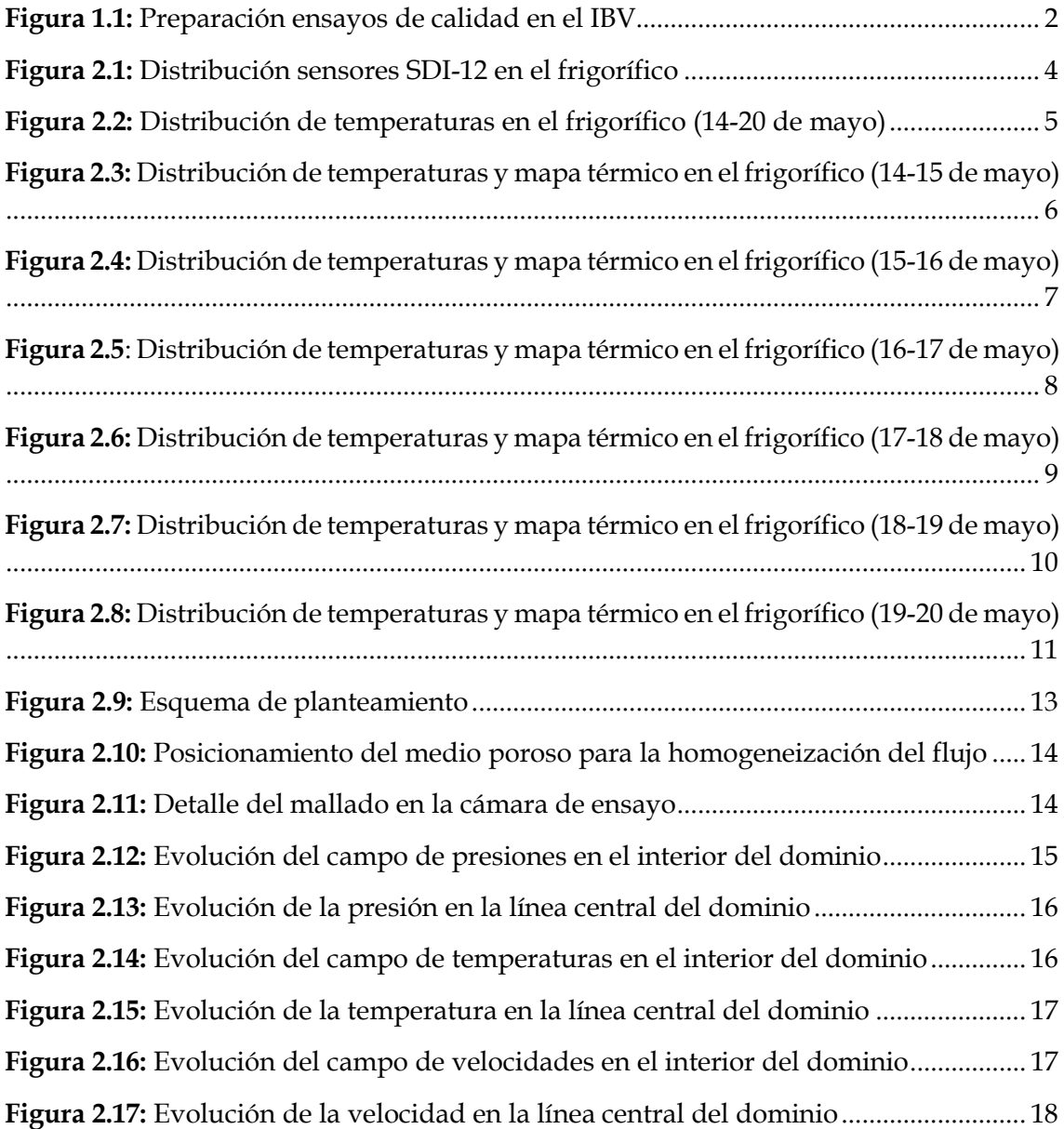

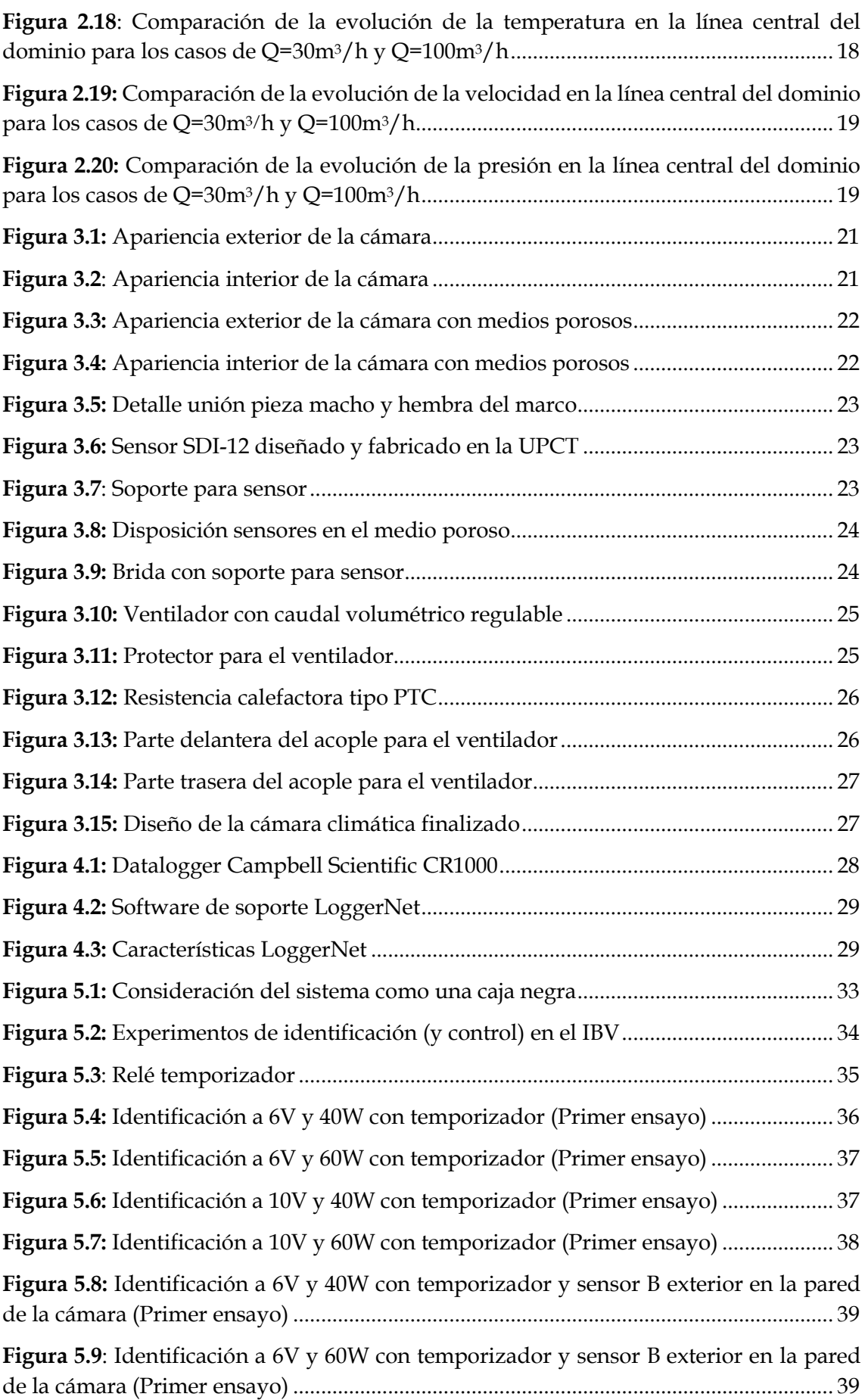

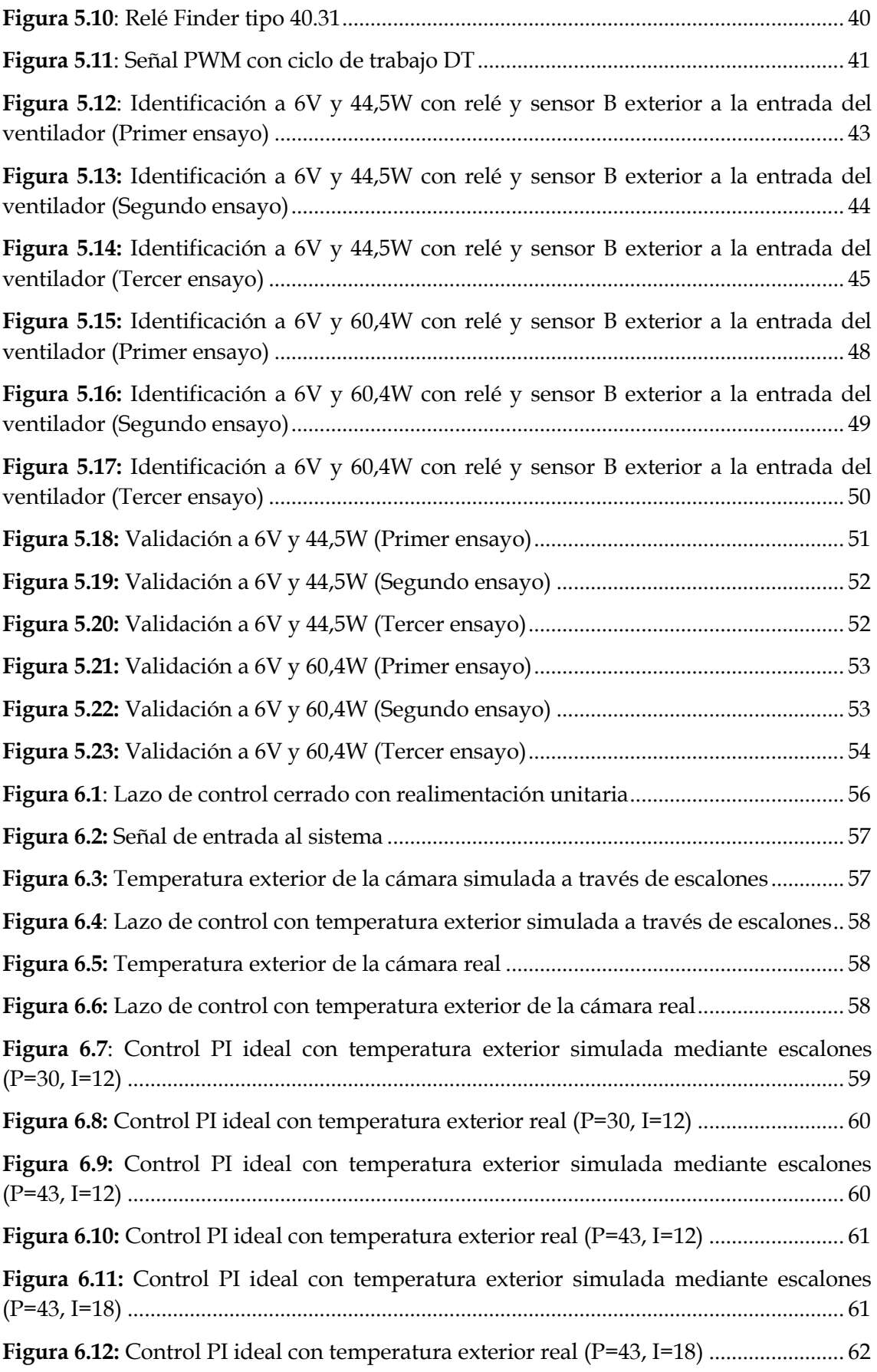

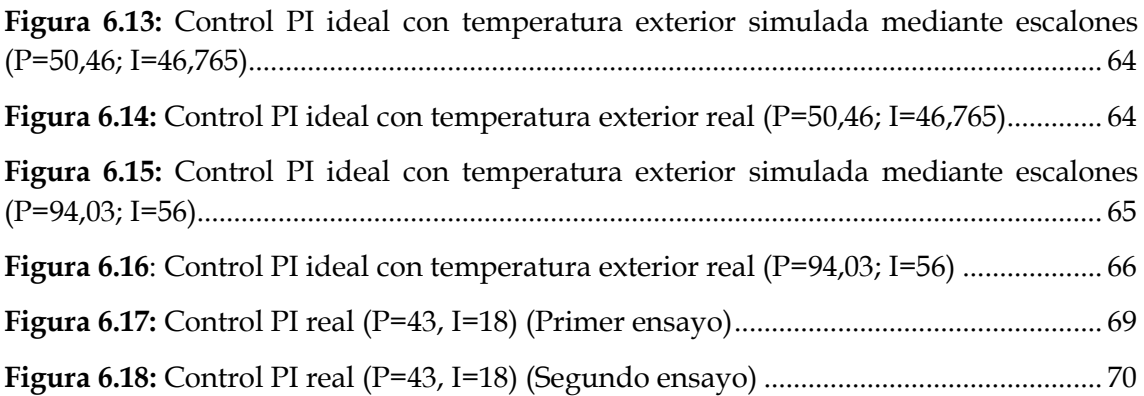

### **TABLAS**

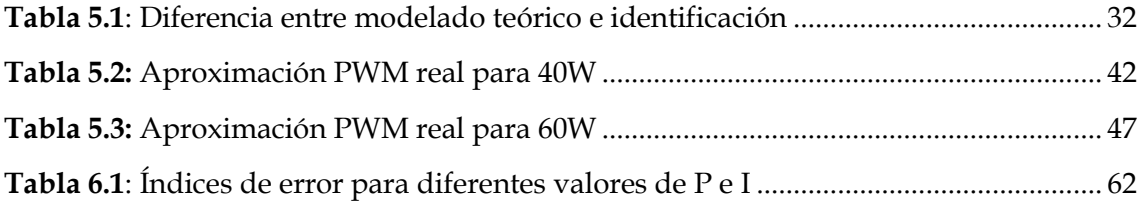

# <span id="page-8-0"></span>Capítulo 1 Introducción y objetivos

#### <span id="page-8-1"></span>**1.1. Antecedentes**

Para que la mercancía perecedera llegue al consumidor final en perfecto estado, se debe tener en cuenta la legislación vigente que establece diversas condiciones obligatorias a aplicar en cuanto a transporte e higiene.

El transporte de alimentos perecederos se dirige por el Real Decreto 1202/05, que implanta las condiciones que deberán cumplirse durante el trayecto desde el lugar de carga al de descarga, así como todos los movimientos que sufrirán este tipo de productos durante este proceso. Para considerar una mercancía apta, se debe contar con la placa identificativa del 'Acuerdo sobre transportes internacionales de mercancías perecederas y sobre vehículos especiales utilizados en este transporte' (ATP). Este acuerdo consiste en una reglamentación de tipo técnico y sanitario que establece todos los requisitos que deben cumplir los vehículos especiales de transporte. Además, especifica las temperaturas máximas a las que deben someterse estos productos durante la carga, descarga y traslado. *[1]*

Lo que suele ocurrir es que, en los vehículos de transporte se pueden presentar alteraciones en la temperatura que llevan a que finalmente no se cumpla la normativa, y por ello, se desechen los alimentos. Sin embargo, muchos de estos alimentos no están demasiado dañados y realmente sí que podrían ser aptos para el consumo. Por lo tanto, es de especial interés estimar la vida útil de los productos.

En primer lugar, para determinar la vida útil, los productos perecederos se clasifican dependiendo de las alteraciones a las que pueden ser sometidos, como daños por congelación y daños mecánicos, entre otros. Posteriormente, se fija un límite de comerciabilidad (LC), basado en el día limite dentro del cual un producto puede ser comercializado, garantizando unos estándares de calidad. *[2]*

La aceptación de un producto depende de la relación de la temperatura de conservación y un índice, obtenido del área encerrada de la curva cuyo extremo inicial es el día de recolección y el extremo final es su límite de comerciabilidad. Una vez obtenida la relación entre ambas, se puede estimar la reducción del tiempo de comercialización. *[2]*

Para que el modelo de comportamiento sea entrenado y tenga una exactitud suficiente, es necesario realizar una gran cantidad de validaciones. Sin embargo, resulta que las lechugas requieren de 21 a 29 días para perder su calidad, por lo que para obtener las validaciones en destino es necesario disponer de sistemas que permitan poder reproducir las condiciones de transporte y almacenamiento reales de los productos perecederos, sin la necesidad de tener que validar dicha calidad en los lugares de destino de dicha mercancía. *[2]*

Hasta ahora, los ensayos de calidad de los productos han sido realizados en las cámaras frigoríficas del Instituto Biotecnológico Vegetal (IBV) (*Figura 1.1)*. No obstante, las medidas tomadas presentan una gran imprecisión, debido a que las cámaras ofrecen un control insuficiente con oscilaciones presentes en el tiempo. Además, las cámaras son empleadas por más personal, por lo que es difícil reproducir los ensayos a gran escala. Por lo tanto, de ahí surge la necesidad de construir una cámara climática regulada en la que se ofrezca una temperatura constante, con unas oscilaciones casi inexistentes.

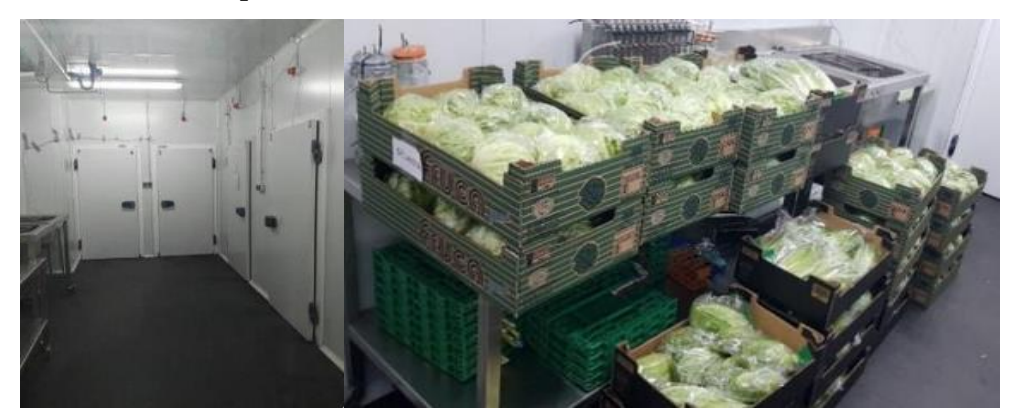

*Figura 1.1: Preparación ensayos de calidad en el IBV*

Por ello, este trabajo se utilizará posteriormente en proyectos de investigación que consistan en la determinación de la vida útil de productos perecederos, sometidos a condiciones variables de transporte y conservación.

#### <span id="page-9-0"></span>**1.2. Objetivos del proyecto**

El objetivo de este proyecto consiste en el diseño y construcción de una cámara climática portátil, en la que se pretende controlar las condiciones climáticas para simular el comportamiento de una plataforma de transporte de productos perecederos, modificando las condiciones de sus variables iniciales.

El estudio se basará en controlar las condiciones de calidad de determinados productos perecederos, alterando las condiciones de conservación dentro de la cámara. La necesidad de realizar esta simulación se debe a que una gran cantidad de productos perecederos se retiran del mercado, debido a unas malas condiciones de transporte o almacenamiento. Es, por tanto, importante realizar un estudio con muchos individuos (elementos de un mismo producto) para obtener modelos de comportamiento de pérdidas de calidad en función de sus condiciones de conversación y/o transporte.

La cámara climática consistirá en un conducto rectangular, fabricado a partir de láminas de lana de vidrio CLIMAVER, que se encargará de aislar los productos y mantener así su temperatura constante. Cabe destacar que, la variación máxima de temperatura que se debe admitir en el interior de la cámara es de 0,5ºC. Por lo que, se trabajará con sensores que garanticen hasta un 0,1ºC de precisión. En el interior de la cámara, se colocará, tanto al principio como al final, una rejilla que contiene un medio poroso cuya función es uniformizar el flujo de aire entrante y saliente. Para registrar los datos de temperatura, se va a utilizar un conjunto de sensores de temperatura distribuidos por toda la cámara, cuya distribución se detallará en capítulos posteriores.

Con el objetivo de abaratar costes, la cámara diseñada en este proyecto se colocará en el interior de una de las cámaras frigoríficas se encuentran en el Instituto Biotecnológico Vegetal (IBV) de la Universidad Politécnica de Cartagena. El estudio se realizará en una habitación refrigerada con un setpoint de 5ºC, aunque la temperatura realmente oscilará periódicamente de 4 a 6ºC. En la cámara climática se tomará el aire exterior y se calentará alcanzando así unos incrementos de temperatura de hasta 2,5ºC, si fuese necesario.

Para alcanzar los objetivos del proyecto, se realizarán las siguientes tareas:

- Modelado inicial de la cámara climática con SOLIDWORKS.
- Estudio de la mecánica de fluidos del prototipo mediante una simulación con ANSYS.
- Elaboración del diseño geométrico real de la cámara.
- Incorporación de sensores y actuadores.
- Ensayos de identificación del sistema.
- Estudio y ejecución de controladores para cumplir los requisitos establecidos para las variables de salida.
- Realización de ensayos con productos perecederos

# <span id="page-11-0"></span>Capítulo 2 Diseño y simulación de la cámara

### <span id="page-11-1"></span>**2.1. Consideraciones y trabajos previos**

Debido al confinamiento obligado en la primera ola de la crisis sanitaria COVID-19, fue necesario retrasar la construcción y prueba de la cámara climática hasta que se pudiera acceder en el laboratorio. Sin embargo, para poder continuar con el proyecto, se pensó en realizar una serie de experimentos de medida en un frigorífico casero que podría ser usado a modo de prueba de los sensores de temperatura y humedad, así como el datalogger. En primer lugar, se identificaron las señales de temperatura, por medio de un conjunto de sensores con protocolo de comunicación SDI-12. Posteriormente, se elaboró un mapa térmico con los resultados y se analizó la estabilidad de las temperaturas.

El frigorífico estudiado es un combinado No-Frost de la marca DAEWOO, con modelo RN-360NPW. Al poseer la tecnología No-Frost, genera frío de manera homogénea en cada compartimento a través de un ventilador y sin formación de escarcha. Este frigorífico posee la salida de aire por la zona superior, por lo que la sección superior es más fría que la inferior.

El proceso de medición se efectúa a partir de cuatro sensores de temperatura SDI-12 situados en la pared derecha del frigorífico, con la siguiente configuración *(Figura 2.1)*:

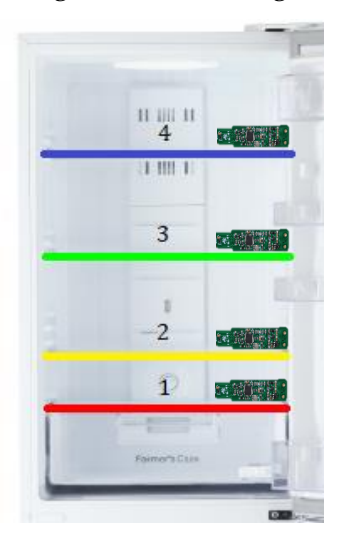

<span id="page-11-2"></span>*Figura 2.1: Distribución sensores SDI-12 en el frigorífico*

Las temperaturas medidas por los sensores se obtuvieron por medio de un datalogger, un dispositivo electrónico que registra datos en el tiempo. Para registrar las medidas de temperaturas, es necesario un software de soporte denominado LoggerNet, cuyo funcionamiento se comentará con más detenimiento en el *Capítulo 4*.

El programa de medida implementado consiste en medir cada tres minutos la temperatura en cada bandeja del frigorífico y cada quince minutos calcular la media de los valores medidos en ese intervalo. Estos valores medios se introducirán en una tabla que se actualizará cada quince minutos.

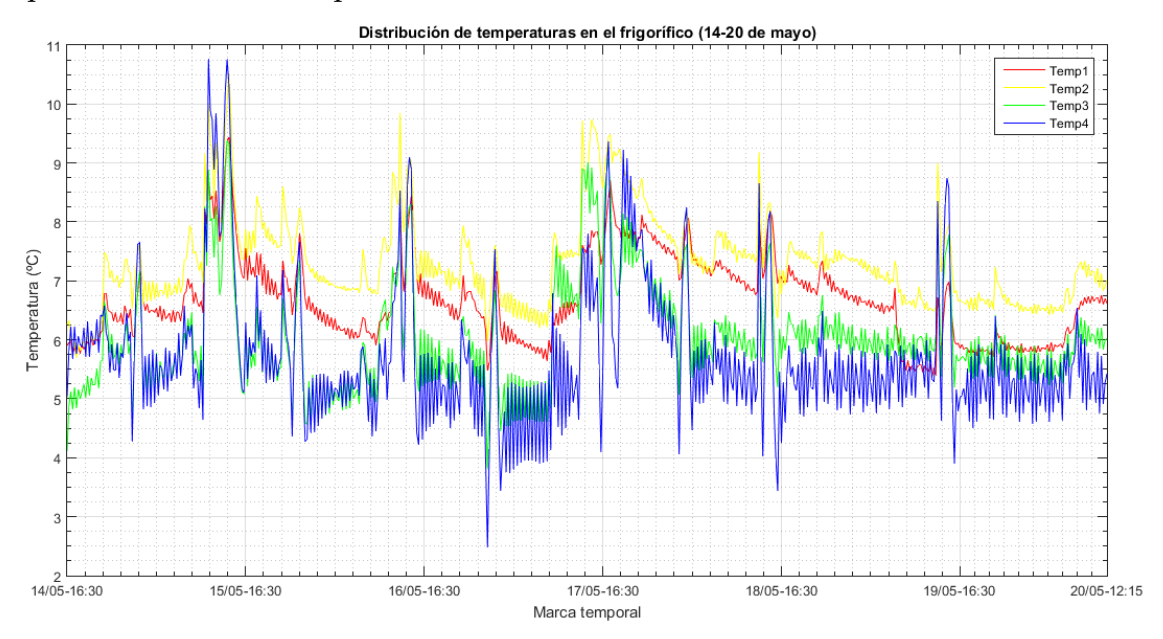

*Figura 2.2: Distribución de temperaturas en el frigorífico (14-20 de mayo)*

<span id="page-12-0"></span>Con el objetivo de estudiar con profundidad las oscilaciones que se presentan en el frigorífico, se tomaron medidas durante seis días: desde el 14/05/2020 a las 16:30 hasta el 20/05/2020 a las 12:15 *(Figura 2.2)*.

Para despreciar las perturbaciones de apertura y cierre del frigorífico, que afectan al comportamiento de la temperatura, el estudio se centra en el horario nocturno de 23:00 a 7:00.

Se ha representado un mapa térmico para cada noche, en donde la relación de la temperatura con la intensidad de color se muestra en la barra de colores del margen derecho del mapa. Para suavizar la representación de los datos, se ha elaborado una interpolación de las cuatro temperaturas medidas en cada ensayo. La distribución en el mapa es equivalente a la posición real de los sensores en el frigorífico, por ello, está ordenado desde la primera bandeja (inferior) hasta la cuarta bandeja (superior).

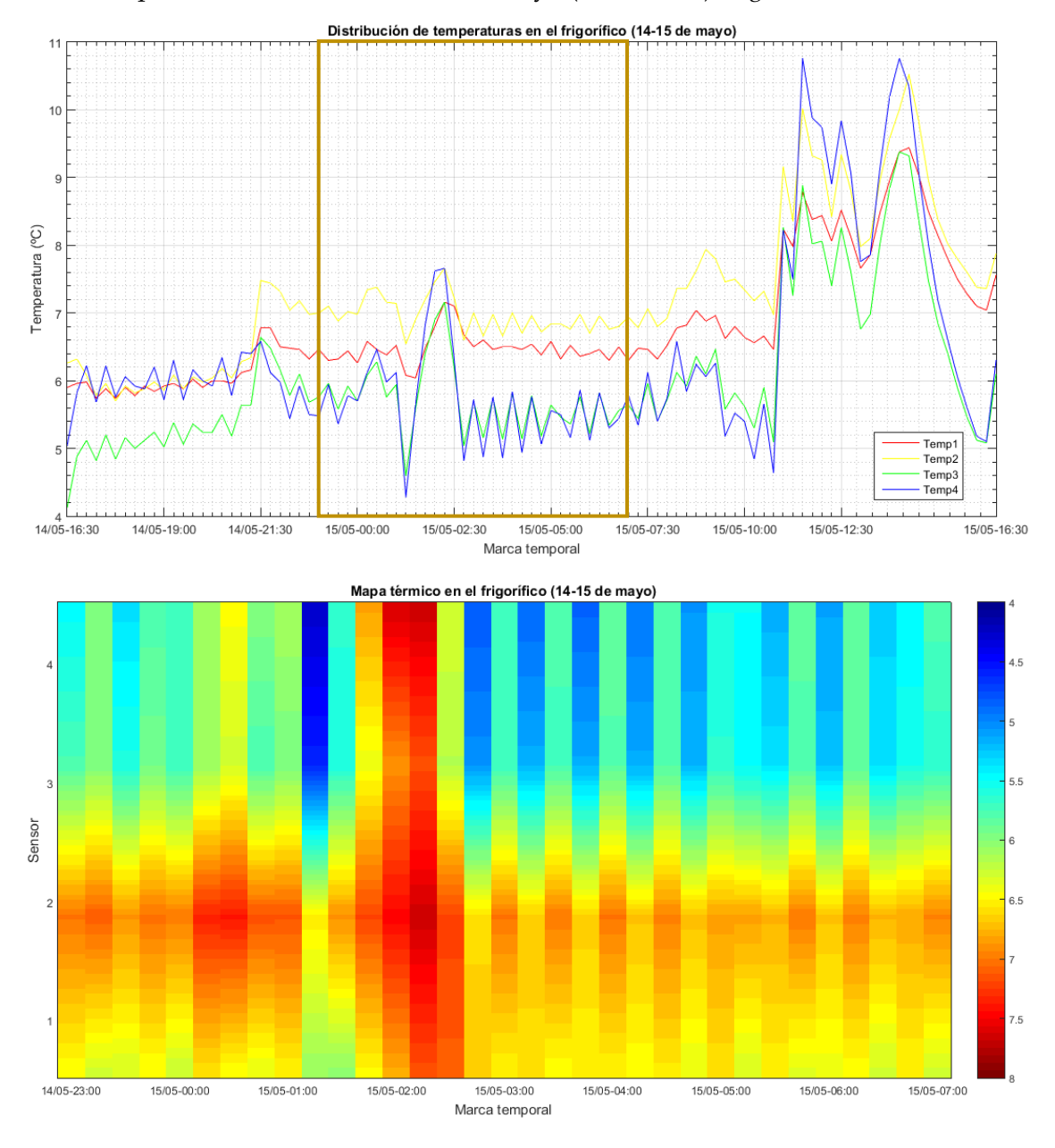

• Experimento de medida 14-15 de mayo (23:00-07:00) *(Figura 2.3)*:

<span id="page-13-0"></span>*Figura 2.3: Distribución de temperaturas y mapa térmico en el frigorífico (14-15 de mayo)*

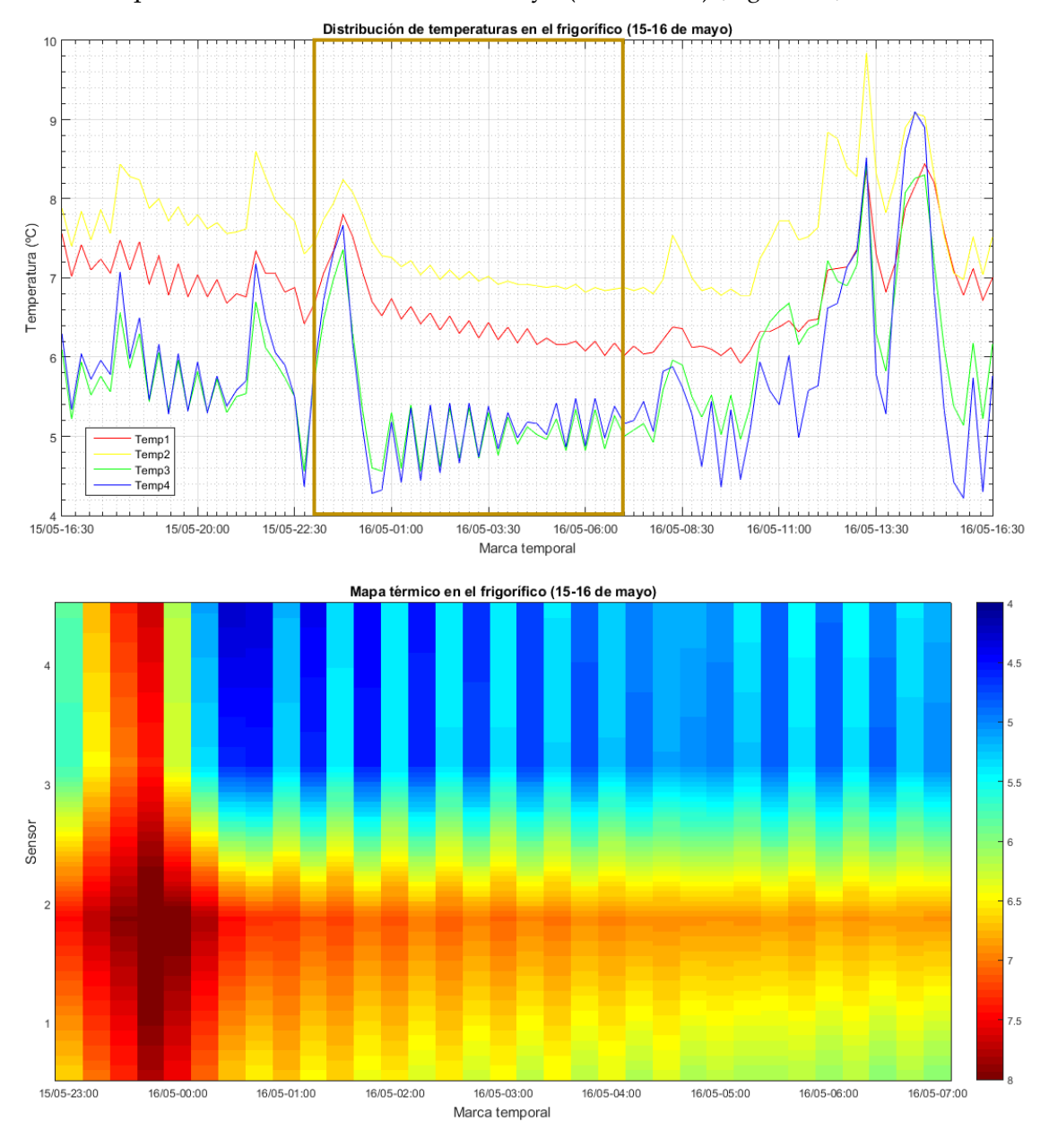

• Experimento de medida 15-16 de mayo (23:00-07:00) *(Figura 2.4)*:

<span id="page-14-0"></span>*Figura 2.4: Distribución de temperaturas y mapa térmico en el frigorífico (15-16 de mayo)*

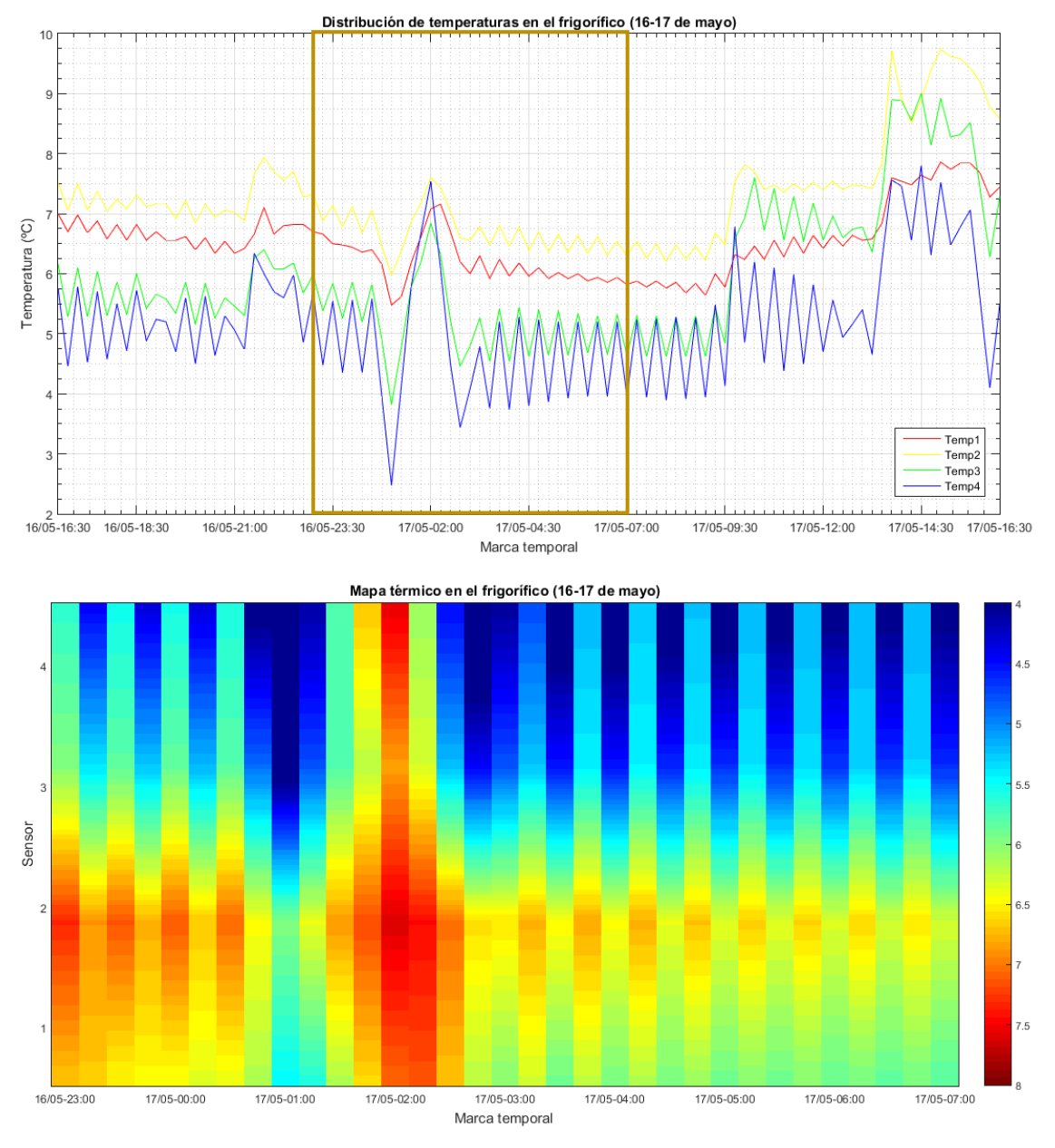

• Experimento de medida 16-17 de mayo (23:00-07:00) *(Figura 2.5)*:

<span id="page-15-0"></span>*Figura 2.5: Distribución de temperaturas y mapa térmico en el frigorífico (16-17 de mayo)*

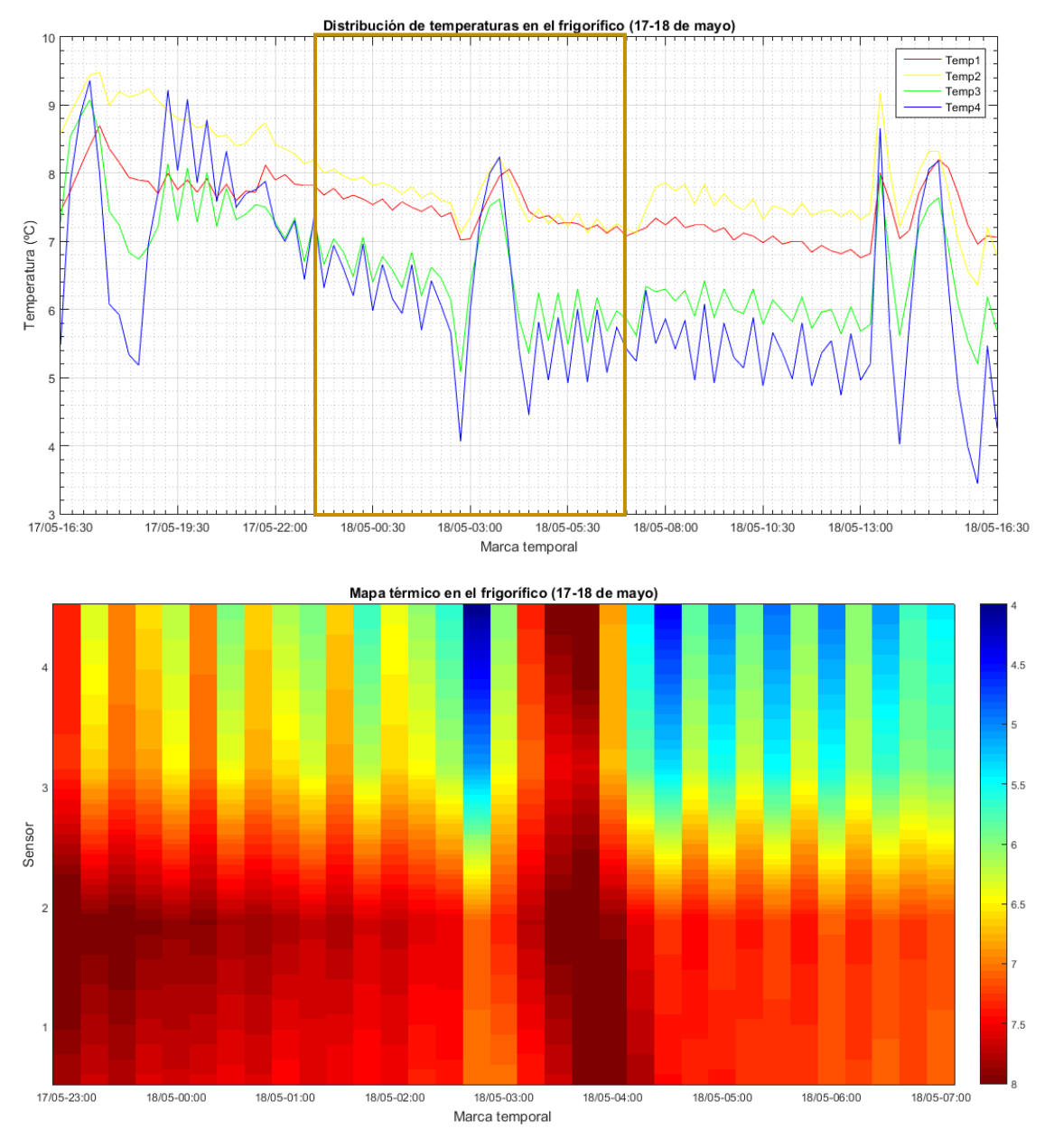

• Experimento de medida 17-18 de mayo (23:00-07:00) *(Figura 2.6)*:

<span id="page-16-0"></span>*Figura 2.6: Distribución de temperaturas y mapa térmico en el frigorífico (17-18 de mayo)*

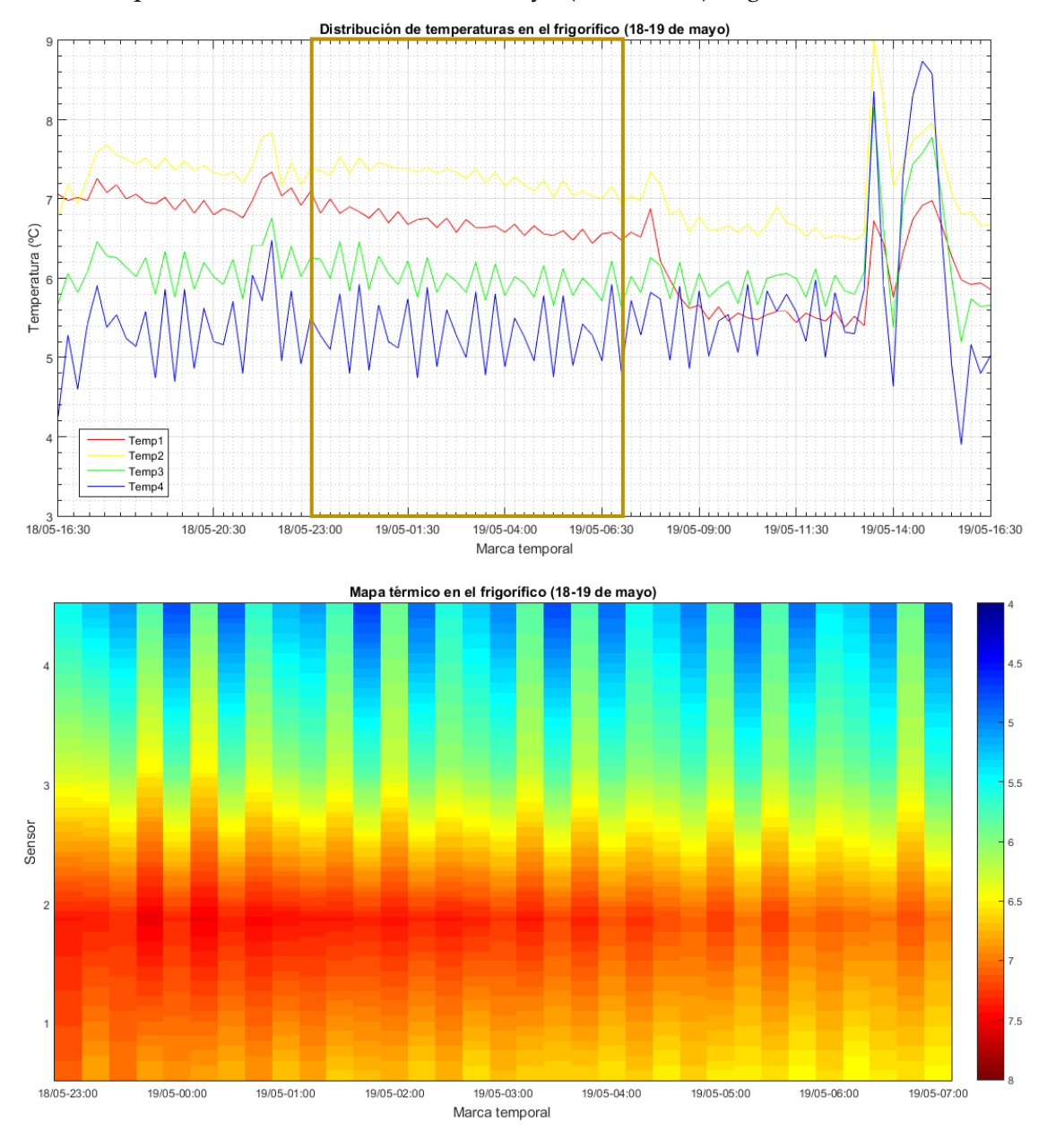

• Experimento de medida 18-19 de mayo (23:00-07:00) *(Figura 2.7)*:

<span id="page-17-0"></span>*Figura 2.7: Distribución de temperaturas y mapa térmico en el frigorífico (18-19 de mayo)*

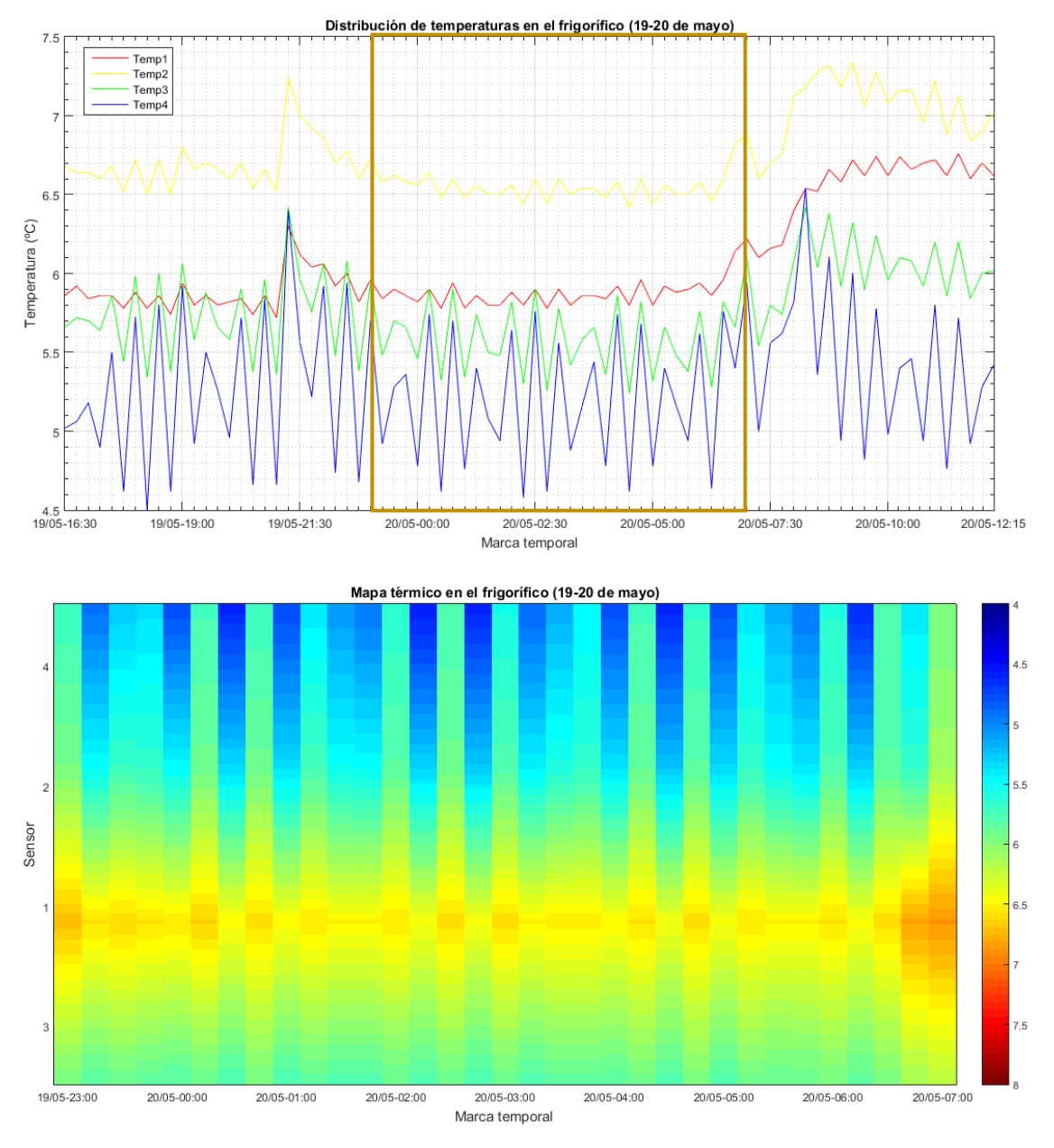

• Experimento de medida 19-20 de mayo (23:00-07:00) *(Figura 2.8)*:

<span id="page-18-0"></span>*Figura 2.8: Distribución de temperaturas y mapa térmico en el frigorífico (19-20 de mayo)*

A la vista de los resultados, se puede observar que la temperatura en la bandeja superior es la más baja, a causa de que por esta zona se encuentra posicionada la salida de aire frío. A partir de ahí, la temperatura va aumentando en cada compartimento hasta llegar a la bandeja dos, en la que se alcanza la temperatura máxima. La bandeja uno suele presentar una temperatura inferior que la dos, debido a que en el segundo compartimento existe una mayor cantidad de alimentos que provocan que la temperatura sea máxima.

Se puede ver que, cada quince minutos aproximadamente, el compresor se acciona con el objetivo de alcanzar la temperatura fijada en el termostato.

En general, el comportamiento del frigorífico es semejante durante todas las noches, con excepción del cuarto y el sexto día. En el cuarto día, la temperatura es algo más elevada de lo normal, a raíz de que posiblemente ese día en el frigorífico se almacenasen más alimentos. Al contrario, en el sexto día, la temperatura es más baja, debido a que se encontraba más vacío. Cabe destacar que, en las primeras cuatro noches se observa un pico de temperatura a lo largo del tiempo. Esto se debe a una posible apertura nocturna del frigorífico, que provoca que la temperatura se incremente.

Esta experimentación ha permitido, por un lado, llevar a cabo ensayos térmicos en casa utilizando el mismo equipamiento que se hubiera utilizado en el laboratorio, y por otro, comprender la dinámica de la temperatura dentro de un recinto refrigerado aprendiendo a identificar eventos y la distribución térmica, así como su representación.

### <span id="page-19-0"></span>**2.2. Diseño inicial de la cámara climática con SOLIDWORKS**

Como primera hipótesis, se pensó en que la cámara climática constara de dos capas: una interna, en la que se practicarían agujeros y otra externa, separada a cierta distancia de la interna, que actuaría como aislante. Finalmente, se rechazó este diseño, debido a que iba a ser difícil de implementar y no nos iba a garantizar que los resultados fuesen los requeridos por el problema.

El diseño final de la cámara consiste en un conducto rectangular que está formado por una sola capa de material, encargada de aislar su interior.

### <span id="page-19-1"></span>**2.3. Simulación del comportamiento de la cámara**

Una simulación puede ayudar a conocer el comportamiento de un prototipo y verificar si es el adecuado. Para ello, emplearemos el software de simulación ingenieril ANSYS, desarrollado para trabajar con volúmenes finitos en el caso de los fluidos.

La idea consiste en que, con un ventilador y una resistencia calefactora se consiga modificar la variable de la temperatura en unas condiciones controladas. Por ello, el flujo en el interior de la cámara debe de ser uniforme en toda la geometría y no deben existir recirculaciones que produzcan un cambio en el comportamiento del aire.

Con el fin de comprobar la influencia de las variaciones de la temperatura en el transporte de productos perecederos, el profesor e investigador Antonio Sánchez Kaiser ha realizado un análisis de las condiciones térmicas y fluidodinámicas de la cámara a estudiar mediante simulación numérica.

#### <span id="page-20-0"></span>**2.3.1. Diseño de la cámara de ensayo**

Para poder llevar a cabo el estudio de la influencia de las variaciones de temperatura sobre las características de conservación de alimentos perecederos, es preciso diseñar una cámara de ensayos que permita establecer estas condiciones térmicas de la forma más homogénea posible y con tiempos de respuesta relativamente cortos, para no penalizar en demasía la extensión de los ensayos y el análisis concreto de la influencia temporal de la temperatura sobre los alimentos. Como a priori no se conoce la temperatura de entrada que se va a establecer en las cámaras frigoríficas del IBV, se establece como punto de partida para el diseño una temperatura de entrada de 275 K y un incremento térmico de 2ºC. Para ello, es preciso determinar el caudal de consigna y el aporte de calor necesario para conseguir la elevación de temperatura que se precisa *(Figura 2.9)*.

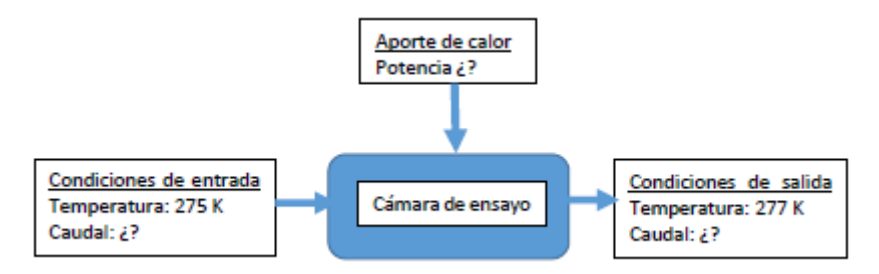

*Figura 2.9: Esquema de planteamiento*

<span id="page-20-1"></span>Para estimar los valores de potencia y de gasto, partimos de la potencia de una fuente de calor comercial (en principio utilizaremos una fuente de 50 W) y determinaremos el caudal necesario para conseguir este salto de 2ºC.

$$
P = \rho \ Q \ Cp \ \Delta T
$$

$$
Q = \frac{P}{\rho \ Cp \ \Delta T}
$$

Considerando la potencia (P) de 50 W, la densidad del aire ( $\rho$ ) de 1,2 kg/m<sup>3</sup>, el calor especifico del aire ( $Cp$ ) de 1004 J/kg K, y el salto de temperatura ( $\Delta T$ ) 2°C, el caudal necesario sería de 0,02 m3/s, lo que equivale a unos 72 m3/h.

Otros dos parámetros que es preciso determinar es el volumen de la cámara para que los tiempos necesarios para alcanzar las condiciones en el interior de esta no sean muy elevados (del orden de segundos), y la forma interior de dicha cámara para conseguir una buena homogeneización de la temperatura en el interior. Respecto al primero, se consideró utilizar el volumen mínimo que permitiera introducir las cajas de productos perecederos en el interior para hacer el análisis. De esta forma, se consigue reducir los tiempos de respuesta del sistema para alcanzar el estacionario. Considerando que, las dimensiones adoptadas de la cámara son  $1x0,5x0,5$  m<sup>3</sup>, el orden de magnitud del tiempo aproximado para alcanzar el estacionario es de 13 segundos.

Respecto a la forma interior de la cámara adecuada para conseguir la máxima homogeneización del flujo, se consideró oportuno introducir dos secciones de pérdida de presión aguas arriba y aguas abajo *(Figura 2.10)*, respectivamente de la zona donde se depositan los alimentos a ensayo.

Con ello, se pretende reducir el impacto del chorro de aire caliente a la entrada sobre los alimentos y conseguir la citada homogeneización. Esta distribución del flujo en el interior se va a evaluar mediante las simulaciones numéricas.

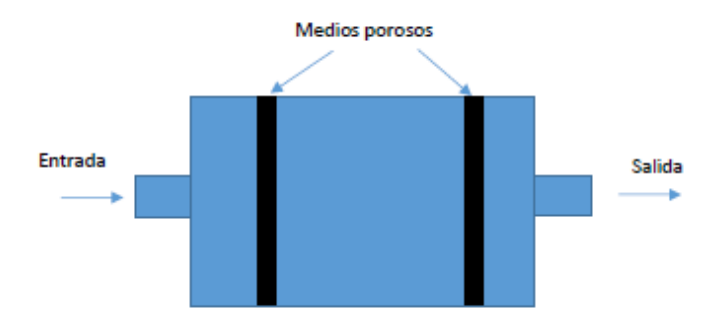

*Figura 2.10: Posicionamiento del medio poroso para la homogeneización del flujo*

<span id="page-21-1"></span>Esta pérdida de presión se induce mediante sendos medios porosos. La relación entre la velocidad y la caída de presión en estos medios porosos viene dada en general por la ley de Darcy-Forchheimer:

$$
S = \mu \alpha v + C_2 \frac{1}{2} \rho |v| v
$$

Donde S representa el gradiente de presión producido al atravesar el fluido el medio, la viscosidad dinámica del aire,  $\alpha$  la permeabilidad,  $\nu$  la velocidad del flujo al atravesar el medio poroso y  $C_2$  el factor de resistencia inercial.

#### <span id="page-21-0"></span>**2.3.2. Simulación numérica**

A partir de la Dinámica de Fluidos Computacional (CFD), se crea un modelo desarrollado para el estudio de la fluidodinámica y de la transferencia de calor en el interior de la cámara de ensayo.

En primer lugar, se crea un dominio para el modelo que engloba el volumen interior de la cámara climática (1x0,5x0,5 m3), y se considera una región de entrada y otra de salida con un diámetro equivalente de 0,1 m. Con el fin de analizar los efectos tridimensionales que puedan aparecer, se ha considerado un dominio de análisis 3D. El dominio se ha mallado mediante una malla rectangular estructurada, compuesta por 350.000 elementos *(Figura 2.11)*.

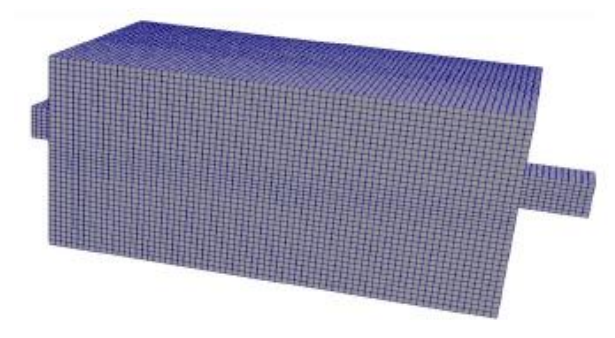

<span id="page-21-2"></span>*Figura 2.11: Detalle del mallado en la cámara de ensayo*

En segundo lugar, se establecen las ecuaciones de comportamiento que regulan la fluidodinámica y las de los procesos de transferencia de calor que tienen lugar entre la resistencia introducida en el dominio y el flujo de aire a su través.

En tercer lugar, se fijan las condiciones de contorno y de funcionamiento del sistema a analizar para el punto de vista fluidodinámico y térmico.

A continuación, es conveniente ajustar las constantes del modelo numérico con los resultados del estudio experimental.

Por último, para evaluar las características del sistema de control y medida en el interior de la cámara de ensayo, es preciso llevar a cabo un estudio paramétrico de las diferentes variables que regulan el comportamiento del flujo en el dominio estudiado (caudal de aire, potencia térmica y características de la pérdida de presión inducida en el interior del dominio). Se presenta a continuación los resultados de este estudio.

• **Caso 1** ( $Q = 100$  *m*<sup>3</sup>/h,  $P = 50$  *W*,  $C1 = 10$ <sup>8</sup> *kg*/*m*<sup>3</sup>*s*).

Aunque se desconoce el efecto real de pérdida de carga introducida por los medios porosos, teniendo en cuenta que el máximo caudal que proporciona el ventilador incluido en la instalación experimental es de 170 m<sup>3</sup>/h, se considera que 100 m<sup>3</sup>/h podría ser un valor cercano al que realmente se establezca.

#### Análisis del campo de presiones: *(Figuras 2.12 y 2.13)*

Como se presuponía inicialmente, los medios porosos incluidos en el dominio generan unos saltos de presiones que producen el efecto deseado de homogeneizar el flujo. Se puede observar una mayor sobrepresión aguas arriba del primer medio poroso debido al impacto del chorro de aire procedente del ventilador de entrada. Las caídas de presión son pequeñas (10 Pa), pero suficientes para homogeneizar el campo de velocidades y temperaturas.

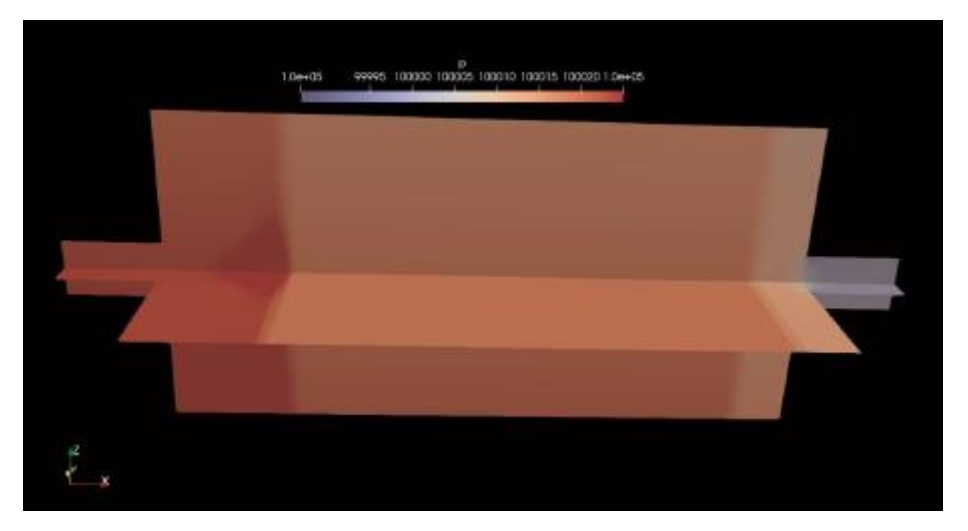

<span id="page-22-0"></span>*Figura 2.12: Evolución del campo de presiones en el interior del dominio*

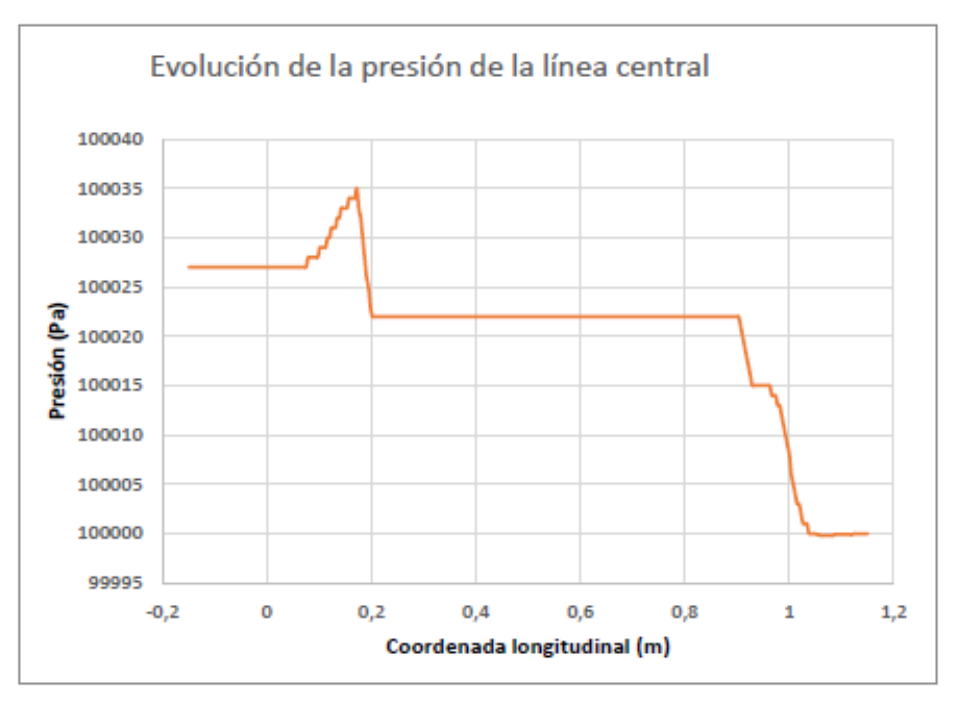

*Figura 2.13: Evolución de la presión en la línea central del dominio*

#### <span id="page-23-0"></span>Análisis del campo de temperaturas: *(Figuras 2.14 y 2.15)*

Los resultados numéricos obtenidos muestran una homogeneización de la temperatura a partir del primer medio poroso, poniendo de manifiesto que este elemento permite distribuir el calor de manera homogénea en el dominio. Como los saltos térmicos son pequeños, el término convectivo es dominante por lo que los efectos de convección natural en el interior del volumen fluido no son significativos.

<span id="page-23-1"></span>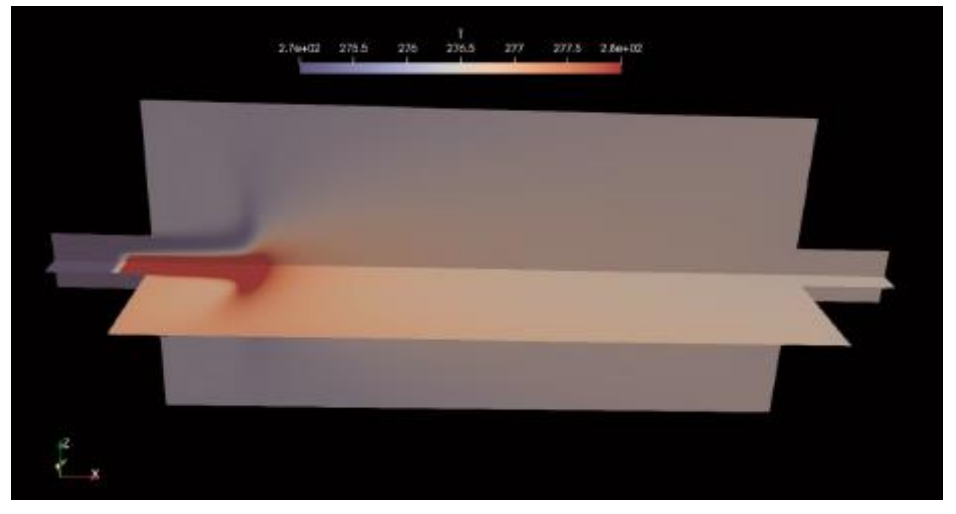

*Figura 2.14: Evolución del campo de temperaturas en el interior del dominio*

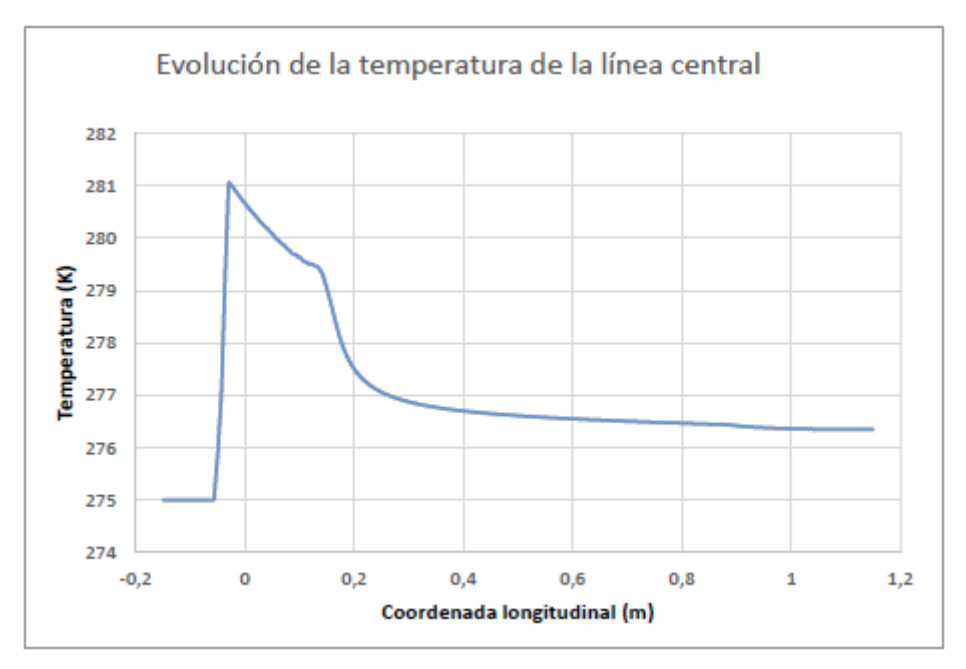

*Figura 2.15: Evolución de la temperatura en la línea central del dominio*

#### <span id="page-24-0"></span>Análisis del campo de velocidades: *(Figuras 2.16 y 2.17)*

Al analizar el campo de velocidades en el interior del flujo se observa que los medios porosos permiten una distribución homogénea del campo de velocidades entre ambos, que es precisamente el efecto deseado.

<span id="page-24-1"></span>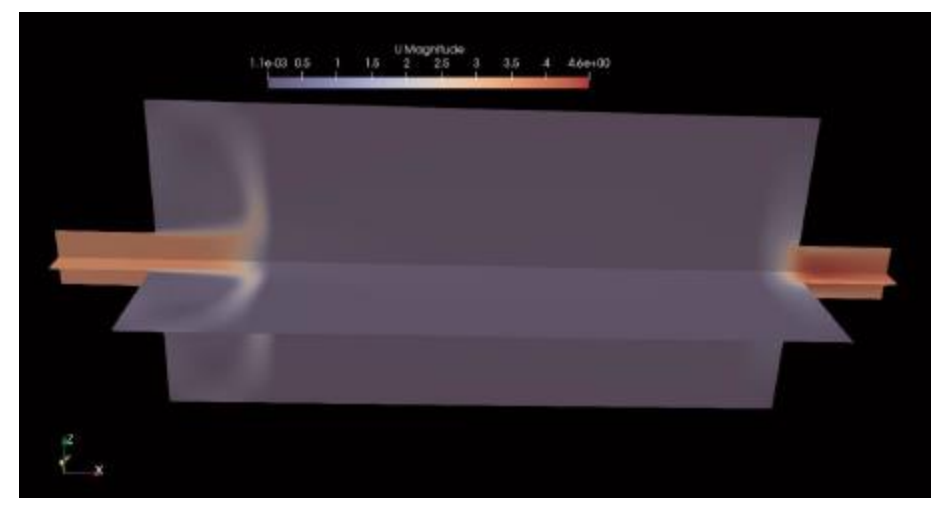

*Figura 2.16: Evolución del campo de velocidades en el interior del dominio*

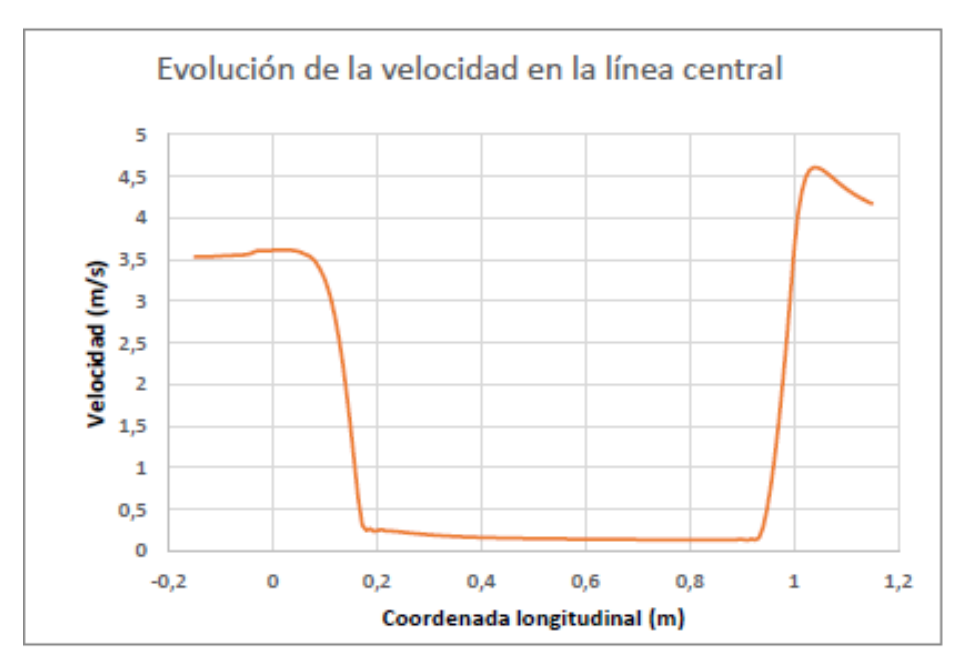

*Figura 2.17: Evolución de la velocidad en la línea central del dominio*

<span id="page-25-0"></span>• **Comparación del Caso 1** *(Q = 100 m3/h, P = 50 W, C1 = 108 kg/m3s)* **con el Caso 2** *(Q = 30 m3/h, P = 50 W, C1 = 108 kg/m3s).*

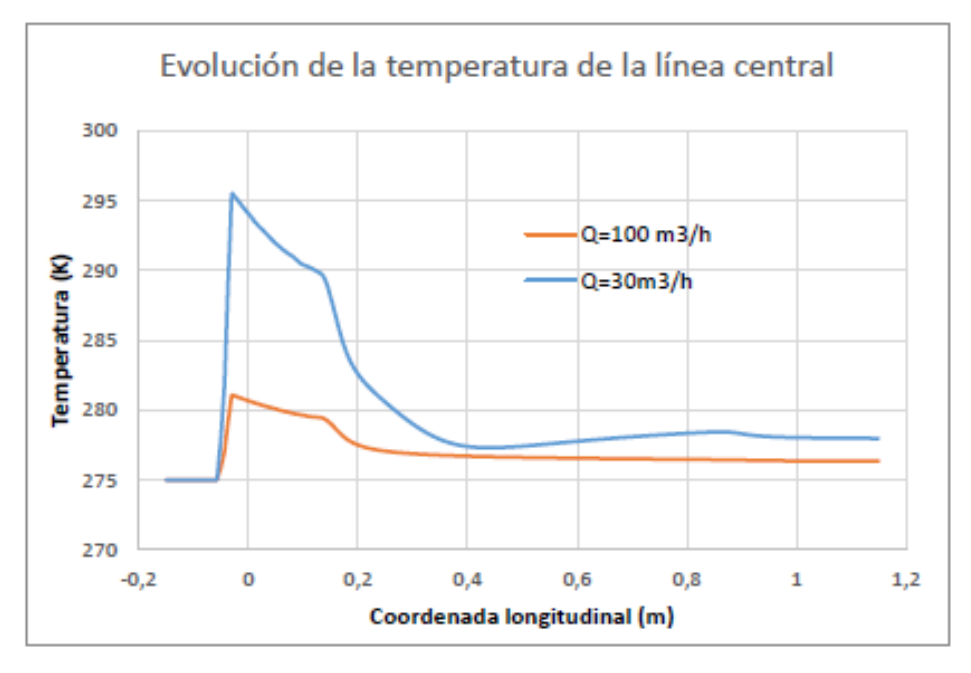

<span id="page-25-1"></span>*Figura 2.18: Comparación de la evolución de la temperatura en la línea central del dominio para los casos de Q=30m3/h y Q=100m3/h*

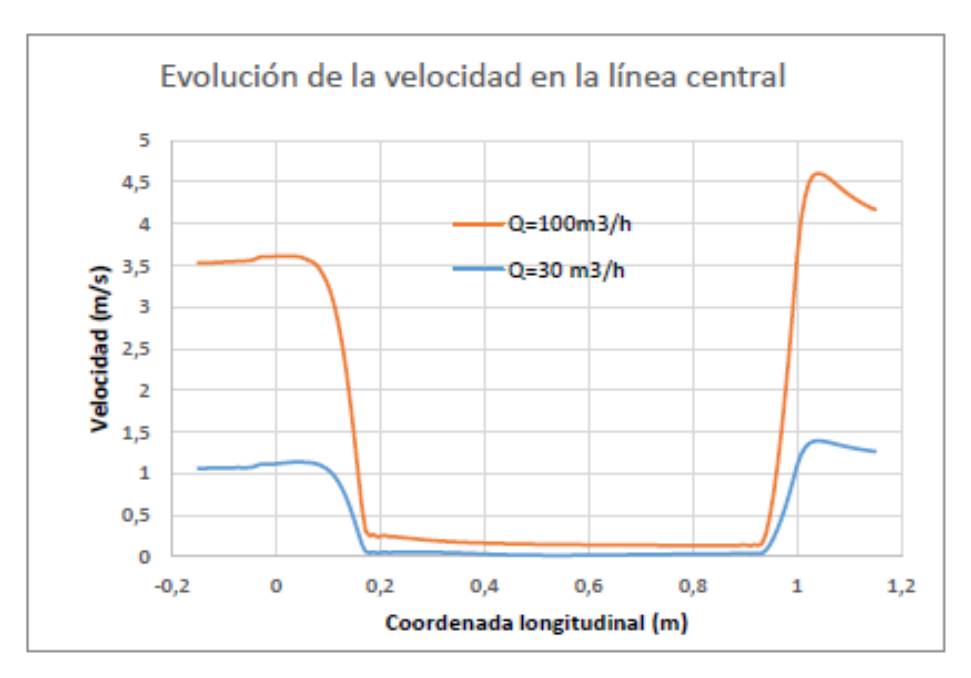

<span id="page-26-0"></span>*Figura 2.19: Comparación de la evolución de la velocidad en la línea central del dominio para los casos de Q=30m3/h y Q=100m3/h*

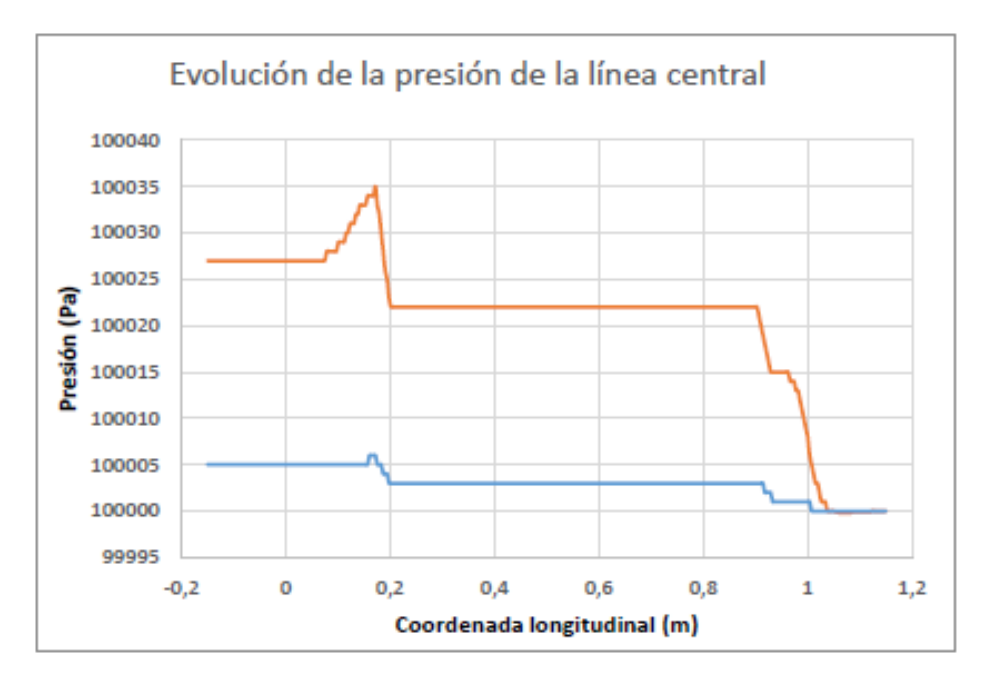

<span id="page-26-1"></span>*Figura 2.10: Comparación de la evolución de la presión en la línea central del dominio para los casos de Q=30m3/h y Q=100m3/h*

La comparación de la evolución de la temperatura para los casos de caudal de 30 m $\frac{3}{h}$ y 100 m3/h *(Figura 2.18)* pone de manifiesto que, cuanto menor es la velocidad mayor es el salto térmico obtenido. Este aumento en el salto térmico en la zona entre ambos medios porosos guarda cierta proporcionalidad inversa con el aumento de caudal (para el caso de 100 m3/h se consiguen saltos de 1,5ºC, mientras que para el caso de 30 m3/h se consiguen saltos de algo más del doble). Para conseguir saltos mayores, tendrían que imponerse caudales muy bajos, lo que aumentaría el tiempo necesario para conseguir el régimen estacionario.

En cuanto a la velocidad *(Figura 2.19)*, la reducción del caudal implica una reducción de la velocidad en la misma proporción. A pesar de esta reducción en la velocidad, los medios porosos permiten homogeneizar el flujo en ambos casos.

Respecto al campo de presiones *(Figura 2.20)*, la reducción de la velocidad implica una reducción en la caída de presiones impuesta por los medios porosos. Esto es consecuencia lógica del modo en el que se han definido estos medios porosos.

# <span id="page-28-0"></span>Capítulo 3 Construcción de la cámara climática

#### <span id="page-28-1"></span>**3.1. Elaboración del diseño geométrico real de la cámara**

La cámara climática se ha construido a partir de un panel rígido de CLIMAVER NETO, formado por Lana de Vidrio ISOVER de alta densidad, a la que se le realizó un plegado, de manera que su interior finalmente mide 1x0,5x0,5 m<sup>3</sup> *(Figuras 3.1 y 3.2)*.

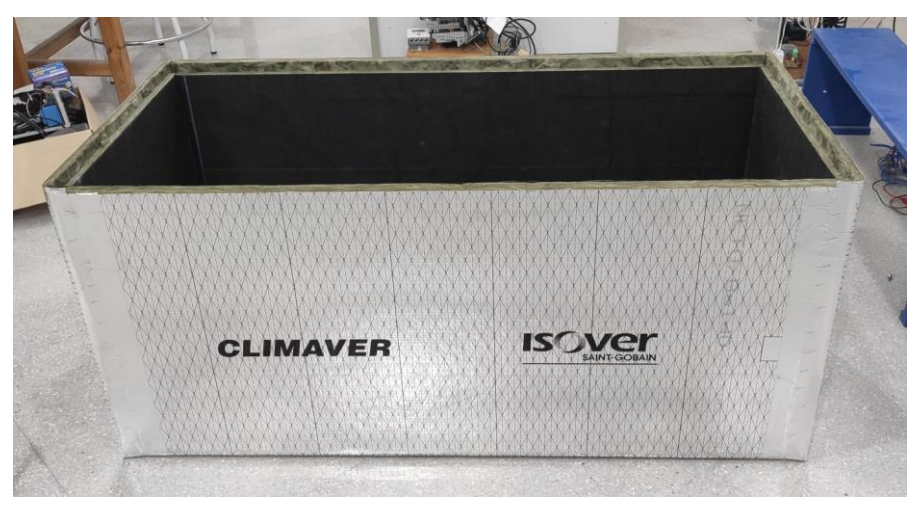

*Figura 3.1: Apariencia exterior de la cámara*

<span id="page-28-3"></span><span id="page-28-2"></span>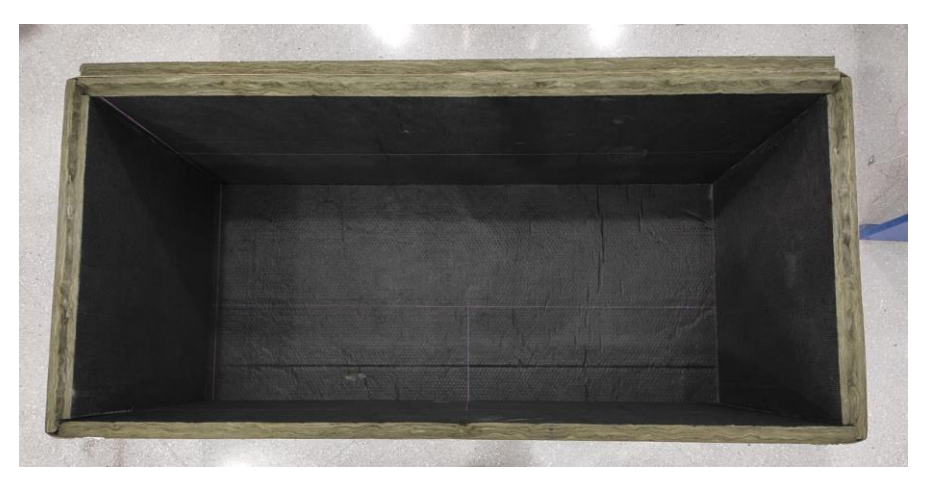

*Figura 3.2: Apariencia interior de la cámara*

Para garantizar la uniformidad del flujo, se ha colocado en el interior de la cámara un medio poroso a 25 cm de distancia de la entrada de aire y otro a 15 cm de distancia de la salida de aire *(Figuras 3.3 y 3.4)*. El medio poroso está formado por una rejilla sujetada por un marco, que se ha diseñado, y posteriormente obtenido mediante una impresora 3D.

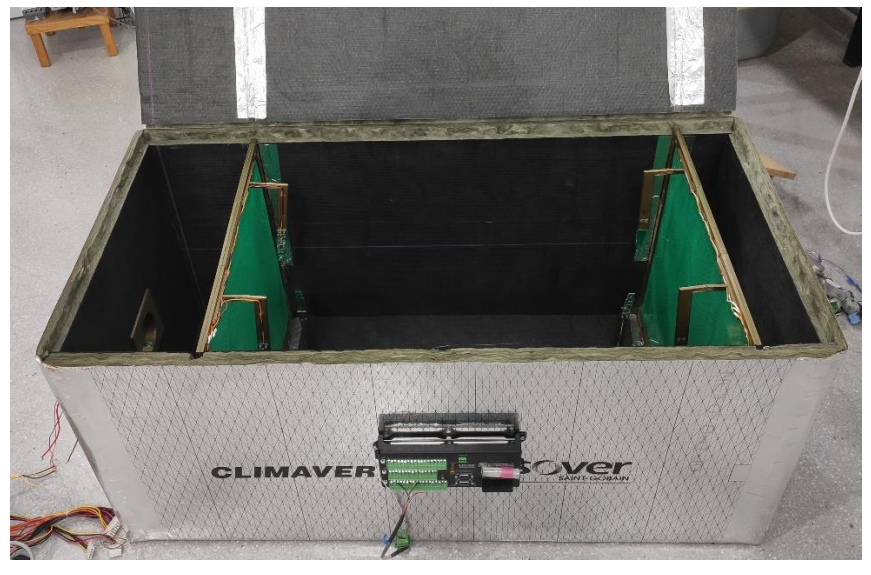

*Figura 3.3: Apariencia exterior de la cámara con medios porosos*

<span id="page-29-0"></span>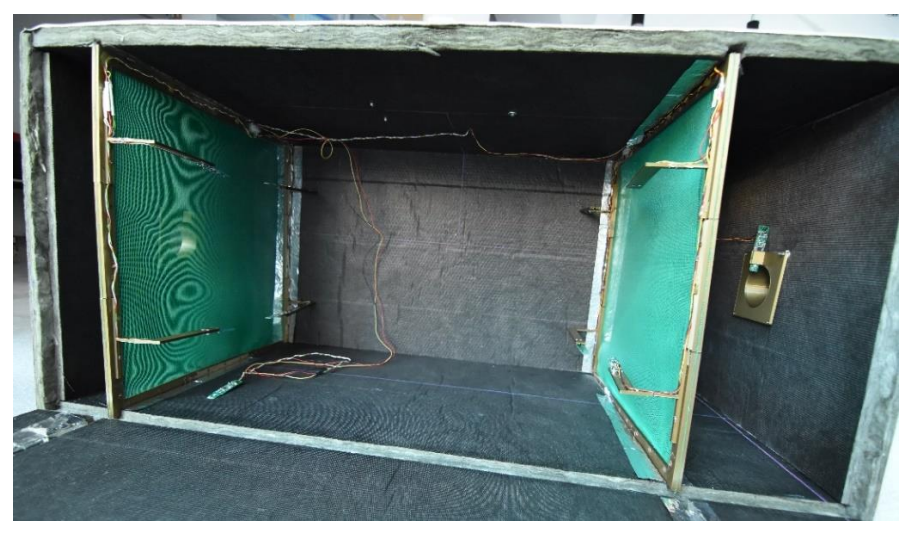

*Figura 3.4: Apariencia interior de la cámara con medios porosos*

<span id="page-29-1"></span>Debido al tamaño limitado de la impresora, no se pudo imprimir el marco completo, por lo que la solución fue dividirlo en piezas macho y hembra. Al principio, se optó por un diseño en el que la unión entre macho y hembra era rectangular. Se imprimió una prueba con sus respectivas tolerancias de 0,4 y se pudo observar que el diseño se podía mejorar si la unión fuese triangular *(Figura 3.5)*.

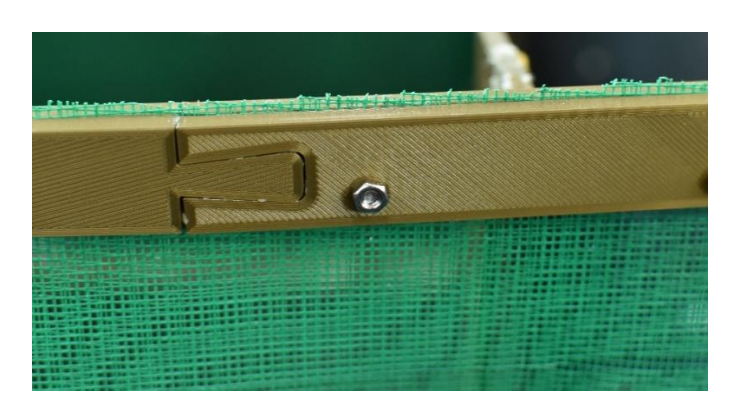

*Figura 3.5: Detalle unión pieza macho y hembra del marco*

#### <span id="page-30-1"></span><span id="page-30-0"></span>**3.2. Sensores**

Para la medición de temperatura y humedad relativa, se emplearán diez sensores modelo WES, con comunicación SDI-12, diseñados y fabricados íntegramente en la UPCT *(Figura 3.6)*. Cada uno de los sensores está unido a los demás mediante un BUS constituido por tres cables, donde a cada sensor se le programa con una dirección identificativa que permite interrogar los valores térmicos y de humedad registrados.

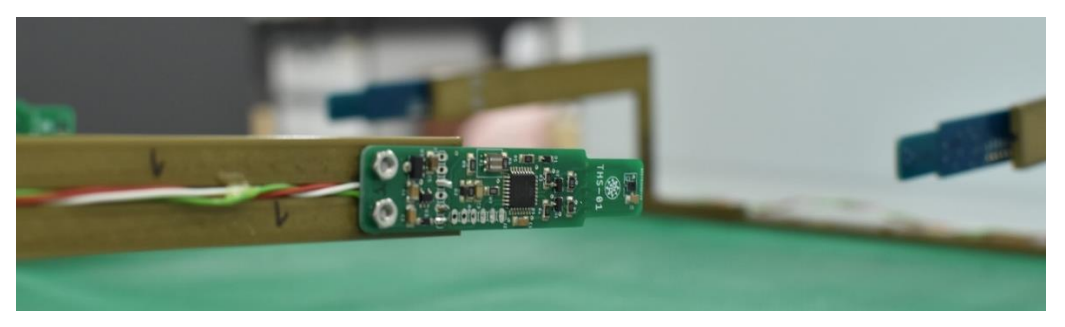

*Figura 3.6: Sensor SDI-12 diseñado y fabricado en la UPCT*

<span id="page-30-2"></span>Cada sensor perteneciente a los marcos de las rejillas se atornillará en un soporte en escuadra fabricado por impresora 3D *(Figura 3.7)* que, a su vez, se atornillará en el marco correspondiente. Se ha aplicado en los soportes una ranura de 2 mm de profundidad para permitir el paso de los cables.

<span id="page-30-3"></span>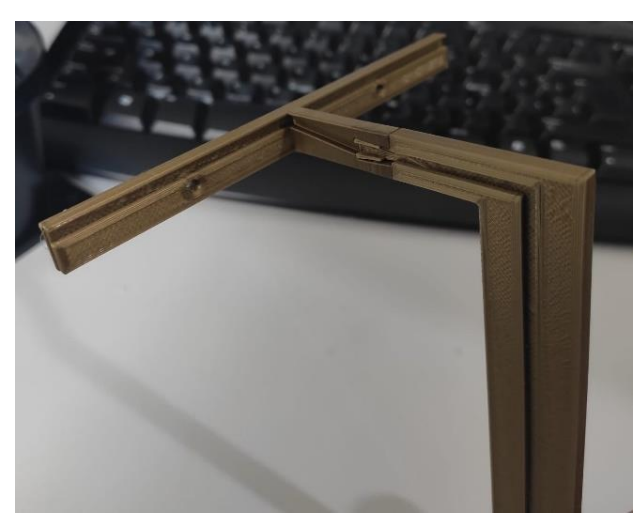

*Figura 3.7: Soporte para sensor*

La distribución de los sensores será la siguiente: se colocará uno a la entrada de aire y otro a la salida, con el fin de comprobar el balance térmico global. Además de estos dos sensores se colocan ocho más: cuatro en el marco de la rejilla inicial, y los otros cuatro restantes en el marco de la rejilla final. En cada rejilla, se encontrarán dos sensores en la parte de arriba, y los dos restantes en la parte de abajo, formando un cuadro de medida térmica de cuatro puntos *(Figura 3.8)*.

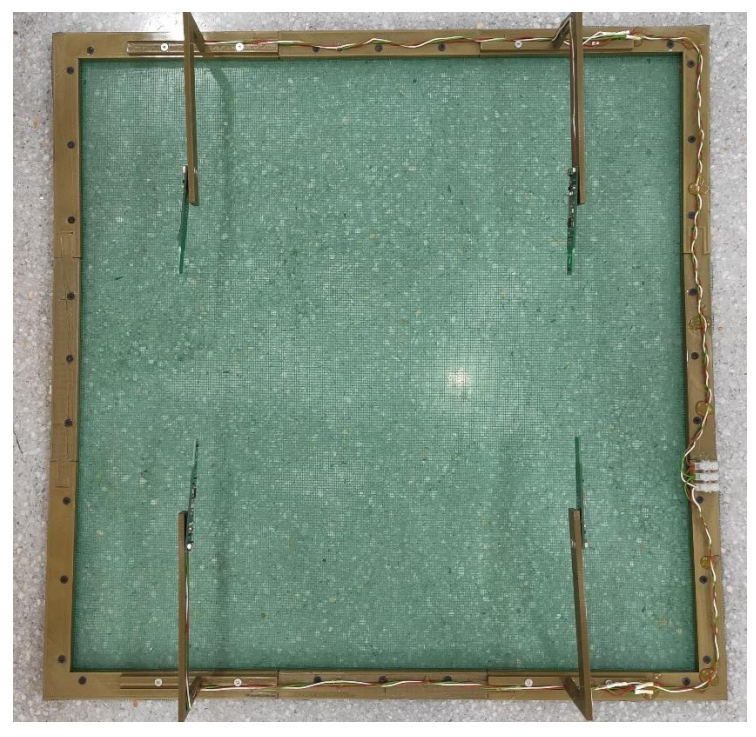

*Figura 3.8: Disposición sensores en el medio poroso*

<span id="page-31-0"></span>Para colocar los sensores que miden la temperatura de entrada y de salida de aire, se ha diseñado una brida que posee un compartimento para alojarlos *(Figura 3.9)*.

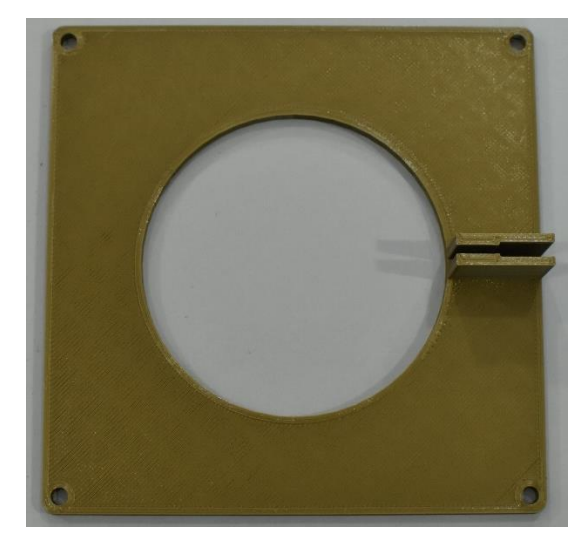

*Figura 3.9: Brida con soporte para sensor*

<span id="page-31-1"></span>La medición y registro de las temperaturas se ha llevado a cabo mediante el datalogger Campbell Scientific CR1000, que ha sido programado por el software LoggerNet. Los

sensores SDI-12 se alimentan a 12V directamente desde el datalogger, utilizando los bornes destinados a ello. El datalogger se ubica en un lateral de la zona exterior de la cámara con el fin de no sobrecargar de cableado el equipo. La conexión del datalogger para el volcado de datos y la programación es a través de un interfaz serie tipo USB-RS232.

### <span id="page-32-0"></span>**3.3. Actuadores**

Para la entrada de aire en la cámara, se va a emplear un ventilador de la marca "SUNON" de 80x80x38 mm con 12V de tensión máxima DC y 24W de potencia *(Figura 3.10)*. Su caudal volumétrico es regulable por medio del nivel de tensión que se introduzca. Puede alcanzar un flujo volumétrico nominal máximo de entre 169,9 y 193,51 m3/h en función de las condiciones del aire.

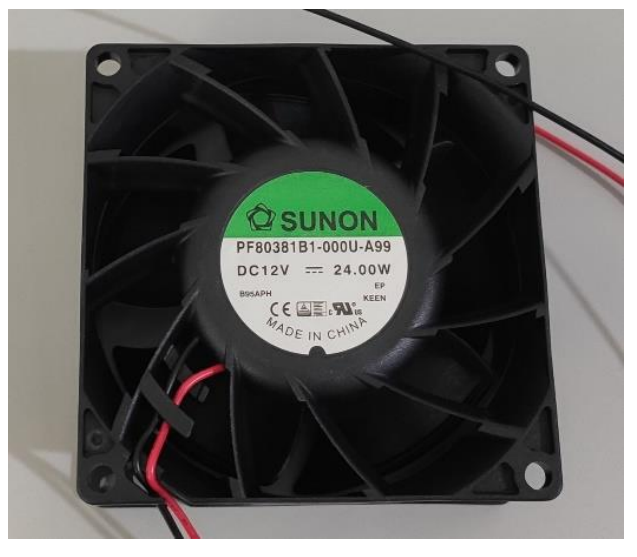

*Figura 3.10: Ventilador con caudal volumétrico regulable*

<span id="page-32-1"></span>Para la protección del usuario ante el giro de las aspas del ventilador, se colocará un protector metálico de la marca "TQSolution" *(Figura 3.11)*.

<span id="page-32-2"></span>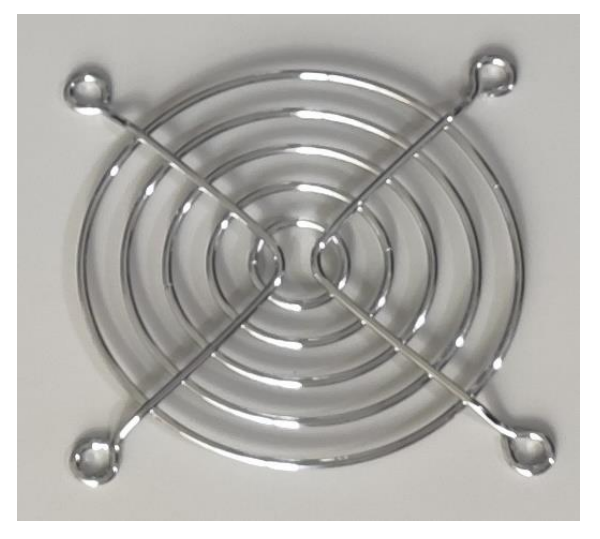

*Figura 3.11: Protector para el ventilador*

Por último, para calentar el aire, se utilizará una resistencia calefactora tipo PTC con una potencia nominal de 150W *(Figura 3.12)*. Sin embargo, por razones de suministro eléctrico, se reducirá a un valor máximo de 90W conmutando la energía que se suministra en función de las acciones de control que gestionan la regulación térmica de la cámara.

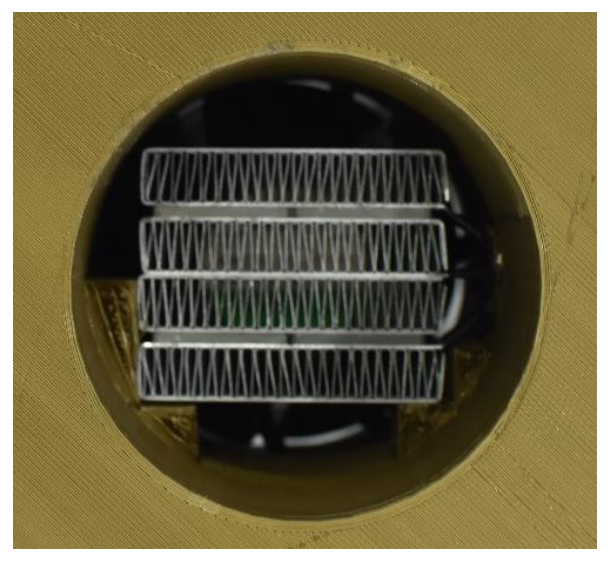

*Figura 3.12: Resistencia calefactora tipo PTC*

<span id="page-33-0"></span>El ventilador se acopla, mediante una unión atornillada, a una tubería fabricada por impresión 3D y diseñada ad-hoc para este diseño, en cuyo interior se encontrará la resistencia calefactora sujeta por unos apoyos *(Figuras 3.13 y 3.14)*. Esta tubería se sujetará a la pared de inicio de la cámara mediante una brida fabricada también con el mismo material que garantizará la unión entre la parte impulsadora y calefactora, y el interior de la cámara.

<span id="page-33-1"></span>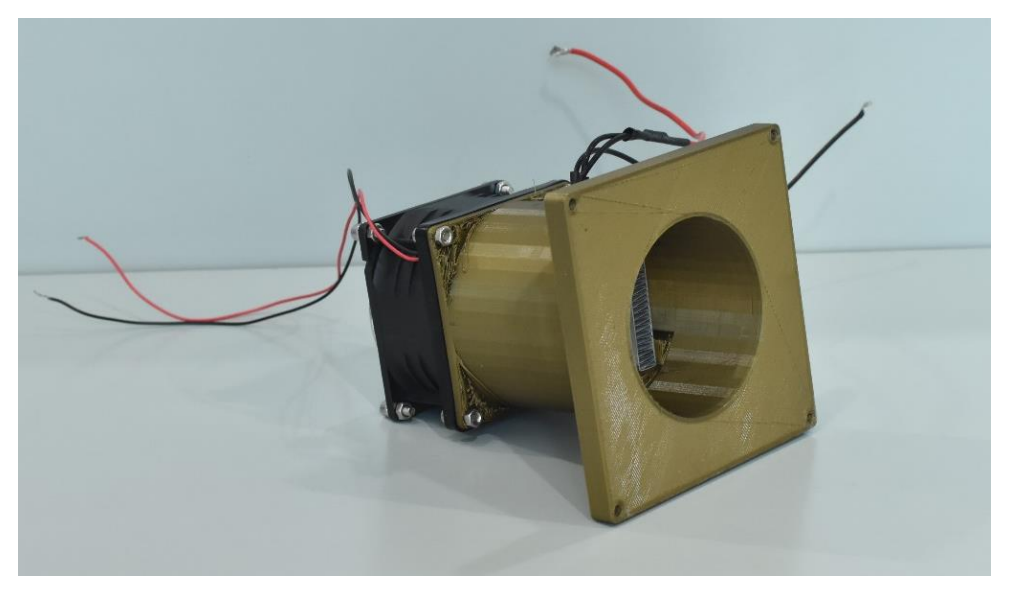

*Figura 3.13: Parte delantera del acople para el ventilador* 

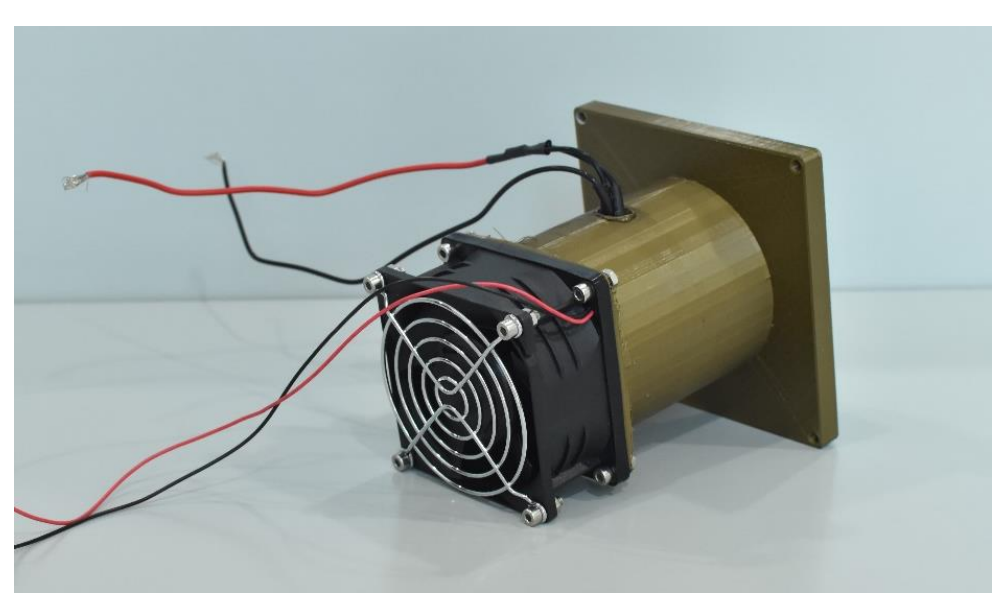

*Figura 3.14: Parte trasera del acople para el ventilador*

<span id="page-34-0"></span>Finalmente, una vez incorporados los sensores y actuadores, la cámara climática está preparada para realizar la identificación y control del sistema físico *(Figura 3.15)*.

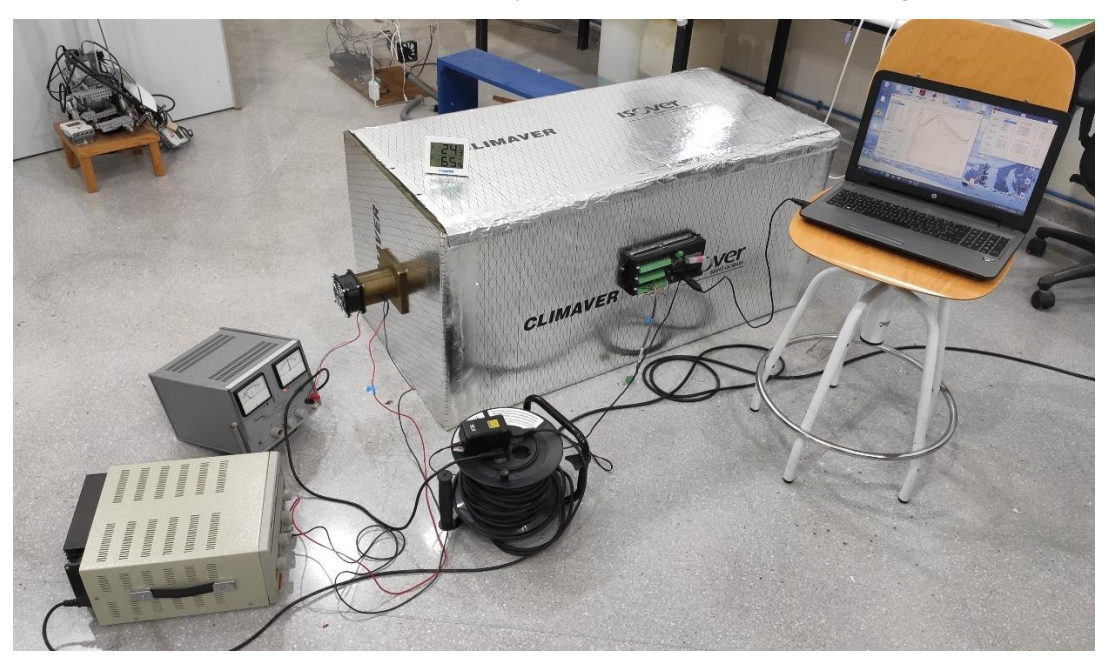

*Figura 3.15: Diseño de la cámara climática finalizado*

<span id="page-34-1"></span>Los diseños de las rejillas, el acople para el ventilador, las bridas de sujeción y los soportes para los sensores, han sido elaborados específicamente para este proyecto. Los planos detallados de cada pieza se encuentran en el *Apéndice B*

# <span id="page-35-0"></span>Capítulo 4 Desarrollo del software

### <span id="page-35-1"></span>**4.1. Programación del datalogger mediante LoggerNet**

Un datalogger (también conocido como registrador de datos) es un dispositivo empleado para registrar y almacenar la salida de uno o más sensores. En algunos casos, el datalogger interpreta la señal eléctrica del sensor y posteriormente la transforma en unidades. En otros casos, los sensores proporcionan directamente una salida digital, por lo que solo se encarga de registrar los datos. Al comienzo de desarrollar estos dispositivos, se registraban los datos de medición en papel. Actualmente, los datos se almacenan de manera digital en una memoria flash moderna. *[3]*

Este dispositivo ofrece una gran cantidad de funciones, como proporcionar mediciones en intervalo de tiempo específicos, transmitir datos de medición y almacenar datos. *[3]*

En este proyecto, se ha empleado el modelo CR1000 de la marca Campbell Scientific *(Figura 4.1)*. Se trata de un registrador de datos con una alta fiabilidad y bajo consumo, que hace que sea muy solicitado en entornos con unas condiciones duras de trabajo.

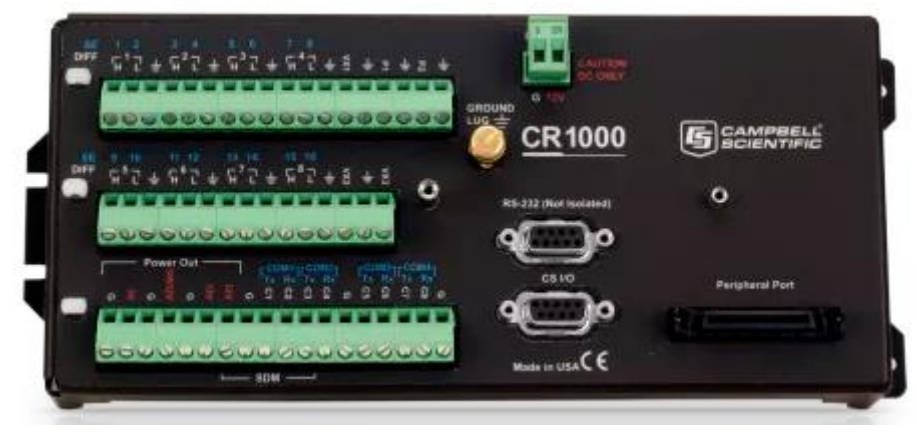

*Figura 4.1: Datalogger Campbell Scientific CR1000*

<span id="page-35-2"></span>Para programar el registrador de datos, se ha utilizado el software de soporte LoggerNet, encargado de programar, comunicar y descargar datos del datalogger al PC *(Figura 4.2)*. Este software consiste en una aplicación servidor y varias aplicaciones cliente, integradas en un mismo producto. *[4]*
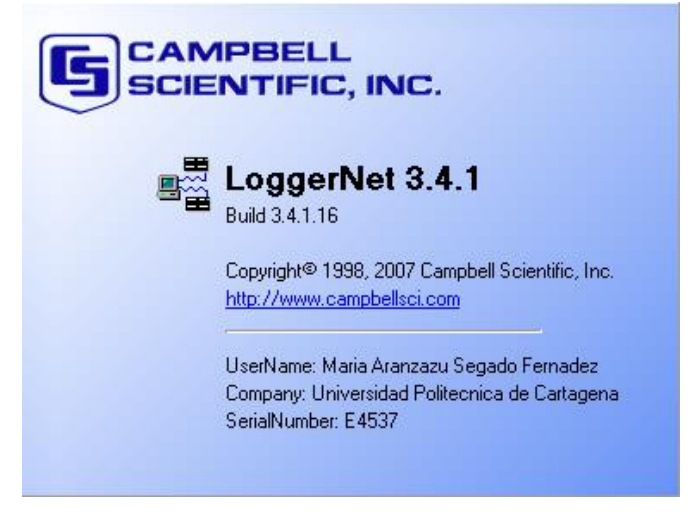

*Figura 4.2: Software de soporte LoggerNet*

A continuación, se presentan las principales características del software *(Figura 4.3)*: *[4]*

- Crea programas de datalogger personalizados mediante Edlog o CRBasic.
- Gráficos de datos en tiempo real e históricos.
- Creación de pantallas de visualización para visualizar datos, puertos de control y flags.
- Descarga datos mediante cualquiera de nuestras opciones en telecomunicaciones.
- Procesa ficheros de datos mediante la aplicación Split.
- Guarda los datos en formatos (incluso CSV y XML) que pueden ser importados a aplicaciones de terceros.

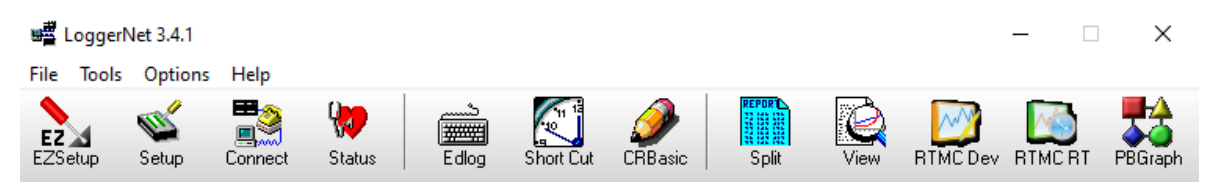

*Figura 4.3: Características LoggerNet*

Existen dos maneras de manejar el software: mediante el generador de programas Short Cut o por medio del CRBasic Editor.

El generador de programas Short Cut es un paquete de software gratuito para PC, que simplifica la creación de programas para el datalogger. *[5]*

Para crear el programa, se deben seguir estos sencillos pasos:

- En primer lugar, se crea un programa o se abre uno ya existente, después, se selecciona el tipo de datalogger y el ciclo de scan del programa.
- A continuación, se escogen los sensores a emplear. En este caso, se han utilizado sensores SDI-12, por lo que se deben seleccionar unas direcciones de medida concretas para cada sensor.
- Posteriormente, se crean las tablas de medida, donde se puede especificar si se requiere el valor real, medio o máximo, entre otros.
- Una vez creadas las tablas, el programa está finalizado y listo para compilar.

El lenguaje de programación CRBasic es un entorno de múltiples ventanas, en el que, gracias a su precompilador de programas y a su acceso con el botón derecho para ayuda en línea, se facilita la escritura eficiente de código complejo. *[6]*

Para este proyecto, primeramente, se elaboró un programa básico con Short Cut, y después, se mejoró su funcionalidad con el CRBasic Editor.

El programa principal de medida implementado consiste en medir cada treinta segundos la temperatura de los diez sensores distribuidos en la entrada y salida de aire, y en las dos rejillas homogeneizadoras del flujo. Además, se hará uso de las tablas de datos del registrador para almacenar las medidas específicas deseadas.

En primer lugar, se definen las variables de medida. En cada paquete Results\_#(2), se encuentran la temperatura y humedad relativa de cada sensor. Por otro lado, también se define Batt\_Volt (tensión de entrada al datalogger), TEMPEXT (temperatura exterior medida por el propio datalogger):

```
Public Batt_Volt
Public TEMPEXT
Public Results(2)
Public Results_2(2)
.
.
.
Public Results_B(2)
```
Posteriormente, se definen los alias de las variables de medida y sus unidades:

```
Alias Results(1)=TEMP1
Alias Results(2)=HR1
Alias Results_2(1)=TEMP2
Alias Results_2(2)=HR2
.
.
.
Alias Results_B(1)=TEMPB
Alias Results_B(2)=HRB
```
En la Tabla 1, se calcula la media en un minuto de los valores medidos en el ciclo de scan principal, es decir que, como el ciclo de scan es de treinta segundos, para cada minuto se hará la media de dos valores:

```
DataTable(Table1,True,-1)
      DataInterval(0,1,Min,10)
           Average(1,TEMP1,FP2,False)
            Average(1,HR1,FP2,False)
            Average(1,TEMP2,FP2,False)
            Average(1,HR2,FP2,False)
            .
            .
            .
            Average(1,TEMPB,FP2,False)
            Average(1,HRB,FP2,False)
            Average(1,TEMPEXT,FP2,False)
EndTable
```
En la Tabla 2, se almacenará la tensión de alimentación del datalogger para cada día:

```
DataTable(Table2,True,-1)
      DataInterval(0,1440,Min,10)
            Minimum(1, Batt Volt, FP2, False, False)
EndTable
```
En la Tabla 3, se introducirán los datos medidos en el programa principal:

```
DataTable(Table3,True,-1)
     DataInterval(0,30,Sec,10)
            Sample(1,TEMP1,FP2)
            Sample(1,HR1,FP2)
            Sample(1,TEMP2,FP2)
            Sample(1,HR2,FP2)
            .
            .
            .
            Sample(1,TEMPB, FP2)
            Sample(1,HRB,FP2)
            Sample(1,TEMPEXT,FP2)
```
EndTable

Dentro del programa principal, lo primero que se debe realizar es iniciar el programa y definir el ciclo de scan, que como se ha mencionado anteriormente, es de treinta segundos. Después, se mide Batt\_Volt y TEMPEXT, con sus respectivas funciones Battery() y PanelTemp():

```
BeginProg
      Scan(30,Sec,1,0)
            Battery(Batt_Volt)
            PanelTemp(TEMPEXT, 60Hz)
```
Una vez realizado esto, con la función SDI12Recorder() se mide la temperatura y la humedad relativa de cada uno de los sensores, con su respectivo canal y dirección. Los canales a elegir son el 1,3,5 y 7. Las direcciones a escoger van de 0-9, de A-Z o de a-z:

```
SDI12Recorder(TEMP1,7,"1","M!",1,0)
SDI12Recorder(TEMP2,7,"2","M!",1,0)
.
.
.
SDI12Recorder(TEMPB,7,"B","M!",1,0)
```
Por último, se invocan las tablas con la función CallTable(), se solicita el siguiente ciclo de scan y se finaliza el programa:

```
CallTable(Table1)
            CallTable(Table2)
            CallTable(Table3)
     NextScan
EndProg
```
El código detallado explicado en este capítulo se encuentra en el *Apéndice A*, tanto en el programa implementado para la identificación como en el del control del sistema. Estos dos programas son modificaciones del código principal que se explicarán en capítulos posteriores.

# Capítulo 5 Identificación del sistema

## **5.1. Diferencia entre modelado e identificación**

El modelado teórico consiste en partir de un sistema físico y resumirlo, manteniendo los aspectos fundamentales del problema, y posteriormente, emplearlo en procesos de análisis y diseño. A partir de las leyes físicas, se plantean las ecuaciones del modelo, que suelen ser ecuaciones diferenciales con una alta complejidad. El modelo no es perfecto, los errores van incrementando en cada etapa del desarrollo. Estos pueden ser de formulación y simplificación del modelo, medición experimental y estimación de los parámetros.

En la formulación del modelo se deben tomar los aspectos más relevantes del problema. Para caracterizar un sistema es necesario: *[7]*

- Un conjunto de cantidades fundamentales dependientes cuyos valores describirán el estado natural de un sistema dado.
- Un conjunto de ecuaciones en variables de estado que describirán como el estado natural del sistema cambia con el tiempo.

El modelado empírico, también conocido como identificación, se emplea en aquellos casos en donde los principios fundamentales del proceso no son entendidos, o en aquellos donde el modelado riguroso llevaría a modelos demasiados complicados para su posterior control. La identificación construye un modelo correlacionando directamente los datos de entrada y salida, sin recurrir a ninguna ley física.

Por ello, como se ha comentado de manera introductoria, el modelado teórico y empírico se diferencian en algunos aspectos. Los más importantes se presentan en la siguiente tabla *(Tabla 5.1)*: *[7]*

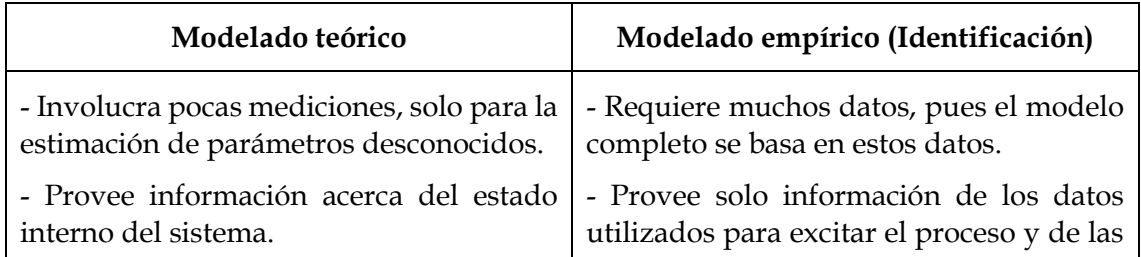

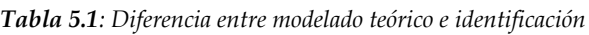

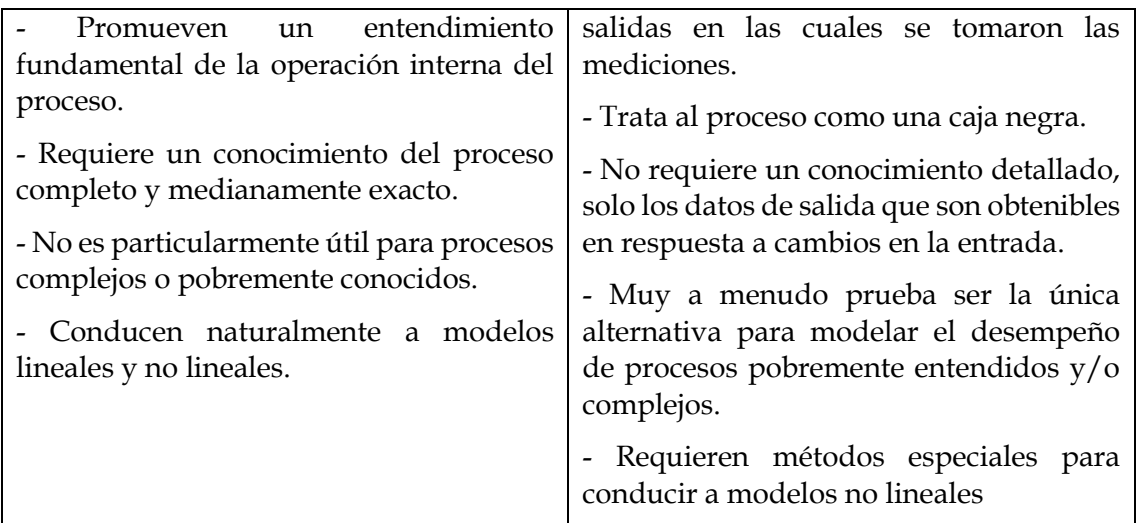

Para este proyecto, resulta más interesante llevar a cabo la estrategia de identificación, debido a que el modelado con ecuaciones llevaría a un sistema muy complejo y difícil de obtener.

Por lo que se va a realizar una identificación basada en la respuesta a diversos escalones. La respuesta se obtiene implementando un cambio al escalón en la variable de entrada del proceso físico y grabando los cambios observados en la variable de salida.

La *formulación del modelo* consiste en inspeccionar los datos de la respuesta al escalón y proponer potenciales modelos candidatos y en obtener, para estos modelos, la respuesta teórica al escalón. *[7]*

La *estimación de parámetros* consiste en obtener los valores de los parámetros desconocidos del modelo que proveen el mejor ajuste a los datos. *[7]*

La *validación del modelo* involucra graficar la respuesta al escalón teórica de cada modelo identificado y la evaluación de su ajuste a los datos experimentales. *[7]*

## **5.2. Formulación del modelo y estimación de parámetros**

Ante el desconocimiento de la operación interna del proceso, el sistema se trata como una caja negra, donde se identifica a partir de su respuesta a funciones de entrada ya conocidas *(Figura 5.1)*.

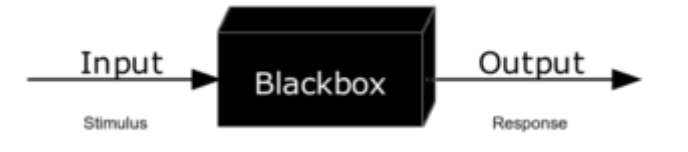

*Figura 5.1: Consideración del sistema como una caja negra*

Las pruebas de identificación se han realizado en las instalaciones del Instituto Biotecnológico Vegetal (IBV), en una habitación refrigerada con un setpoint de 5ºC *(Figura 5.2)*.

El experimento de identificación en lazo abierto que se pensó inicialmente consiste en mantener constante la tensión del ventilador en todo el experimento y aplicar, en un determinado instante, un escalón de potencia en la resistencia calefactora, hasta encontrar la relación adecuada.

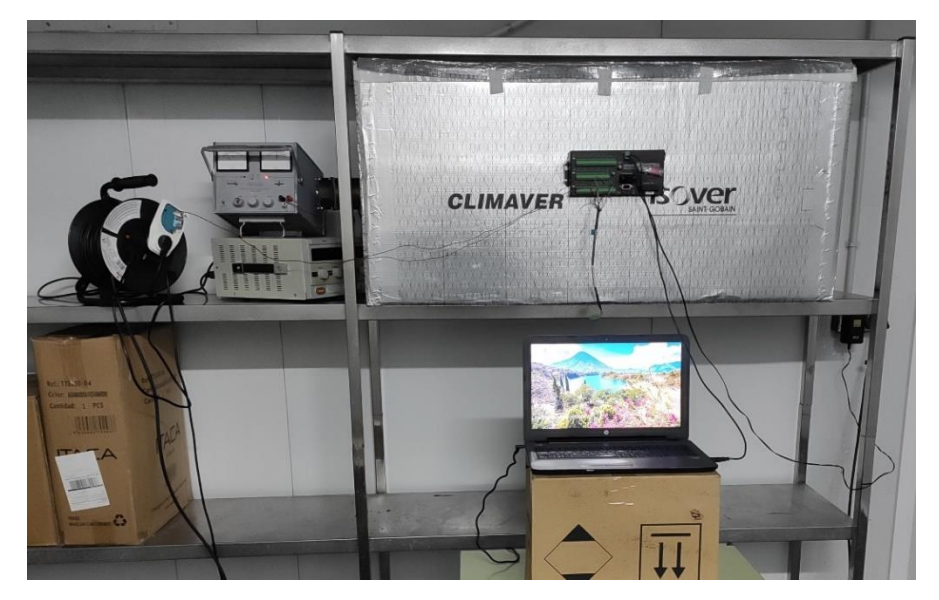

*Figura 5.2: Experimentos de identificación (y control) en el IBV*

En cada experimento diario habrá tres ensayos idénticos, con la misma tensión del ventilador y el mismo escalón de potencia de la resistencia, a fin de comprobar que el comportamiento del sistema en los tres ensayos sea equivalente y si no lo es, detectar las posibles perturbaciones que modifiquen el comportamiento.

Cada ensayo tendrá una duración de cuatro horas, en el que el ventilador se encontrará activado en todo momento. En la segunda hora, la resistencia se someterá a un escalón de potencia de sesenta minutos de duración.

El ventilador, alimentado por medio de una fuente de tensión DC, funciona de 6V hasta 12, por lo que se ha decidido probar con los valores de 6 y 10V. Por otra parte, la resistencia posee una potencia nominal de 150W, pero por razones de suministro eléctrico trabajaremos con potencias más bajas. Por ello, de momento los experimentos de identificación se realizarán con 40 y 60W de potencia calorífica.

Una vez finalizado el proceso de identificación, el controlador que introduzcamos más adelante se encargará de regular la temperatura deseada por medio de la señal de control de la potencia de la resistencia calefactora. Sin embargo, la tensión del ventilador no es una variable de control, sino que es un valor constante que se debe ajustar.

El comportamiento del sistema, debido a su carácter térmico, deberá asemejarse a un sistema de primer orden. Posteriormente, en los experimentos de identificación se corroborará esta hipótesis. La estructura del sistema de primer orden es la siguiente: *[8] y [9]*

$$
G(s) = \frac{Y(s)}{U(s)} = \frac{K}{1 + \tau s} \cdot e^{-Ls}
$$

Donde Y(s) es la señal de salida y U(s) es la señal de entrada en forma de escalón, con amplitud (P) dependiente de la potencia de entrada a identificar. Por otra parte, K es la ganancia, τ es la constante de tiempo y L es el retardo en minutos.

$$
U(s) = \frac{P}{s}
$$

$$
Y(s) = U(s) \cdot G(s) = \frac{P}{s} \frac{K}{1 + \tau s}
$$

Como debemos pasar del dominio de Laplace a dominio temporal, se debe dividir Y(s) en fracciones simples para poder calcular posteriormente la antitransformada:

$$
Y(s) = \frac{P}{s} \frac{K}{1 + \tau s} = P \cdot \left(\frac{A}{s} + \frac{B}{1 + \tau s}\right) = P \cdot \left(\frac{K}{s} - \frac{K}{\frac{1}{\tau} + s}\right)
$$

$$
Y(t) = P \cdot \left(K - Ke^{-\frac{1}{\tau}t}\right) + Y_0
$$

Para calcular la ganancia (K), debemos de calcular el incremento entre la temperatura estabilizada cuando se aplica el escalón y la temperatura antes de aplicar el escalón (ΔT). Después, se divide entre la amplitud (P) de potencia del escalón.

$$
K = \frac{\Delta T}{U}
$$

Para calcular la constante de tiempo (τ), se calcula Y(t=τ) y el resultado se coloca en el eje de ordenadas (Temperatura). Una vez representado, se ve donde corta con la curva, y el valor del eje de abscisas (Tiempo) menos 60 (momento en donde se aplica el escalón) será la constante de tiempo.

$$
Y(\tau) = P \cdot (0.632K) + Y_0
$$
  

$$
\tau = valor eje de abscisas - 60
$$

El retardo (L) es el tiempo que el sistema tarda en responder ante determinado escalón y se puede medir en el eje temporal.

#### **5.2.1. Experimentos realizados con un enchufe temporizador**

Durante los primeros experimentos, la resistencia calefactora estuvo conectada a un enchufe temporizador manual donde se programa el tiempo que tiene que estar encendido *(Figura 5.3)*.

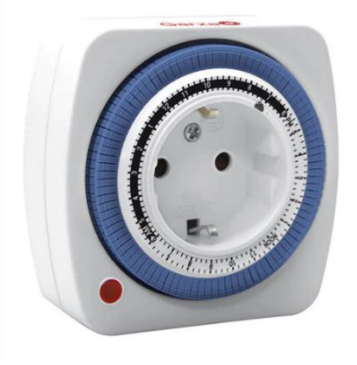

*Figura 5.3: Relé temporizador*

En cuanto a la representación gráfica de los experimentos, se va a explicar lo que significa cada curva:

- TempA: temperatura de entrada de la cámara.
- TempB: temperatura de salida de la cámara.
- Tempmr1: temperatura media de los cuatro sensores de la primera rejilla homogenizadora.
- Tempmr2: temperatura media de los cuatro sensores de la segunda rejilla homogenizadora.
- TempExt: temperatura exterior de la cámara medida por el propio datalogger.
- Tempcmr1: temperatura media corregida de la primera rejilla (Tempmr1- TempExt).
- Tempcmr2: temperatura media corregida de la segunda rejilla (Tempmr2- TempExt).
- Escalón: se representa a escala 1:10 y se mide en vatios (aunque se esté utilizando una gráfica en la que la unidad de medida son grados Celsius).

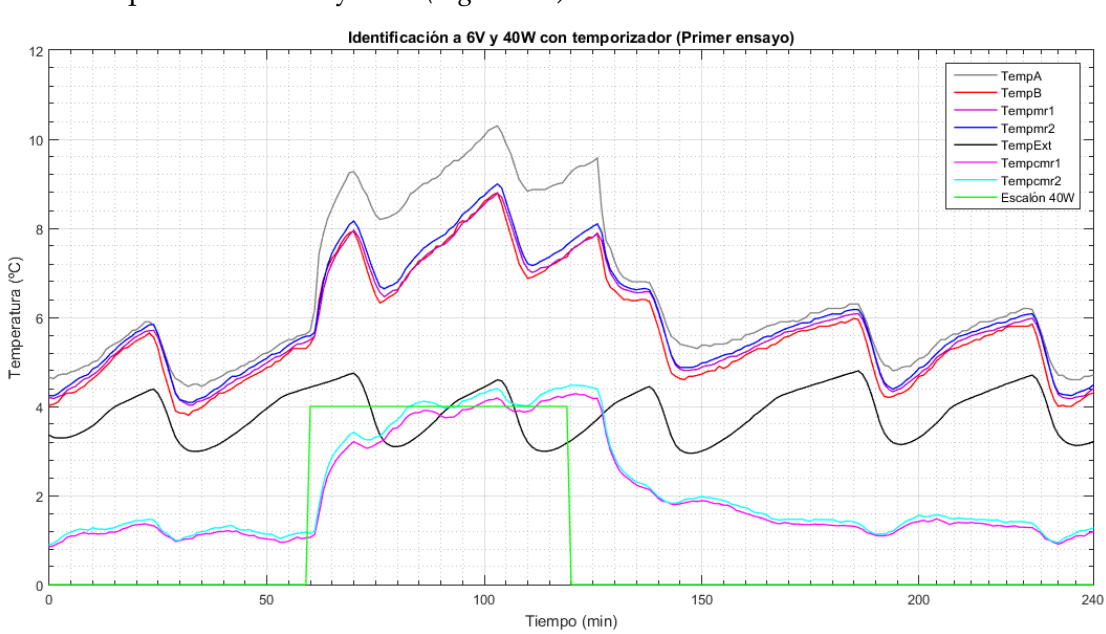

• Experimento a 6V y 40W *(Figura 5.4)*:

*Figura 5.4: Identificación a 6V y 40W con temporizador (Primer ensayo)*

• Experimento a 6V y 60W *(Figura 5.5)*:

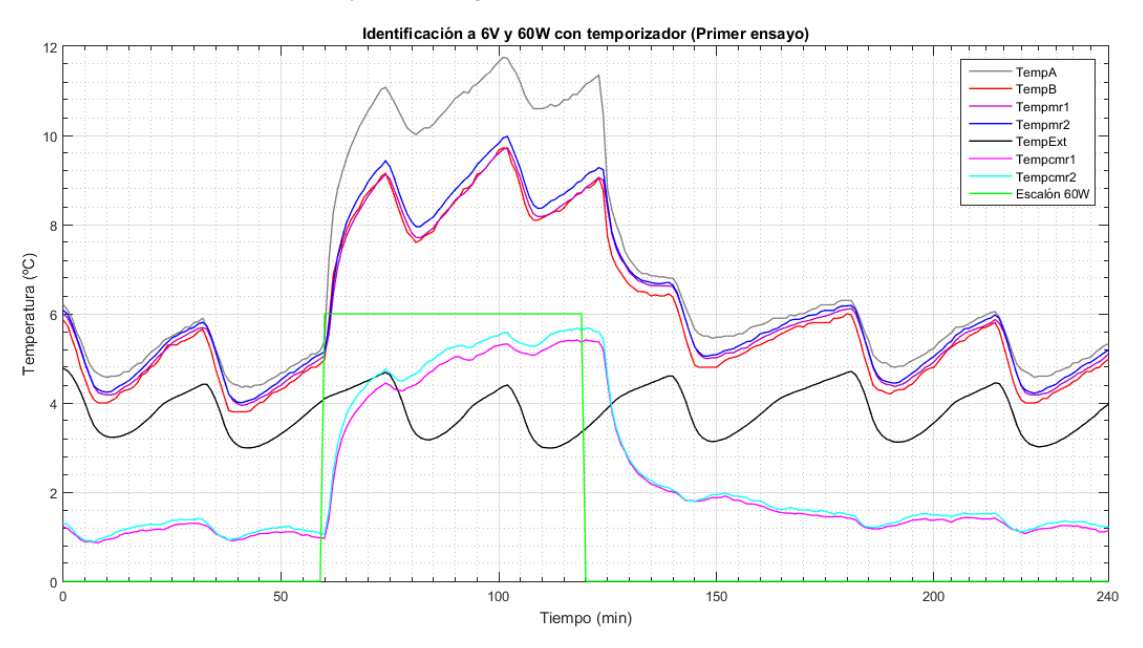

*Figura 5.5: Identificación a 6V y 60W con temporizador (Primer ensayo)*

• Experimento a 10V y 40W *(Figura 5.6)*:

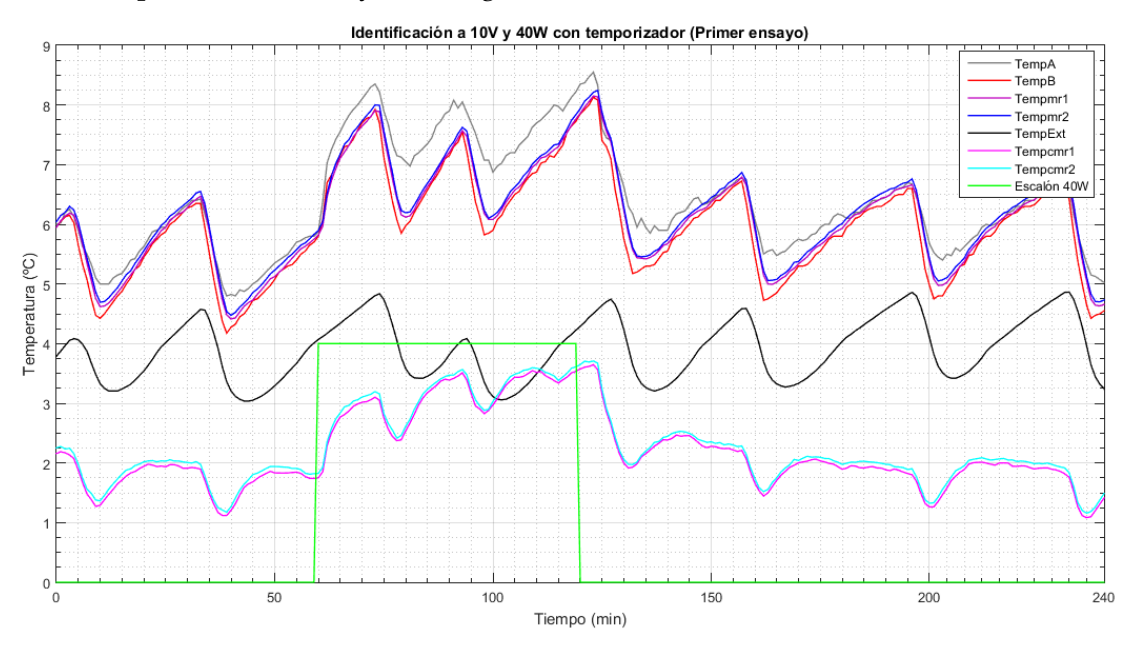

*Figura 5.6: Identificación a 10V y 40W con temporizador (Primer ensayo)*

• Experimento a 10V y 60W *(Figura 5.7)*:

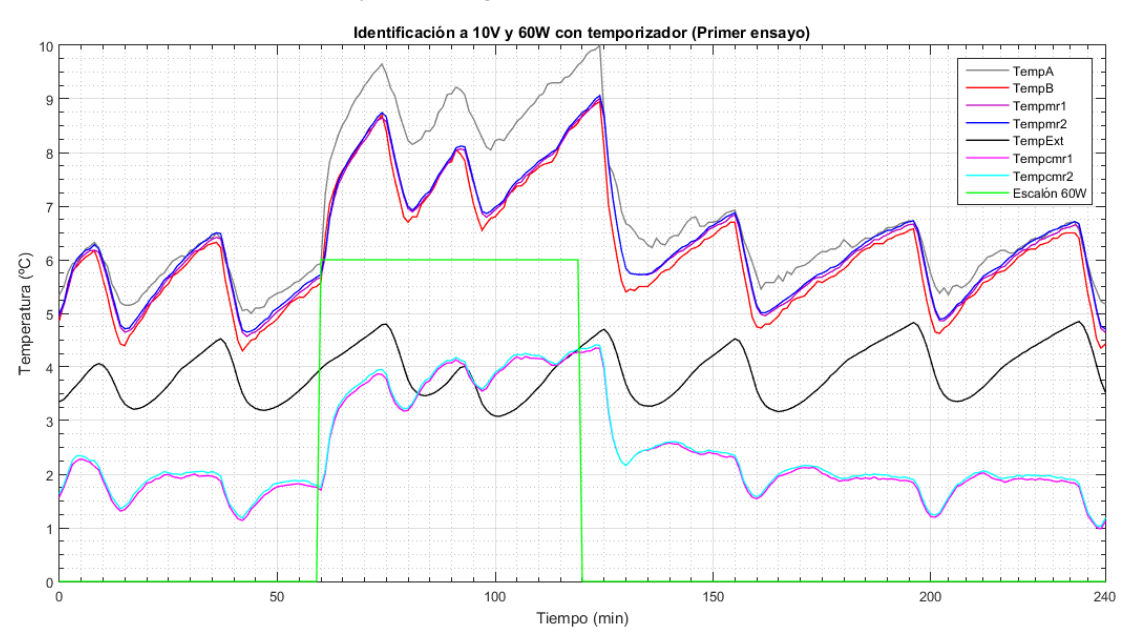

*Figura 5.7: Identificación a 10V y 60W con temporizador (Primer ensayo)*

Para cada experimento, los tres ensayos resultan ser muy parecidos y no presentan ninguna irregularidad entre ellos, por ello solo se ha mostrado el primer ensayo de cada experimento. Se puede apreciar que, la temperatura exterior medida por el datalogger oscila de manera periódica con un valor medio de aproximadamente 4ºC, esto significa que el sistema de control de la cámara frigorífica no mantiene las temperaturas en su setpoint, lo que supone una dificultad. La temperatura de entrada (TempA) es algo superior a las temperaturas de las rejillas (Tempmr1 y Tempmr2), y a la temperatura de salida (TempB).

Las curvas de principal interés son Tempcmr1 y Tempcmr2, que son las temperaturas medias corregidas de la rejilla 1 y 2. Como se puede observar, cuando la tensión del ventilador es de 6V, tanto para 40 como para 60W, el sistema tiene un comportamiento similar a un primer orden. Sin embargo, en el caso de 10V, el sistema posee un comportamiento peor con oscilaciones en el tiempo, posiblemente debido al desescarche de la habitación refrigerada. Por ello, lo más interesante será fijar el valor de tensión del ventilador a 6V, en el que el sistema demuestra ser bastante estable y uniforme.

La habitación refrigerada en la que se están realizando los experimentos posee una temperatura de consigna de 5ºC, por lo que la temperatura exterior que está midiendo el registrador de datos es un grado inferior que la real. Para demostrar este error de precisión del datalogger, se ha decidido extraer uno de los sensores SDI-12 se encuentran dentro de la cámara, en concreto el sensor B, que medía la temperatura a la salida de la cámara (TempB), y colocarlo en la pared de la cámara climática para medir la temperatura real que hay en el exterior.

Se añaden dos curvas más al experimento:

- Tempcmr1B: temperatura media corregida de la primera rejilla (Tempmr1- TempB).

- Tempcmr2B: temperatura media corregida de la segunda rejilla (Tempmr2- TempB).

Estas dos curvas consisten en la diferencia entre la temperatura media de las rejillas y la temperatura exterior medida por el sensor B.

• Experimento a 6V y 40W con sensor B exterior en la pared de la cámara *(Figura 5.8)*:

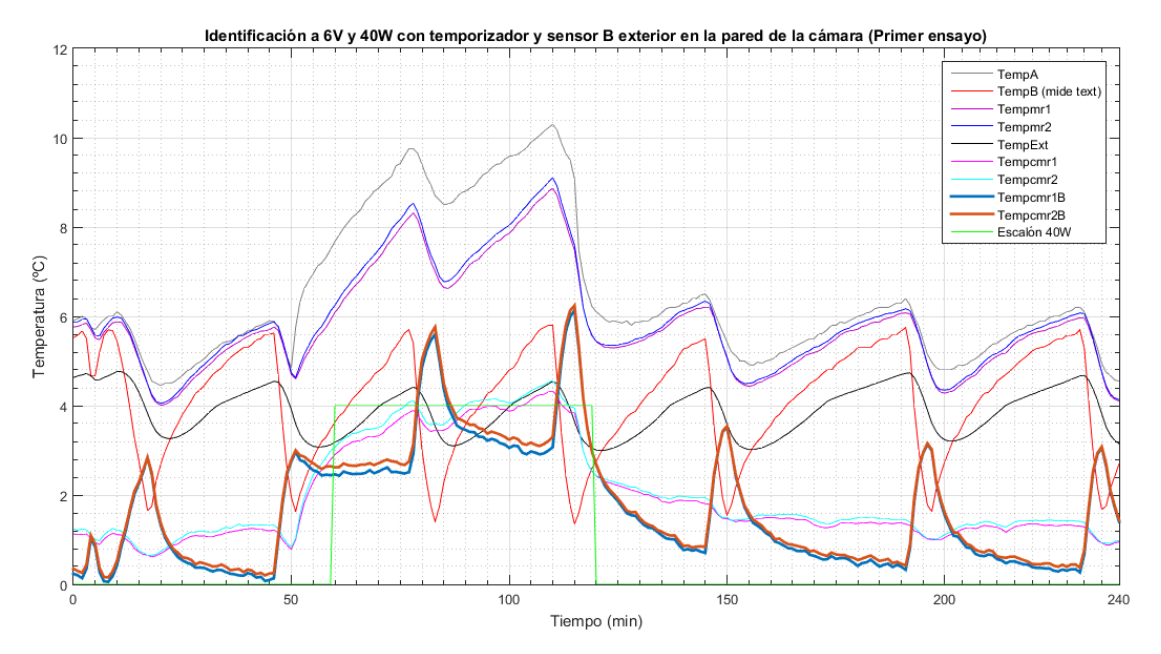

*Figura 5.8: Identificación a 6V y 40W con temporizador y sensor B exterior en la pared de la cámara (Primer ensayo)*

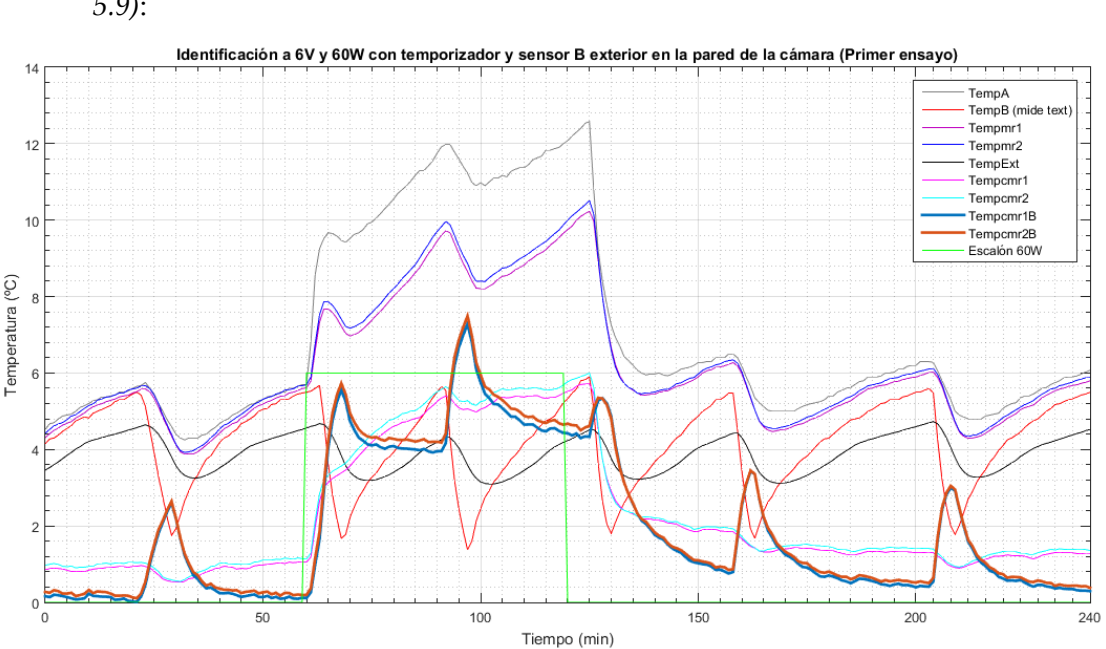

• Experimento a 6V y 60W con sensor B exterior en la pared de la cámara *(Figura 5.9)*:

*Figura 5.9: Identificación a 6V y 60W con temporizador y sensor B exterior en la pared de la cámara (Primer ensayo)*

La temperatura exterior medida por el sensor B (TempB) presenta unas oscilaciones periódicas con gran amplitud que se encuentran en fase con la temperatura exterior medida por el datalogger (TempExt), como se puede apreciar en las gráficas. El posible origen de la elevada amplitud puede ser por la convección de la pared de la cámara con el aire exterior. Por consiguiente, es necesario colocar el sensor más alejado de la pared, como por ejemplo a la entrada del ventilador, para que nos proporcione resultados más coherentes.

### **5.2.2. Experimentos realizados con un relé**

Los experimentos que se llevaron a cabo con el enchufe temporizador no son totalmente precisos, debido a que el temporizador analógico se programa de manera manual mediante una ruleta y no se puede ajustar al momento exacto que se debe de activar la resistencia. La solución a este problema consistió en utilizar salidas binarias que son proporcionadas por el propio datalogger, adaptando el valor de potencia manejada mediante un relé o contactor.

Un relé es un interruptor que se encarga de conectar o desconectar, mediante la excitación de un electroimán, uno o varios contactos relacionados con otras líneas eléctricas. El datalogger procede a llevar a cabo la conmutación del relé, que se conectará al puerto de alimentación "SW12" y a tierra "G".

El relé a emplear es uno de la marca Finder tipo 40.31 con 10A y 250V *(Figura 5.10)*.

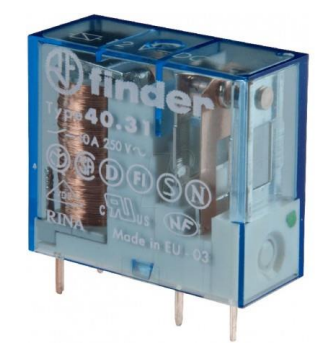

*Figura 5.10: Relé Finder tipo 40.31*

Por ahora, para realizar los experimentos, lo más rápido sería programar el relé para que en la segunda hora se encuentre activo, y por ello se encienda la resistencia calefactora a la potencia en la que queramos efectuar el experimento. Sin embargo, resulta que más adelante, cuando se tengan que llevar a cabo los experimentos de control, será necesario conmutar el relé mediante una señal PWM (modulación por ancho de pulsos), así que lo más práctico es realizar las pruebas de identificación de la misma manera para que el posterior control sea más sencillo.

Una PWM es una señal cuadrada en la que el ancho de su pulso depende del ciclo de trabajo "D" (duty cycle), que es la relación entre el tiempo de encendido y el tiempo total *(Figura 5.11)*. Cuanto mayor sea el ciclo de trabajo, mayor tiempo estará encendido el relé y mayor será la potencia media entregada a la resistencia calefactora. La potencia media se obtiene calculando el valor medio de la señal cuadrada en un periodo.

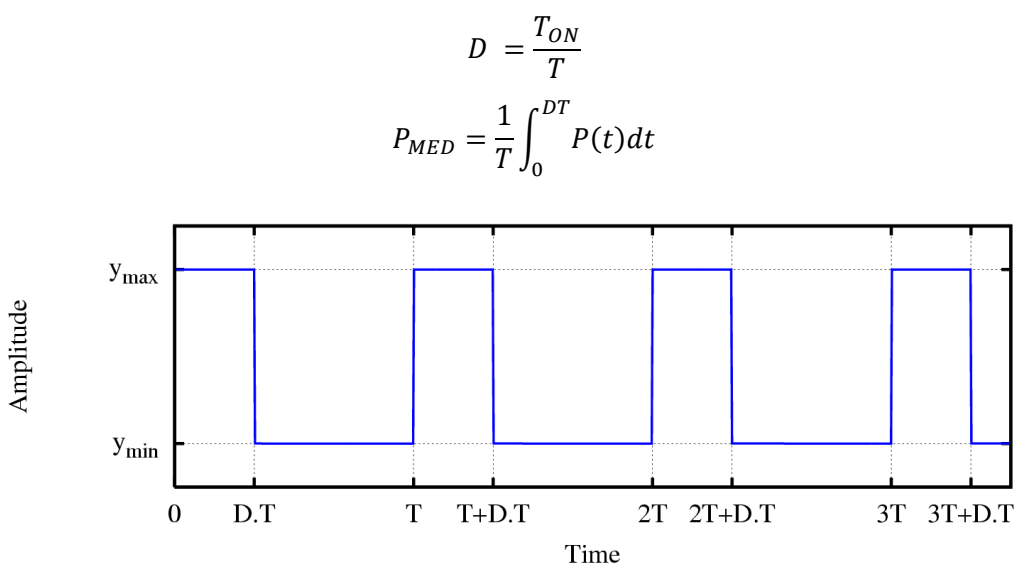

*Figura 5.11: Señal PWM con ciclo de trabajo DT*

Para una correcta ejecución de los experimentos, se ha decidido establecer una potencia máxima (ymax) que aporta la fuente a la resistencia de 90W. El ciclo de scan o periodo es de treinta segundos y el ciclo de trabajo depende de la potencia media que se desee.

Como la potencia máxima es de 90W, si queremos conseguir de potencia media esos 90W mediante la PWM, será necesario que el tiempo de encendido sea de treinta segundos, es decir el tiempo total, por lo que el ciclo de trabajo sería igual a la unidad.

Para llevar a cabo la conmutación del relé mediante el datalogger, se va a añadir al programa la variable U, que es el tiempo de encendido del relé cuyo valor puede ir de 0 a 30 segundos. Dependiendo de este valor, se transmitirán potencias a la resistencia desde 0 a 90W.

#### Public U

Como en cada experimento de identificación se realizan tres ensayos de cuatro horas, en los que la resistencia se someterá al PWM durante la segunda hora, se debe definir en el programa principal el intervalo temporal en el que el relé puede actuar (por ejemplo, de 16-17h, 20-21h y 00-01h). Si se cumple, se activará el relé el tiempo U que se haya definido inicialmente, y posteriormente, se desactivará.

```
If TimeIsBetween(16*60,17*60,1440,Min) OR 
TimeIsBetween(20*60, 21*60, 1440,Min) OR TimeIsBetween(0,60,1440,Min)
Then
      PortSet(9,1)
      Delay(0,U,Sec)
      PortSet(9,0)
Else
      PortSet(9,0)
EndIf
```
El código detallado explicado en este capítulo se encuentra en el *Apéndice A,* en el programa implementado para la identificación del sistema.

#### ➢ PWM para conseguir 40W:

En primer lugar, tenemos que calcular el ciclo de trabajo ideal, teniendo en cuenta que para 90W el ciclo de trabajo es igual a uno.

$$
Si 90W \rightarrow 100\%
$$

$$
40W \rightarrow 44,44\%
$$

El ciclo de trabajo es igual a 0,4444, por lo tanto, el relé debe estar encendido durante 0,4444 30=13,33 segundos. Para comprobar que este valor es correcto, se debe calcular la potencia media y el resultado debe ser 40W:

$$
P_{MED} = \frac{1}{30} \int_0^{0.4444 \cdot 30} 90 dt = 40W
$$

Lo que ocurre es que, en el experimento real no podemos conseguir una señal PWM ideal, debido a que la fuente no consigue alcanzar 90W de potencia inmediatamente cuando se enciende, sino que va incrementándose de manera progresiva. Esto se debe a que la tensión de la resistencia se mantiene constante y es la que se ha definido inicialmente, pero la intensidad va aumentando poco a poco hasta llegar a su valor fijado, mientras que la resistencia va disminuyendo. Por lo que, para calcular el tiempo que tiene que conducir el relé para alcanzar la potencia deseada, se tiene que realizar una aproximación.

El procedimiento que se ha llevado a cabo en la aproximación consiste en medir la intensidad que existe en determinados instantes y posteriormente calcular la potencia que debe alimentar la fuente a la resistencia *(Tabla 5.2)*.

| t(s)             | I(A) |     |     |     | $I_M(A)$ | V(V) | P(W) |       |
|------------------|------|-----|-----|-----|----------|------|------|-------|
| $\boldsymbol{0}$ | 5,7  | 5,6 | 5,7 | 5,7 | 5,7      | 5,68 | 12   | 68,16 |
| 5                | 6,4  | 6,4 | 6,4 | 6,5 | 6,4      | 6,42 | 12   | 77,04 |
| 10               | 6,7  | 6,7 | 6,7 | 6,8 | 6,7      | 6,72 | 12   | 80,64 |
| 15               | 6,9  | 6,9 | 6,9 | 7   | 6,9      | 6,92 | 12   | 83,04 |
| 17               | 7    | 7   | 7   | 7   | 7,1      | 7,02 | 12   | 84,24 |

*Tabla 5.2: Aproximación PWM real para 40W*

Donde:

#### $P = V \cdot I$  (para corriente continua)

A continuación, se calcula la ecuación de la recta de los siguientes intervalos:

$$
P - P_1 = \frac{P_2 - P_1}{t_2 - t_1} (t - t_1)
$$
  
0 < t < 5 \rightarrow P = 1,776t + 68,16  
5 < t < 10 \rightarrow P = 0,72t + 73,44  
10 < t < 15 \rightarrow P = 0,48t + 75,84

$$
15 < t < 17 \rightarrow P = 0,6t + 74,04
$$

Por último, se calcula la potencia mediante la ecuación del valor medio:

$$
P_{MED} = \frac{1}{30} \cdot \left[ \int_0^5 (1,776t + 68,16)dt + \int_5^{10} (0,72t + 73,44)dt + \int_{10}^{15} (0,48t + 75,84)dt + \int_{15}^{17} (0,6t + 74,04)dt \right] \approx 44,5W
$$

La potencia obtenida es mayor que 40W. Esto se debe a un error de aproximación, ya que se pensaba que no se iba a obtener una potencia media de 40W si el valor de potencia alcanzado en la fuente no llegaba a ser de 90W (para 17 segundos de tiempo de encendido, la potencia es de 84,24W).

Sin embargo, para realizar los ensayos de identificación nos sirve el valor de 44,5W con un tiempo de encendido de 17 segundos. Por lo que, en este caso U=17.

Public U=17

• Experimento a 6V y 44,5W con sensor B exterior a la entrada del ventilador (Primer ensayo) *(Figura 5.12)*:

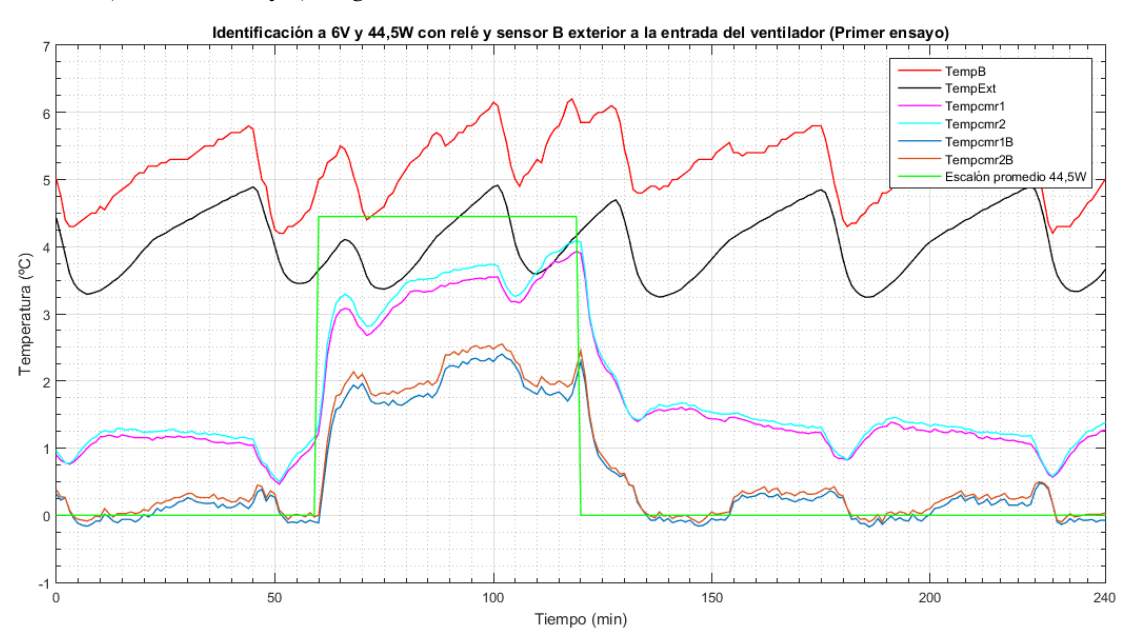

*Figura 5.12: Identificación a 6V y 44,5W con relé y sensor B exterior a la entrada del ventilador (Primer ensayo)*

Identificación con Tempcmr=Tempmr-TempExt (datalogger)

$$
Y(t) = 44,5 \cdot \left(K - Ke^{-\frac{1}{\tau}t}\right) + 1,1
$$

$$
K = \frac{3,6 - 1,1}{44,5} = 0,0562
$$

$$
Y(\tau) = 44,5 \cdot (0,632K) + 1,1 = 44,5 \cdot 0,632 \cdot \frac{2,5}{44,5} + 1,1 = 2,68 \text{°C}
$$

$$
\tau = 63 - 60 = 3 \text{ min}
$$

$$
G(s) = \frac{0,0562}{1 + 3s}
$$

Identificación con TempcmrB=TempmrB-TempB (sensor B)

$$
Y(t) = 44,5 \cdot \left(K - Ke^{-\frac{1}{\tau}t}\right) + 0.2
$$

$$
K = \frac{2,1 - 0.2}{44,5} = 0.0427
$$

$$
Y(\tau) = 44,5 \cdot (0.632 \text{ K}) + 0.2 = 44,5 \cdot 0.632 \cdot \frac{1.9}{44,5} + 0.2 = 1.40 \text{°C}
$$

$$
\tau = 62,5 - 60 = 2,5 \text{ min}
$$

$$
G(s) = \frac{0.0427}{1 + 2.5s} \cdot e^{-0.5s}
$$

• Experimento a 6V y 44,5W con sensor B exterior a la entrada del ventilador (Segundo ensayo) *(Figura 5.13)*:

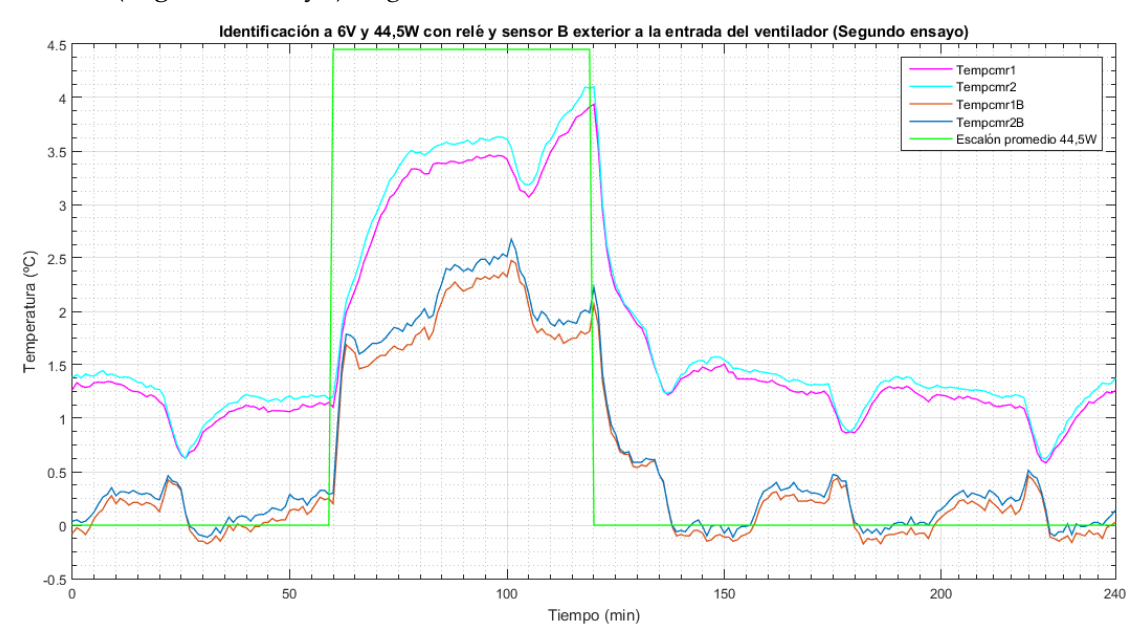

*Figura 5.13: Identificación a 6V y 44,5W con relé y sensor B exterior a la entrada del ventilador (Segundo ensayo)*

Identificación con Tempcmr=Tempmr-TempExt (datalogger)

$$
Y(t) = 44.5 \cdot \left( K - Ke^{-\frac{1}{\tau}t} \right) + 1.1
$$

$$
K = \frac{3.5 - 1.1}{44.5} = 0.0539
$$

$$
Y(\tau) = 44,5 \cdot (0,632K) + 1,1 = 44,5 \cdot 0,632 \cdot \frac{2,4}{44,5} + 1,1 = 2,62 \text{°C}
$$

$$
\tau = 68 - 60 = 8 \text{ min}
$$

$$
G(s) = \frac{0,0539}{1 + 8s}
$$

Identificación con TempcmrB=TempmrB-TempB (sensor B)

$$
Y(t) = 44,5 \cdot \left(K - Ke^{-\frac{1}{\tau}t}\right) + 0.1
$$
  

$$
K = \frac{2 - 0.1}{44,5} = 0.0427
$$
  

$$
Y(\tau) = 44,5 \cdot (0.632 \text{ K}) + 0.1 = 44,5 \cdot 0.632 \cdot \frac{1.9}{44,5} + 0.1 = 1.30 \text{°C}
$$
  

$$
\tau = 62 - 60 = 2 \text{ min}
$$
  

$$
G(s) = \frac{0.0427}{1 + 2s}
$$

• Experimento a 6V y 44,5W con sensor B exterior a la entrada del ventilador (Tercer ensayo) *(Figura 5.14)*:

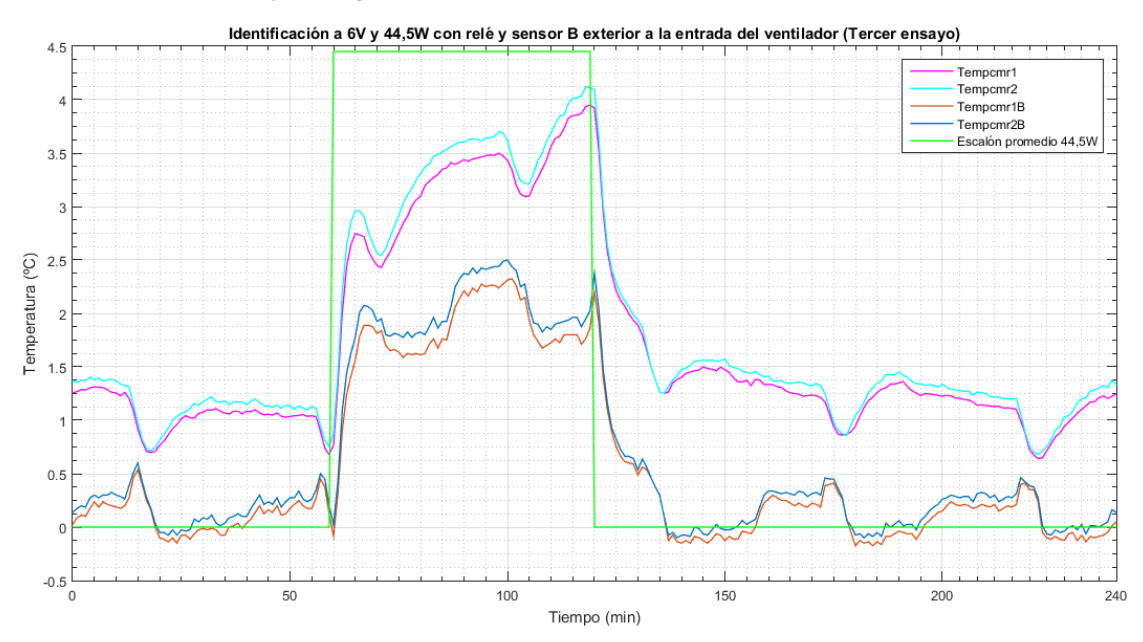

*Figura 5.14: Identificación a 6V y 44,5W con relé y sensor B exterior a la entrada del ventilador (Tercer ensayo)*

Identificación con Tempcmr=Tempmr-TempExt (datalogger)

$$
Y(t) = 44.5 \cdot \left( K - Ke^{-\frac{1}{\tau}t} \right) + 1.1
$$

$$
K = \frac{3.4 - 1.1}{44.5} = 0.0517
$$

$$
Y(\tau) = 44,5 \cdot (0,632K) + 1,1 = 44,5 \cdot 0,632 \cdot \frac{2,3}{44,5} + 1,1 = 2,55 \text{°C}
$$

$$
\tau = 63 - 60 = 3 \text{ min}
$$

$$
G(s) = \frac{0,0517}{1 + 3s} \cdot e^{-0,5s}
$$

Identificación con TempcmrB=TempmrB-TempB (sensor B)

$$
Y(t) = 44,5 \cdot \left(K - Ke^{-\frac{1}{\tau}t}\right) + 0.2
$$

$$
K = \frac{2 - 0.2}{44,5} = 0.0404
$$

$$
Y(\tau) = 44,5 \cdot (0.632 \text{ K}) + 0.2 = 44,5 \cdot 0.632 \cdot \frac{1.8}{44,5} + 0.2 = 1.34 \text{°C}
$$

$$
\tau = 63 - 60 = 3 \text{ min}
$$

$$
G(s) = \frac{0.0404}{1 + 3s} \cdot e^{-0.5s}
$$

#### ➢ PWM para conseguir 60W:

En primer lugar, tenemos que calcular el ciclo de trabajo ideal, teniendo en cuenta que para 90W el ciclo de trabajo es igual a uno.

$$
Si 90W \rightarrow 100\%
$$

$$
60W \rightarrow 66.66\%
$$

El ciclo de trabajo es igual a 0,6666, por lo tanto, el relé debe estar encendido durante 0,6666·30=20 segundos. Para comprobar que este valor es correcto, se debe calcular la potencia media y el resultado debe ser 60W:

$$
P_{MED} = \frac{1}{30} \int_0^{0.6666 \cdot 30} 90 dt = 60W
$$

Lo que ocurre es que, en el experimento real no podemos conseguir una señal PWM ideal, debido a que la fuente no consigue alcanzar 90W de potencia inmediatamente cuando se enciende, sino que va incrementándose de manera progresiva. Esto se debe a que la tensión de la resistencia se mantiene constante y es la que se ha definido inicialmente, pero la intensidad va aumentando hasta llegar a su valor fijado, mientras que la resistencia va disminuyendo. Por lo que, para calcular el tiempo que tiene que conducir el relé para alcanzar la potencia deseada, se tiene que realizar una aproximación.

El procedimiento que se ha llevado a cabo en la aproximación consiste en medir la intensidad que existe en determinados instantes y posteriormente calcular la potencia que debe alimentar la fuente a la resistencia *(Tabla 5.3)*.

| t(s)             | I(A) |     |     |     | $I_M(A)$ | V(V) | P(W) |       |
|------------------|------|-----|-----|-----|----------|------|------|-------|
| $\boldsymbol{0}$ | 6,2  | 6,1 | 6,1 | 5,9 | 6        | 6,06 | 12   | 72,72 |
| 5                | 6,8  | 6,7 | 6,6 | 6,5 | 6,6      | 6,64 | 12   | 79,68 |
| 10               | 7    | 7   | 6,9 | 6,9 | 6,9      | 6,94 | 12   | 83,28 |
| 15               | 7,2  | 7,1 | 7,1 | 7   | 7,1      | 7,1  | 12   | 85,2  |
| 20               | 7,3  | 7,2 | 7,2 | 7,2 | 7,2      | 7,22 | 12   | 86,64 |
| 22               | 7,3  | 7,2 | 7,2 | 7,3 | 7,2      | 7,24 | 12   | 86,88 |

*Tabla 5.3: Aproximación PWM real para 60W*

Donde:

 $P = V \cdot I$  (para corriente continua)

A continuación, se calcula la ecuación de la recta de los siguientes intervalos:

$$
P - P_1 = \frac{P_2 - P_1}{t_2 - t_1}(t - t_1)
$$
  
\n
$$
0 < t < 5 \rightarrow P = 1,392t + 72,72
$$
  
\n
$$
5 < t < 10 \rightarrow P = 0,72t + 76,08
$$
  
\n
$$
10 < t < 15 \rightarrow P = 0,384t + 79,44
$$
  
\n
$$
15 < t < 20 \rightarrow P = 0,288t + 80,88
$$
  
\n
$$
20 < t < 22 \rightarrow P = 0,12t + 84,24
$$

Por último, se calcula la potencia mediante la ecuación del valor medio:

$$
P_{MED} = \frac{1}{30} \cdot \left[ \int_0^5 (1,392t + 72,72)dt + \int_5^{10} (0,72t + 76,08)dt + \int_{10}^{15} (0,384t + 79,44)dt + \int_{15}^{20} (0,288t + 80,88)dt + \int_{20}^{22} (0,12t + 84,24)dt \right] \approx 60,4W
$$

Por tanto, el tiempo de encendido para alcanzar 60,4W es de 22 segundos. En este caso, U=22.

Public U=22

• Experimento a 6V y 60,4W con sensor B exterior a la entrada del ventilador (Primer ensayo) *(Figura 5.15)*:

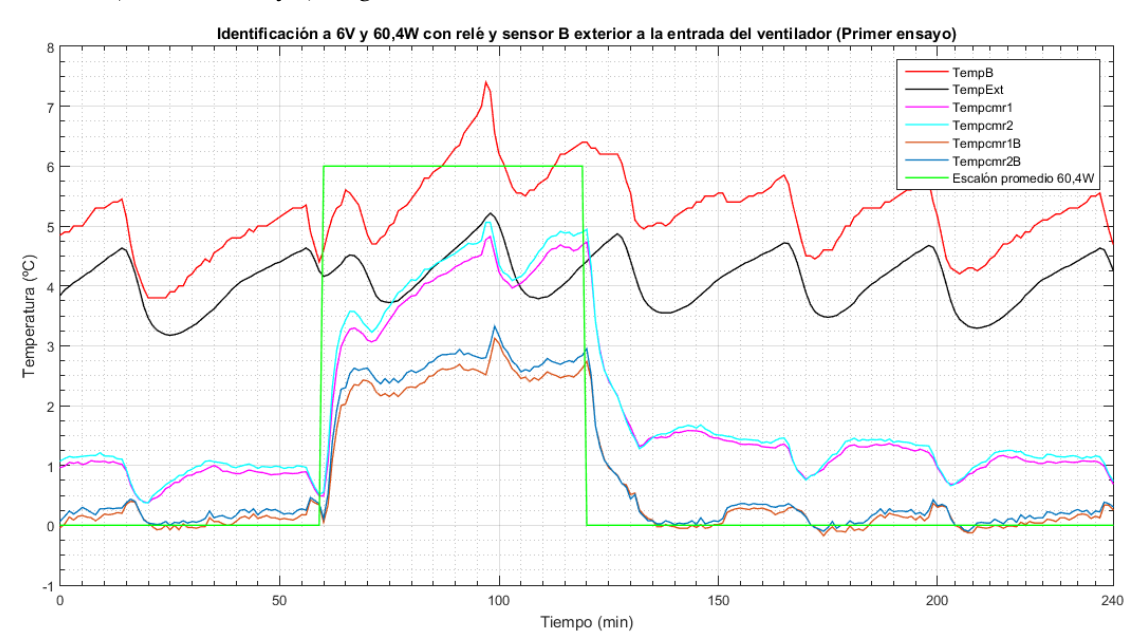

*Figura 5.15: Identificación a 6V y 60,4W con relé y sensor B exterior a la entrada del ventilador (Primer ensayo)*

Identificación con Tempcmr=Tempmr-TempExt (datalogger)

$$
Y(t) = 60,4 \cdot \left(K - Ke^{-\frac{1}{\tau}t}\right) + 0.9
$$

$$
K = \frac{4,3 - 0.9}{60,4} = 0.0563
$$

$$
Y(\tau) = 60,4 \cdot (0.632 \text{ K}) + 0.9 = 60,4 \cdot 0.632 \cdot \frac{3.4}{60.4} + 0.9 = 3.05 \text{°C}
$$

$$
\tau = 63,5 - 60 = 3.5 \text{ min}
$$

$$
G(s) = \frac{0.0563}{1 + 3.5s} \cdot e^{-0.5s}
$$

Identificación con TempcmrB=TempmrB-TempB (sensor B)

$$
Y(t) = 60,4 \cdot \left(K - Ke^{-\frac{1}{\tau}t}\right) + 0.1
$$

$$
K = \frac{2,6 - 0.1}{60,4} = 0.0414
$$

$$
Y(\tau) = 60,4 \cdot (0,632K) + 0,1 = 60,4 \cdot 0,632 \cdot \frac{2,5}{60,4} + 0,1 = 1,68 \text{°C}
$$

$$
\tau = 62,5 - 60 = 2,5 \text{ min}
$$

$$
G(s) = \frac{0,0414}{1 + 2,5s} \cdot e^{-0,5s}
$$

• Experimento a 6V y 60,4W con sensor B exterior a la entrada del ventilador (Segundo ensayo) *(Figura 5.16)*:

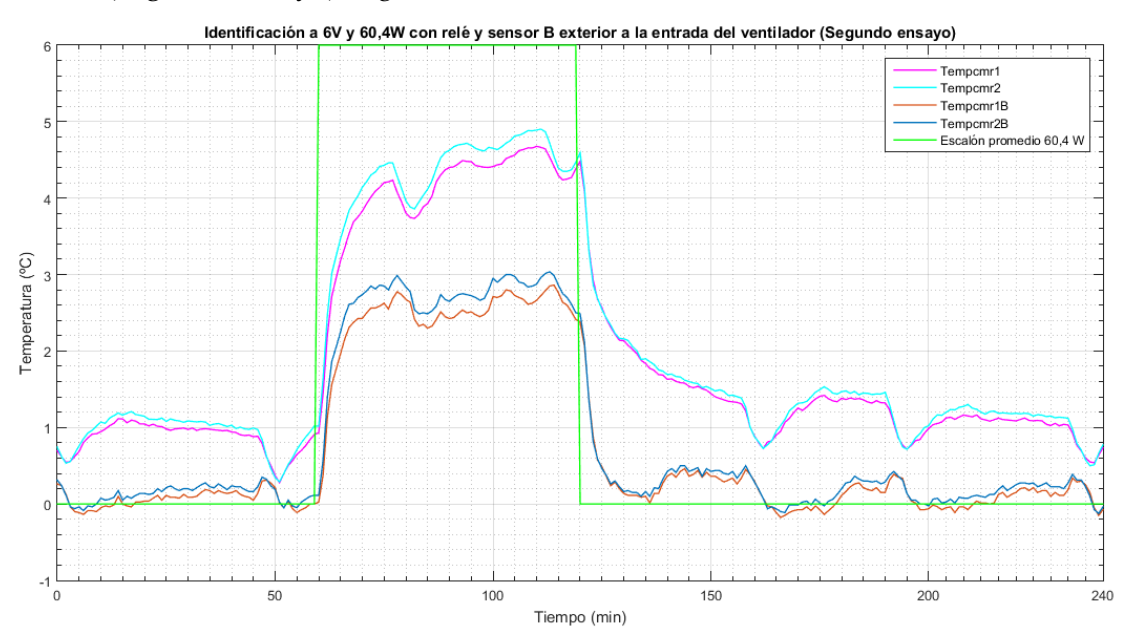

*Figura 5.16: Identificación a 6V y 60,4W con relé y sensor B exterior a la entrada del ventilador (Segundo ensayo)*

Identificación con Tempcmr=Tempmr-TempExt (datalogger)

$$
Y(t) = 60,4 \cdot \left(K - Ke^{-\frac{1}{\tau}t}\right) + 0.9
$$

$$
K = \frac{4.5 - 0.9}{60.4} = 0.0596
$$

$$
Y(\tau) = 60.4 \cdot (0.632K) + 0.9 = 60.4 \cdot 0.632 \cdot \frac{3.6}{60.4} + 0.9 = 3.08 \text{°C}
$$

$$
\tau = 65 - 60 = 5 \text{ min}
$$

$$
G(s) = \frac{0.0596}{1 + 5s}
$$

Identificación con TempcmrB=TempmrB-TempB (sensor B)

$$
Y(t) = 60,4 \cdot \left(K - Ke^{-\frac{1}{\tau}t}\right) + 0.1
$$

$$
K = \frac{2.7 - 0.1}{60.4} = 0.043
$$

$$
Y(\tau) = 60,4 \cdot (0,632K) + 0,1 = 60,4 \cdot 0,632 \cdot \frac{2,6}{60,4} + 0,1 = 1,74 \text{°C}
$$

$$
\tau = 63 - 60 = 3 \text{ min}
$$

$$
G(s) = \frac{0,043}{1 + 3s}
$$

• Experimento a 6V y 60,4W con sensor B exterior a la entrada del ventilador (Tercer ensayo) *(Figura 5.17)*:

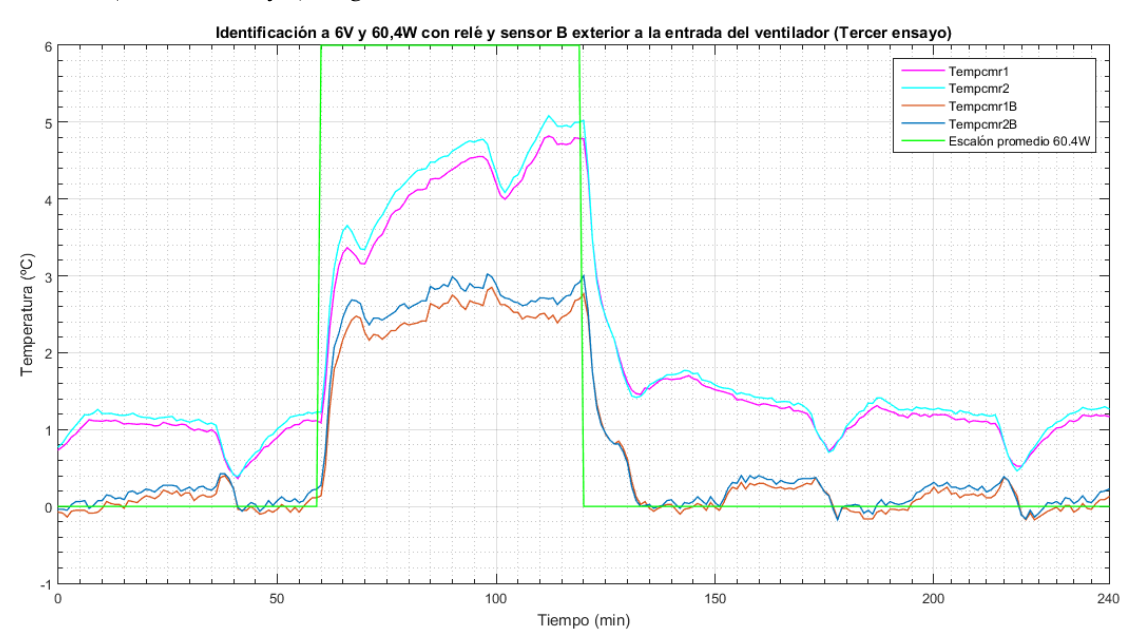

*Figura 5.17: Identificación a 6V y 60,4W con relé y sensor B exterior a la entrada del ventilador (Tercer ensayo)*

Identificación con Tempcmr=Tempmr-TempExt (datalogger)

$$
Y(t) = 60,4 \cdot \left(K - Ke^{-\frac{1}{\tau}t}\right) + 0.9
$$

$$
K = \frac{4.4 - 0.9}{60.4} = 0.0579
$$

$$
Y(\tau) = 60.4 \cdot (0.632K) + 0.9 = 60.4 \cdot 0.632 \cdot \frac{3.5}{60.4} + 0.9 = 3.11^{\circ}\text{C}
$$

$$
\tau = 64 - 60 = 4 \text{ min}
$$

$$
G(s) = \frac{0.0579}{1 + 4s}
$$

Identificación con TempcmrB=TempmrB-TempB (sensor B)

$$
Y(t) = 60,4 \cdot \left(K - Ke^{-\frac{1}{\tau}t}\right) + 0.1
$$

$$
K = \frac{2,6 - 0.1}{60,4} = 0.0414
$$

$$
Y(\tau) = 60,4 \cdot (0,632K) + 0,1 = 60,4 \cdot 0,632 \cdot \frac{2,5}{60,4} + 0,1 = 1,68^{\circ}C
$$

$$
\tau = 62,5 - 60 = 2,5 \text{ min}
$$

$$
G(s) = \frac{0,0414}{1 + 2,5s}
$$

En la representación de las gráficas, tanto para 44,5W como para 60,4W, se puede observar la temperatura corregida media de las rejillas, por un lado, midiendo la temperatura exterior con el datalogger (Tempcmr1 y Tempcmr2), por otro lado, midiendo la temperatura exterior con el sensor B situado a la entrada del ventilador (Tempcmr1B y Tempcmr2B). El escalón es el valor medio de la PWM, que dependiendo del tiempo de encendido que se haya empleado, en unos casos es de 44,5W y en otros de 60,4W.

Se puede analizar que, colocando el sensor B a la entrada del ventilador, ya no se presentan las grandes oscilaciones de temperatura que ocurrían cuando el sensor se situó cerca de la pared de la cámara, debido a la convección.

El comportamiento del sistema de Tempcmr1 y Tempcmr2 es muy diferente al de Tempcmr1B y Tempcmr2B. Esto se debe a que, el datalogger presenta un claro error de precisión, puesto que, cuando no se aplica ningún escalón, la temperatura corregida del datalogger (Tempcmr-TempExt) es de aproximadamente 1ºC, cuando realmente la diferencia debería de ser nula, ya que la temperatura de las rejillas tendría que ser coincidente con la temperatura exterior. Además, aparece una serie de sobrepicos de temperatura periódicos, posiblemente debido al desescarche del ventilador de la habitación refrigerada.

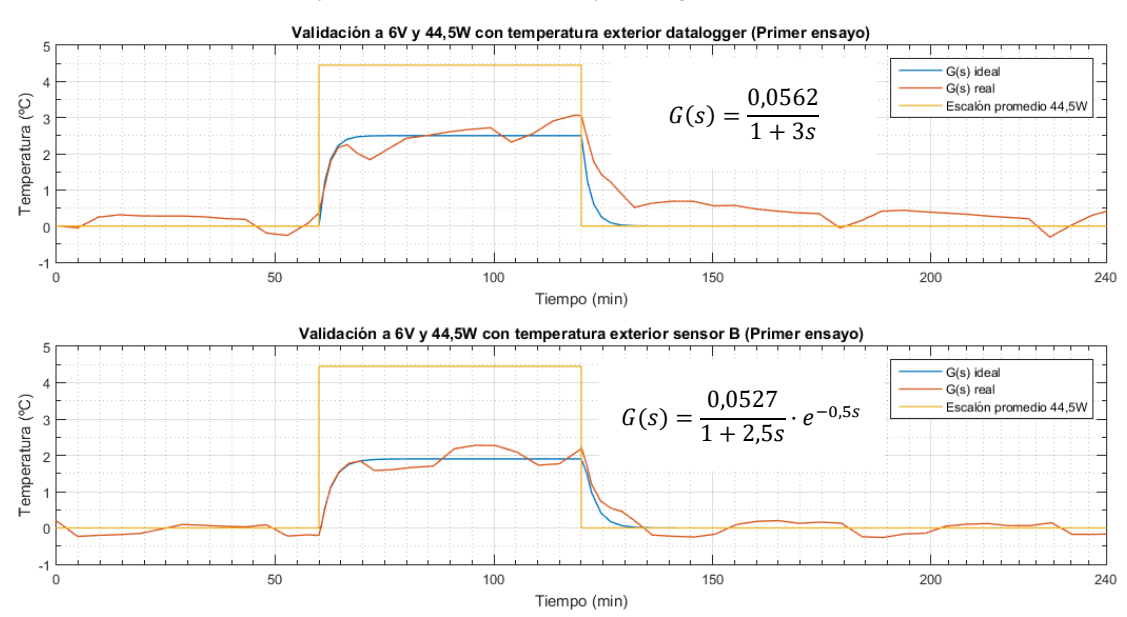

### **5.3. Validación**

• Validación a 6V y 44,5W (Primer ensayo) *(Figura 5.18)*:

*Figura 5.18: Validación a 6V y 44,5W (Primer ensayo)*

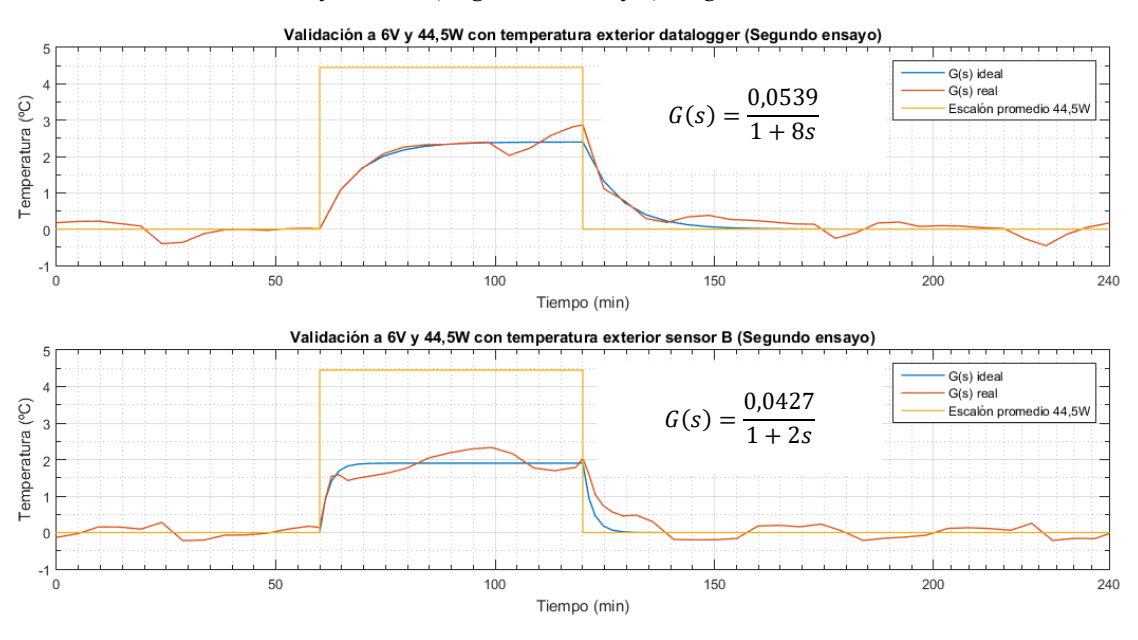

• Validación a 6V y 44,5W (Segundo ensayo) *(Figura 5.19)*:

*Figura 5.19: Validación a 6V y 44,5W (Segundo ensayo)*

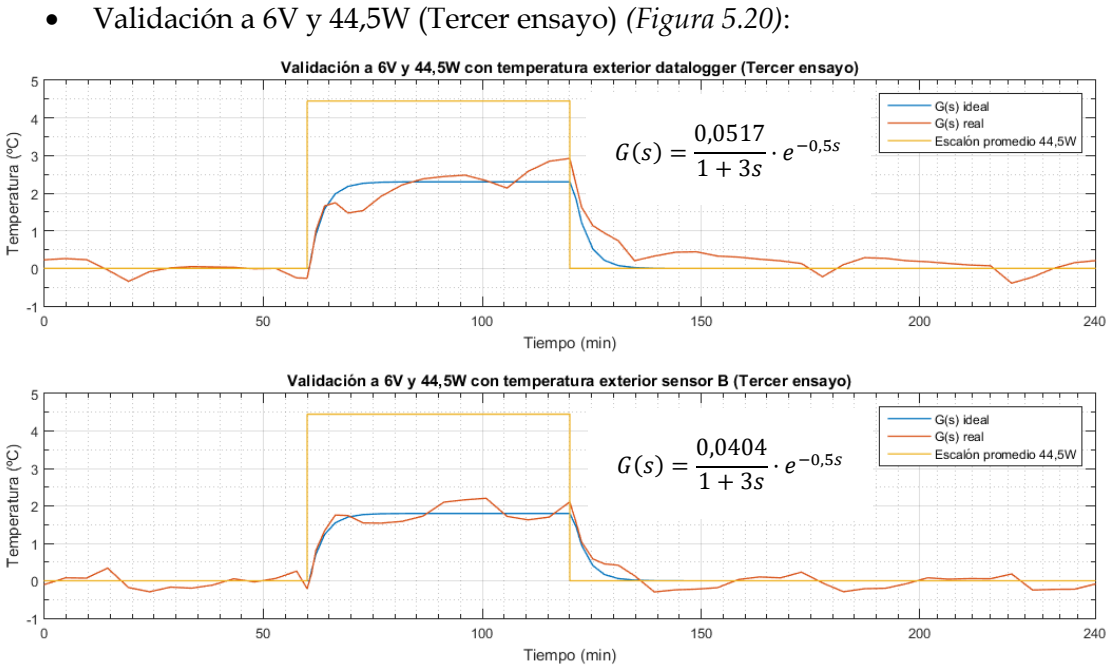

*Figura 5.20: Validación a 6V y 44,5W (Tercer ensayo)*

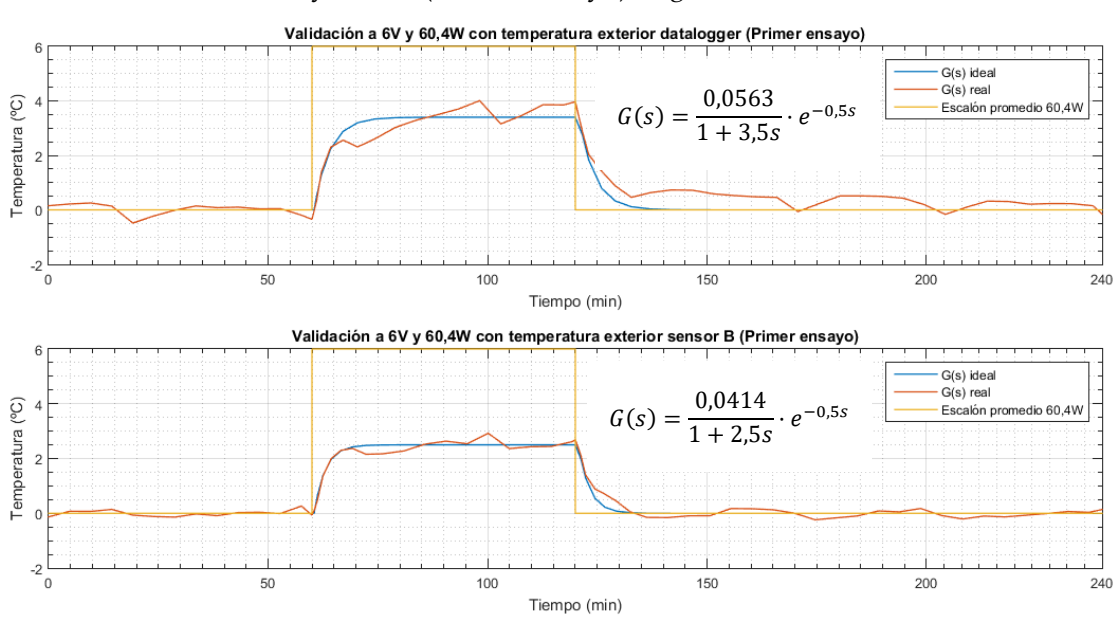

• Validación a 6V y 60,4W (Primer ensayo) *(Figura 5.21)*:

*Figura 5.21: Validación a 6V y 60,4W (Primer ensayo)*

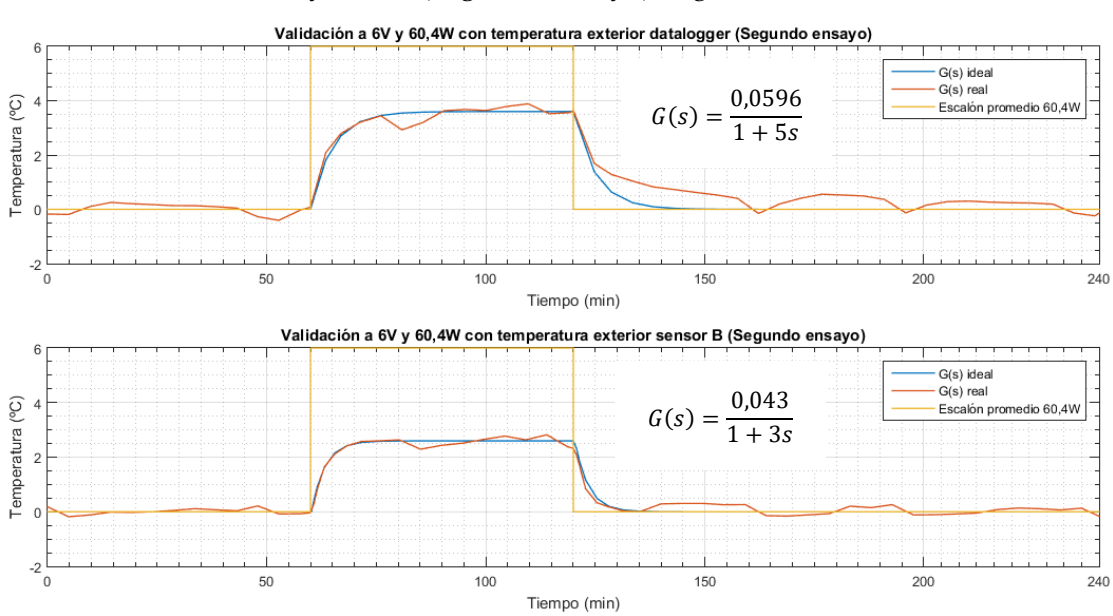

• Validación a 6V y 60,4W (Segundo ensayo) *(Figura 5.22)*:

*Figura 5.22: Validación a 6V y 60,4W (Segundo ensayo)*

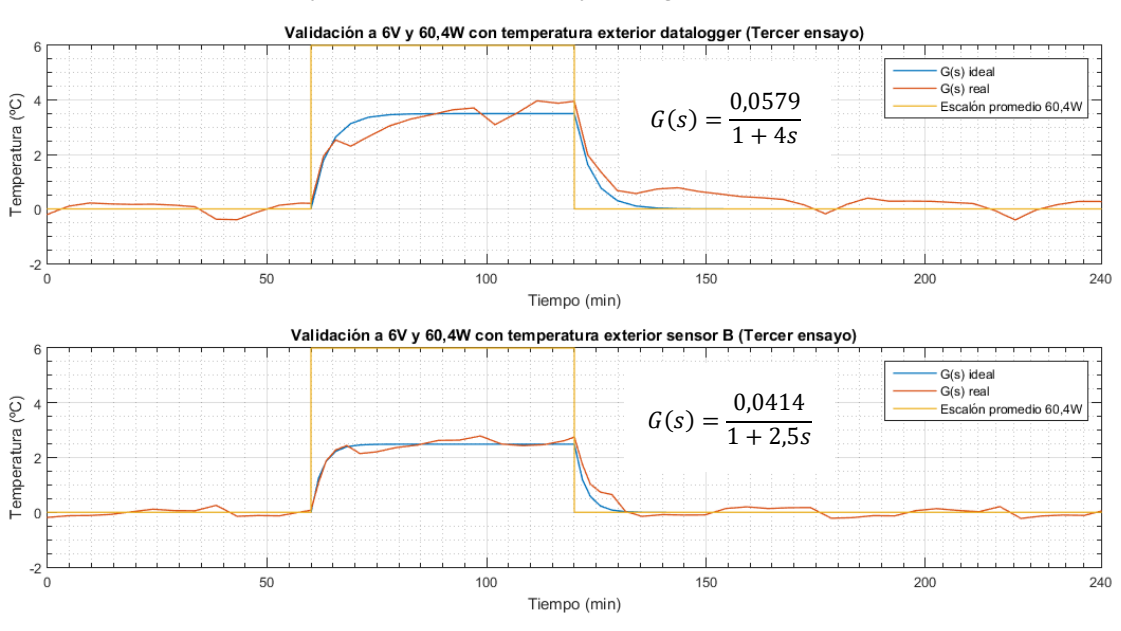

• Validación a 6V y 60,4W (Tercer ensayo) *(Figura 5.23)*:

*Figura 5.23: Validación a 6V y 60,4W (Tercer ensayo)*

A la vista de los resultados obtenidos, las funciones de transferencia reales calculadas para cada ensayo son correctas y siguen la tendencia de un sistema ideal.

Por ahora, se dispone de dos funciones de transferencia en total, una que ha sido identificada teniendo en cuenta la temperatura exterior medida por el datalogger, y otra con la temperatura exterior medida por el sensor B. Para obtenerlas, se debe hacer la media de todas las funciones de transferencia calculadas anteriormente, para un caso y para otro.

Identificación media con Tempcmr=Tempmr-TempExt (datalogger)

$$
G(s) = \frac{0,05634}{1+3,7s}
$$

Identificación media con TempcmrB=TempmrB-TempB (sensor B)

$$
G(s) = \frac{0,0419}{1+2,6s}
$$

Como se ha observado en el apartado anterior, existe un ligero retardo en cada uno de los experimentos. Sin embargo, se trata de un valor prácticamente insignificante, por lo que se ha despreciado y no se ha tenido en cuenta para identificar las funciones de transferencia medias.

Con el fin de realizar posteriormente un control realista, se va a utilizar la función de transferencia en la que la temperatura exterior del sistema se mide mediante el sensor B, debido a que la otra función es correcta pero no representa la realidad, puesto que se aprecia un claro offset de temperatura corregida de aproximadamente 1ºC, cuando en realidad este valor debería ser en torno a 0ºC. Es decir, que el modelo matemático a emplear en el posterior control del sistema es el siguiente:

$$
G(s) = \frac{0,0419}{1+2,6s}
$$

# Capítulo 6 Control del sistema

## **6.1. Controlador proporcional (P) y proporcional integral (PI)**

Un controlador es un dispositivo que adquiere la señal de error e(t), la procesa y genera una acción de control u(t). El lazo de control se caracteriza por ser cerrado, con una realimentación unitaria *(Figura 6.1)*. *[10] y [11]*

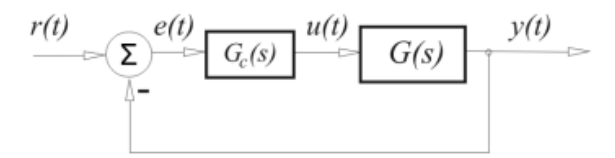

*Figura 6.1: Lazo de control cerrado con realimentación unitaria*

En este proyecto, emplearemos los siguientes controladores: *[10] y [11]*

• Controlador proporcional (P):

La acción de control es proporcional a la señal de error. Para disminuir el error que se presenta en régimen estacionario, se puede aumentar la ganancia K<sub>P</sub>. Sin embargo, la ganancia no se debe incrementar demasiado, debido a que cuanto mayor sea el valor de KP, la respuesta se vuelve más oscilatoria. Por ello, aunque el controlador P pueda reducir el error en estado estacionario, este nunca llega a anularse.

$$
u_p(t) = K_p \cdot e(t)
$$

• Controlador proporcional integral (PI):

Para solventar el problema de que el controlador proporcional no es capaz de anular el error en régimen estacionario, se puede añadir un término que se encargue de integrar el error para así eliminarlo.

$$
u_{pi}(t) = K_P \cdot \left[ e(t) + \frac{1}{T_i} \cdot 0.5 \cdot \int e(t) dt \right]
$$

El inconveniente de añadir el término integral es que la sobreoscilación aumenta, por lo que la solución a este problema sería añadir un término derivativo. No obstante, para alcanzar los objetivos de este proyecto, es suficiente el uso de un controlador PI.

# **6.2. Control PI ideal**

Para ejecutar el control real de la cámara, es necesario realizar previamente una simulación para visualizar el comportamiento del sistema y comprobar si el control funciona de manera satisfactoria. Para ello, mediante el entorno de programación visual Simulink, se van a realizar las simulaciones de control con la función de transferencia obtenida anteriormente, para así poder sintonizar los parámetros de los controladores.

Por ello, se ha implementado un lazo de control cerrado en Simulink, en el que en su interior se encuentra el regulador con un bloque de saturación de 90W (debido a que esa es la potencia máxima que puede aportar la fuente), que genera la acción de control u(t). Como la función de transferencia ha sido obtenida mediante la diferencia de la temperatura media de las rejillas que se encuentran en el interior de la cámara y la temperatura exterior, para obtener como señal de salida la temperatura controlada de las rejillas, hay que adicionarle el valor de temperatura exterior en la habitación refrigerada.

La señal de entrada o referencia a introducir consiste en un conjunto de escalones de temperatura, a los que el sistema tiene que responder mediante la señal de salida *(Figura 6.2)*:

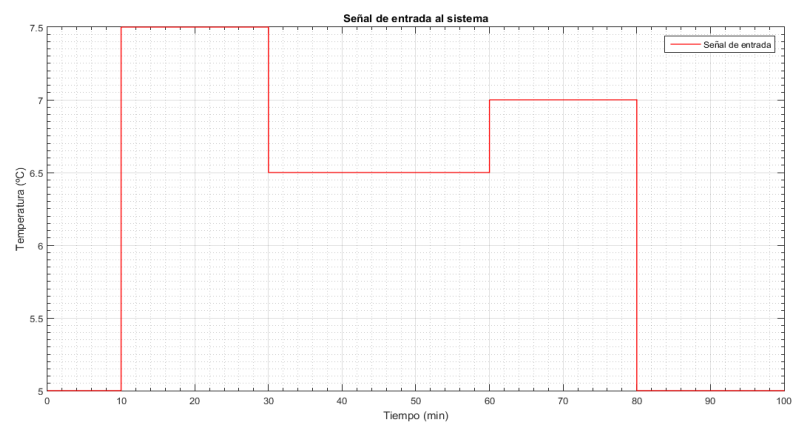

*Figura 6.1: Señal de entrada al sistema*

Se han razonado dos tipos de lazos para realizar el control ideal:

- Un lazo en el que la temperatura exterior que se añade es un conjunto de escalones *(Figuras 6.3 y 6.4)*:

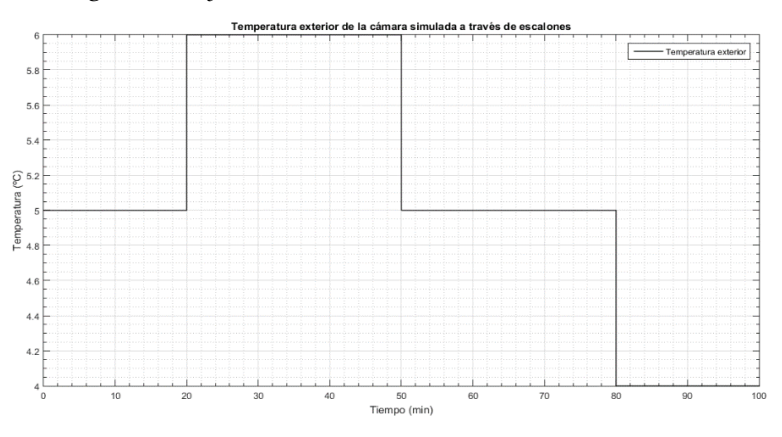

*Figura 6.2: Temperatura exterior de la cámara simulada a través de escalones*

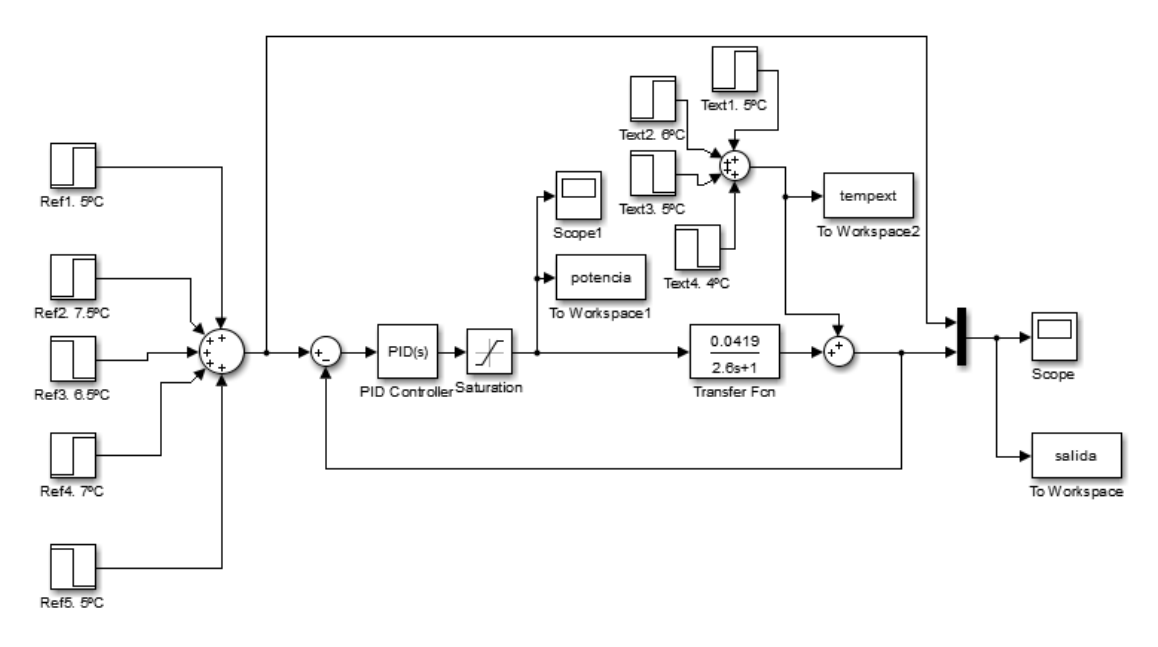

*Figura 6.3: Lazo de control con temperatura exterior simulada a través de escalones*

Un lazo en el que la temperatura exterior es la que había realmente en la cámara (entrada) *(Figuras 6.5 y 6.6)*:

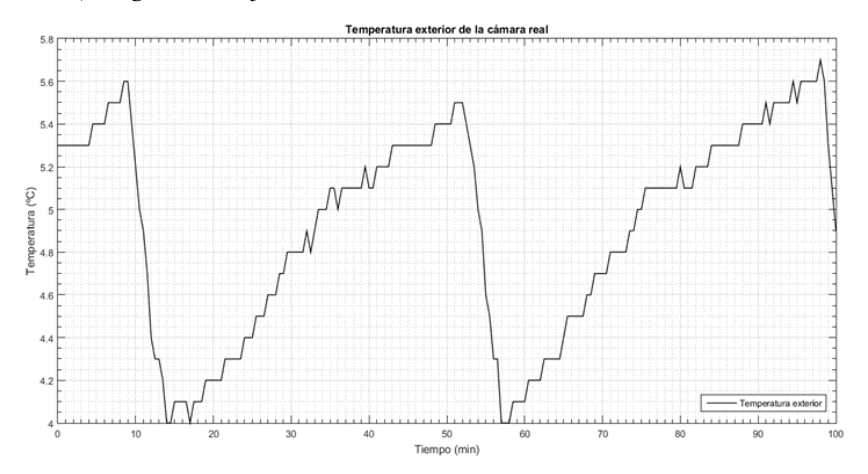

*Figura 6.4: Temperatura exterior de la cámara real*

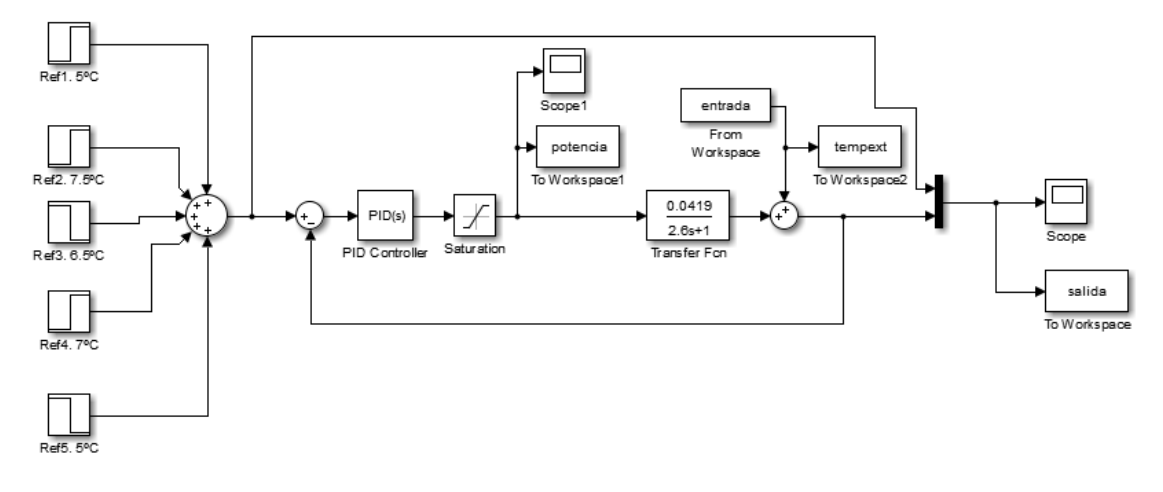

*Figura 6.5: Lazo de control con temperatura exterior de la cámara real*

Para realizar la simulación del control PI en MATLAB, es necesario ajustar unos valores específicos en el controlador que son los siguientes:

$$
P = K_P
$$

$$
I = \frac{K_P}{T_i}
$$

Cabe destacar que, la simulación se realizará en modo discreto con un tiempo de muestreo de 0.5 segundos.

En primer lugar, para sintonizar el PI se ha empleado el procedimiento de sintonización de "prueba y error". Este método consiste en modificar de manera sucesiva los parámetros de control, hasta obtener el comportamiento del sistema adecuado.

Además, es interesante calcular el índice del error (IE) generado por la diferencia de la temperatura real, regulada por el controlador PI, a la salida (señal de salida) y la temperatura de referencia (señal de entrada), con el objetivo de comparar las prestaciones de los controladores que se propongan:

$$
IE = \frac{\sum_{i=1}^{N} (temp_{real} - temp_{ref})^2}{N}
$$

El valor inicial que se ha escogido para implementar el método de "prueba y error" es P=30 e I=12, debido a que no presenta grandes sobreoscilaciones simulando, tanto en el lazo de control con la temperatura exterior simulada mediante escalones como en el lazo con la temperatura exterior real.

• Control PI ideal con temperatura exterior simulada mediante escalones (P=30, I=12) *(Figura 6.7)*:

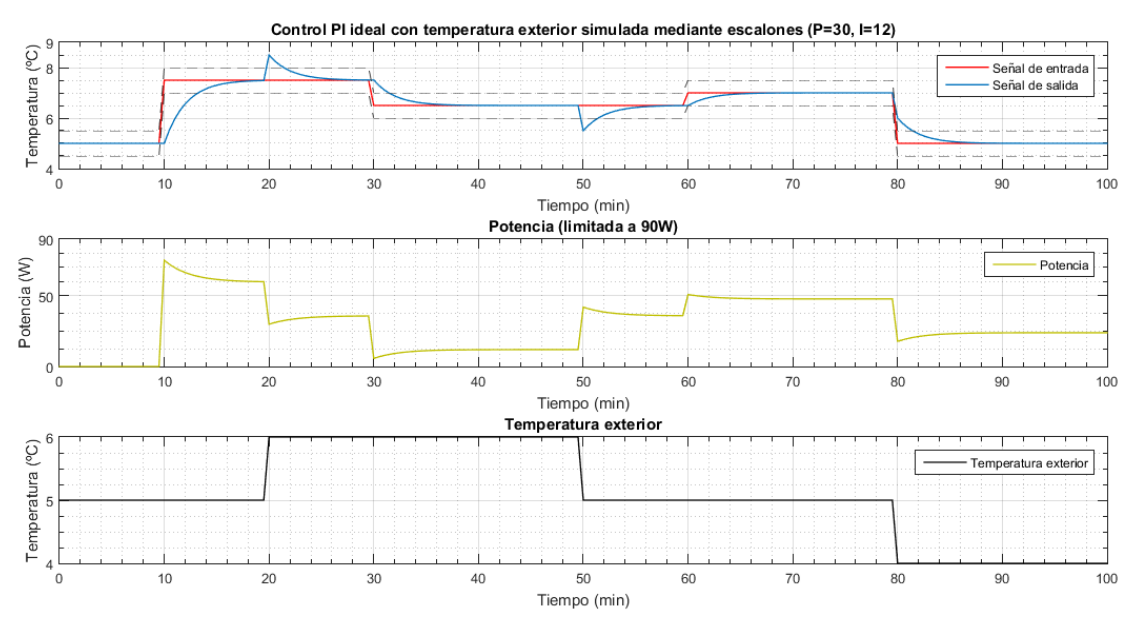

*Figura 6.6: Control PI ideal con temperatura exterior simulada mediante escalones (P=30, I=12)*

Mediante un script de MATLAB, se calcula el índice de error:

$$
IE=0.1344
$$

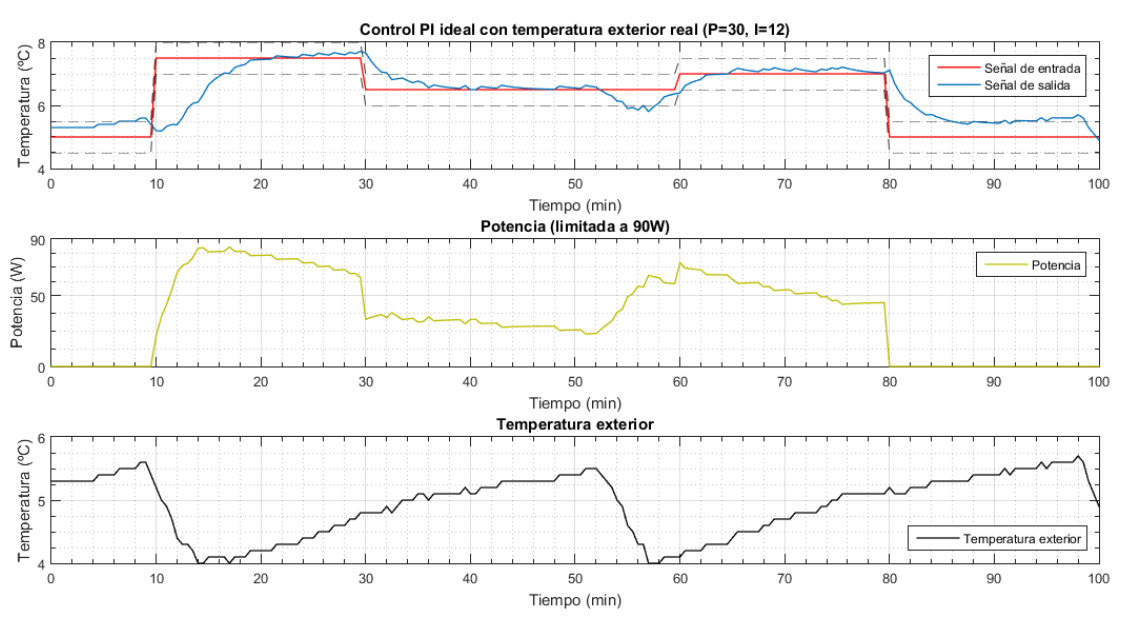

• Control PI ideal con temperatura exterior real (P=30, I=12) *(Figura 6.8)*:

*Figura 6.7: Control PI ideal con temperatura exterior real (P=30, I=12)*

 $IE = 0,3587$ 

El comportamiento del sistema es positivo en ambos casos. Para mejorarlo, se procederá a aumentar el valor del proporcional (P) y se mantendrá constante el integral (I).

Cuanto más aumenta P, el índice de error disminuye. Sin embargo, para el valor de P=43 e I=12, se produce una saturación a 90W si hay grandes saltos en la temperatura exterior.

• Control PI ideal con temperatura exterior simulada mediante escalones (P=43, I=12) *(Figura 6.9)*:

![](_page_67_Figure_8.jpeg)

*Figura 6.8: Control PI ideal con temperatura exterior simulada mediante escalones (P=43, I=12)*

 $IE = 0.1151$ 

![](_page_68_Figure_1.jpeg)

• Control PI ideal con temperatura exterior real (P=43, I=12) *(Figura 6.10)*:

*Figura 6.9: Control PI ideal con temperatura exterior real (P=43, I=12)*

 $IE = 0.3168$ 

Desde el punto de vista del control, no conviene que el sistema sature, puesto que puede reducir el efecto de la parte integral. Por ello, se fijará el proporcional a P=43 y se incrementará el integral hasta I=18. A partir de ese valor, no interesa aumentar más el integral, debido a que el tiempo de saturación sería demasiado elevado.

• Control PI ideal con temperatura exterior simulada mediante escalones (P=43, I=18) *(Figura 6.11)*:

![](_page_68_Figure_7.jpeg)

*Figura 6.10: Control PI ideal con temperatura exterior simulada mediante escalones (P=43, I=18)*

 $IE = 0,1051$ 

![](_page_69_Figure_1.jpeg)

• Control PI ideal con temperatura exterior real (P=43, I=18) *(Figura 6.12)*:

*Figura 6.11: Control PI ideal con temperatura exterior real (P=43, I=18)*

 $IE = 0,3031$ 

A continuación, se adjunta una tabla en la que aparecen todos los valores de P e I que se han simulado con sus respectivos índices de error *(Tabla 6.1)*:

| ${\bf P}$ | $\mathbf I$ | IE (text escalón) | IE (text real) |
|-----------|-------------|-------------------|----------------|
| 30        | 12          | 0,1344            | 0,3587         |
| 32        | 12          | 0,1304            | 0,3511         |
| 35        | 12          | 0,1251            | 0,3406         |
| 37        | 12          | 0,1220            | 0,3341         |
| $40\,$    | 12          | 0,1179            | 0,3251         |
| 43        | 12          | 0,1151            | 0,3168         |
| 43        | 13          | 0,1129            | 0,3136         |
| 43        | 14          | 0,1109            | 0,3108         |
| 43        | 15          | 0,1091            | 0,3083         |
| 43        | 16          | 10,1075           | 0,3062         |
| 43        | 17          | 0,1062            | 0,3045         |
| 43        | 18          | 0,1051            | 0,3031         |

*Tabla 6.1: Índices de error para diferentes valores de P e I*

Por lo que, por ahora, los valores del proporcional y del integral más correctos y precisos para sintonizar el controlador son P=43 e I=18.

Otro método para ajustar los parámetros del controlador es por sintonía analítica, mediante el método de asignación de polos.

Tomando la función de transferencia del sistema  $G(s)$  y la del controlador  $G<sub>PI</sub>(s)$ :

$$
G(s) = \frac{K}{1 + \tau s}; \qquad G_{PI}(s) = K_P \cdot \left(1 + \frac{1}{sT_i}\right)
$$

Tenemos la siguiente función en lazo cerrado:

$$
G_{lc}(s) = \frac{G(s) \cdot G_{PI}(s)}{1 + G(s) \cdot G_{PI}(s)}
$$

Cuya ecuación característica es:

$$
1 + G(s) \cdot G_{PI}(s) = 0
$$
  

$$
s^2 + \frac{1 + K_P K}{\tau} s + \frac{K_P K}{T_i \tau} = 0
$$

Si se quiere tomar el sistema como subamortiguado ( $\xi$ <1), se debe establecer la siguiente ecuación:

$$
s^2 + 2\xi w_n s + w_n^2 = 0
$$

Finalmente, se obtienen las siguientes relaciones:

$$
K_P = \frac{2\xi w_n \tau - 1}{K}; \qquad T_i = \frac{2\xi w_n \tau - 1}{w_n^2 \tau}
$$

La solución a la ecuación es la siguiente:

$$
s = -\xi w_n \pm w_n \sqrt{1 - \xi^2} j
$$

$$
s = -\sigma \pm w_d j
$$

Fijaremos el valor de la sobreoscilación M<sub>P</sub> al 5% y el tiempo de pico t<sub>P</sub> a 5 minutos, para calcular finalmente w<sub>d Y</sub> σ.

$$
M_P = e^{-\frac{\pi}{tg\theta}} = 0.05 \rightarrow \theta = 46.36^{\circ}
$$

$$
t_P = \frac{\pi}{w_d} = 5 \rightarrow w_d = 0.628
$$

$$
\theta = \arctg \frac{w_d}{\sigma} \rightarrow \sigma = 0.599
$$

A partir de ahí, calculamos  $w_n y \xi$ :

$$
\sigma = \xi w_n \to w_n = \frac{\sigma}{\xi} = \frac{0.599}{0.69} = 0.868
$$

$$
w_d = w_n \sqrt{1 - \xi^2} \to \xi = \sqrt{1 - \left(\frac{w_d}{w_n}\right)^2} = \sqrt{1 - \left(\frac{0.628}{0.868}\right)^2} = 0.69
$$

Los parámetros del controlador son los siguientes:

$$
P = K_P = \frac{2\xi w_n \tau - 1}{K} = \frac{2 \cdot 0.69 \cdot 0.868 \cdot 2.6 - 1}{0.0419} = 50.46
$$

$$
I = \frac{K_P}{T_i} = \frac{K_P w_n^2 \tau}{2\xi w_n \tau - 1} = \frac{50.46 \cdot 0.868^2 \cdot 2.6}{2 \cdot 0.69 \cdot 0.868 \cdot 2.6 - 1} = 46.765
$$

• Control PI ideal con temperatura exterior simulada mediante escalones (P=50,46; I=46,765) *(Figura 6.13)*:

![](_page_71_Figure_4.jpeg)

*Figura 6.12: Control PI ideal con temperatura exterior simulada mediante escalones (P=50,46; I=46,765)*

 $IE = 0,1048$ 

• Control PI ideal con temperatura exterior real (P=50,46, I=46,765) *(Figura 6.14)*:

![](_page_71_Figure_8.jpeg)

*Figura 6.13: Control PI ideal con temperatura exterior real (P=50,46; I=46,765)*

 $IE = 0.3159$
Tras la interpretación de las representaciones gráficas para P=50,46 e I=46,765, se llega a la conclusión de que no sirven estos valores de los parámetros para sintonizar el PI, debido a que el tiempo de saturación es muy elevado.

Además, por lo visto el sistema no se asemeja demasiado a un subamortiguado, sino que se parece más a un sistema amortiguado (ξ=1), por lo que se repetirá el método de asignación de polos para este caso:

$$
s2 + 2wns + wn2 = 0
$$
  

$$
KP = \frac{2wn\tau - 1}{K}; \qquad Ti = \frac{2wn\tau - 1}{wn2\tau}
$$
  

$$
s1 = s2 = -wn
$$
  

$$
s1 = s2 = -\sigma
$$

Se va a fijar el tiempo de pico t<sub>P</sub> a 5 minutos, para de ese modo calcular σ y posteriormente wn:

$$
t_s = \frac{4,75}{\sigma} \to \sigma = \frac{4,75}{5} = 0,95
$$

$$
w_n = \sigma = 0,95
$$

Los parámetros del controlador son los siguientes:

$$
P = K_P = \frac{2w_n\tau - 1}{K} = \frac{2 \cdot 0.95 \cdot 2.6 - 1}{0.0419} = 94.03
$$

$$
I = \frac{K_P}{T_i} = \frac{K_P w_n^2 \tau}{2w_n\tau - 1} = \frac{94.03 \cdot 0.95^2 \cdot 2.6}{2 \cdot 0.95 \cdot 2.6 - 1} = 56
$$

• Control PI ideal con temperatura exterior simulada mediante escalones (P=94,03; I=56) *(Figura 6.15)*:

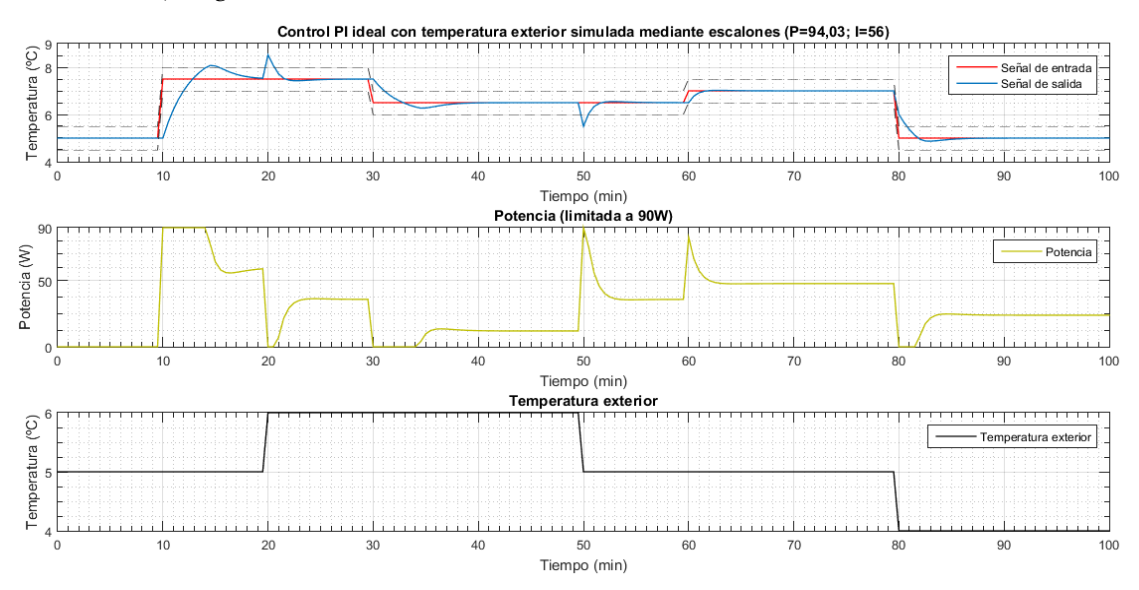

*Figura 6.14: Control PI ideal con temperatura exterior simulada mediante escalones (P=94,03; I=56)*

 $IE = 0,1023$ 

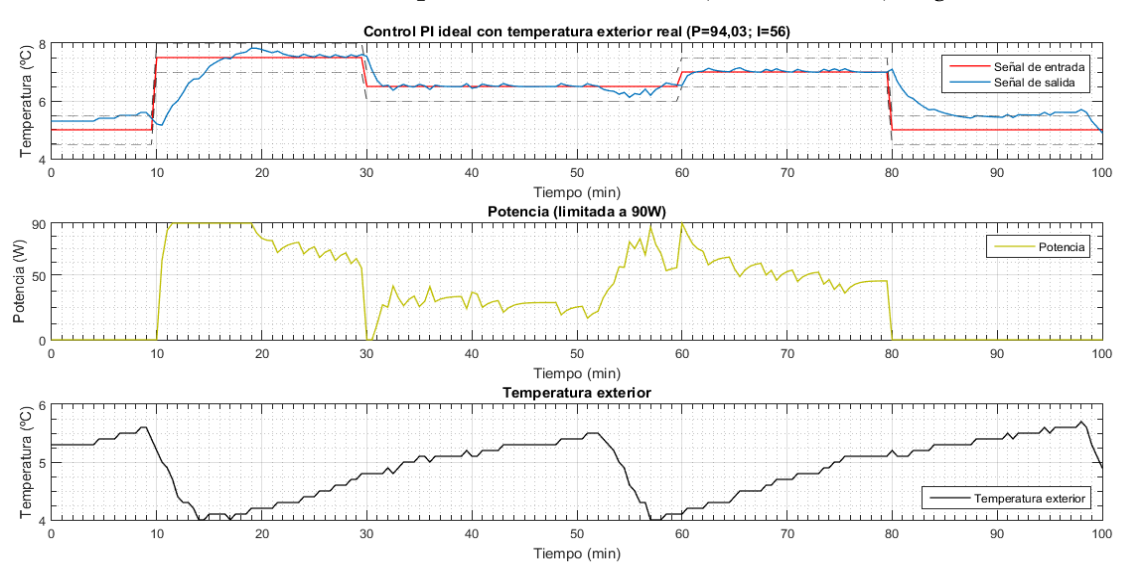

• Control PI ideal con temperatura exterior real (P=94,03; I=56) *(Figura 6.16)*:

*Figura 6.15: Control PI ideal con temperatura exterior real (P=94,03; I=56)*

 $IE = 0,2598$ 

A la vista de los resultados, se puede apreciar que, aunque el comportamiento sea mejor suponiendo que el sistema es amortiguado, el tiempo de saturación sigue siendo muy elevado. Por lo que, para realizar el control real de la cámara, los valores más correctos de los parámetros del controlador son P=43 e I=18.

#### **6.3. Control PI real**

Las pruebas de control se han realizado en las instalaciones del Instituto Biotecnológico Vegetal (IBV), en una habitación refrigerada con un setpoint de 5ºC.

El experimento de control en lazo cerrado consiste en introducir como señal de entrada una serie de escalones de referencia de temperatura, a los que el sistema tiene que responder. La tensión del ventilador se mantiene constante en todo el experimento a 6V, mientras que la potencia de la resistencia varía de 0 a 90W, debido a que es la señal de control que regula el controlador.

A través de un programa del datalogger, se implementará el controlador PI en el relé. El relé quedará programado de manera que en cada ciclo de scan se encienda el tiempo necesario para alcanzar el escalón de referencia en ese instante.

Para ello, se deben añadir las siguientes variables:

```
Public U=0 
Public Up
Public Ui
Public ref
Public mediarejillas
Public mediarejillascorr
Public e
Public eacum=0
Public timerU
Public q=0
```
Donde U (variable de control del sistema) es el tiempo de encendido del relé. Al ejecutarse el programa su valor inicial debe ser igual a 0. Por otro lado,  $U_P$  y  $U_i$  son las acciones de control del regulador, la suma de las dos determina la potencia que debe tener la resistencia para alcanzar la referencia.

$$
U(segundos) = \frac{U_p + U_i(W)}{3\left(\frac{W}{segundos}\right)}
$$

Los escalones de temperatura de referencia (ref) se encuentran en forma de incrementos (es decir, la temperatura de referencia real menos 5ºC), ya que la función de transferencia que se ha identificado está calculada para la diferencia de las temperaturas medias de los ocho de las rejillas (mediarejillas) y la temperatura exterior (TempB) obteniendo así la variable mediarejillascorr.

El error (e), se obtiene por la diferencia de mediarejillascorr y ref en cada ciclo de scan. Por otro lado, el error acumulado es la suma de los errores calculados de cada ciclo.

La variable timerU es un temporizador que se encarga de contar el tiempo en segundos para cada ciclo de scan.

Por otro lado, el error acumulado (eacum) debe ser reseteado en el primer escalón de cada ensayo nuevo, para que no de falsos resultados en el controlador PI. Por ello, se utiliza la variable q, que cuando su valor es nulo, el error acumulado se resetea.

En la Tabla 4, se almacenan todas las variables definidas para el control, cuyos valores se actualizan cada treinta segundos.

```
DataTable(Table4,True,-1)
      DataInterval(0,30, Sec, 10)
            Sample(1,mediarejillas,FP2)
            Sample(1,mediarejillascorr,FP2)
            Sample(1,ref,FP2)
            Sample(1,e,FP2)
            Sample(1,eacum,FP2)
            Sample(1,Ui,FP2)
            Sample(1,Up,FP2)
            Sample(1,U,FP2)
            Sample(1,timerU,FP2)
            Sample(1,q,FP2)
EndTable
```
En primer lugar, se inicia el programa principal para un ciclo de scan de un segundo. Si nos encontramos en el intervalo temporal en el que el relé puede actuar, para realizar el control se compara a cada segundo el tiempo medido por el temporizador y el tiempo de encendido. Si el tiempo del temporizador es menor que el tiempo de encendido, el relé se mantendrá encendido, si no, se apagará.

```
BeginProg
     Scan(1,Sec,1,0)
           timerU=Timer(1,Sec,4)
           If TimeIsBetween(11*60+20,12*60+30,1440,Min) OR 
           TimeIsBetween (13*60+10,14*60+20,1440,Min) Then
                 If (timerU<U) Then
                       PortSet(9,1)
                 Else
```

```
PortSet(9,0)
            EndIf
      Else
             PortSet(9,0)
      EndIf
NextScan
```
El resto del programa se introduce dentro de un SlowSequence, con el objetivo de poder conseguir una ejecución concurrente. Se activa el temporizador dentro de este scan.

```
SlowSequence
Scan(30,Sec,1,0)
      timerU=Timer(1,Sec,2)
      Battery(Batt_Volt)
      PanelTemp(TEMPEXT, 60Hz)
      SDI12Recorder(TEMP1,7,"1","M!",1,0)
      SDI12Recorder(TEMP2,7,"2","M!",1,0)
      .
      .
      .
      SDI12Recorder(TEMPB,7,"B","M!",1,0)
```
A continuación, se calcula la media de las rejillas (mediarejillas) y posteriormente su diferencia con la temperatura exterior (mediarejillascorr)

```
If (TEMP1=0) Then
      mediarejillas=(TEMP2+TEMP3+TEMP4+TEMP5+TEMP6+TEMP7+
      TEMP8)/7
Else
      mediarejillas=(TEMP1+TEMP2+TEMP3+TEMP4+TEMP5+TEMP6+TE
      MP7+TEMP8)/8
EndIf
mediarejillascorr=mediarejillas-TEMPB
```
Después, si nos encontramos en el intervalo temporal en el que el relé puede actuar, se introducirán los escalones de temperatura de referencia (ref) en cada instante.

```
If TimeIsBetween(11*60+20,12*60+30,1440,Min) OR 
TimeIsBetween (13*60+10,14*60+20,1440, Min) Then
      If (q=0) Then
           eacum=0
            q=1EndIf
      If TimeIsBetween(11*60+20,11*60+40,1440,Min) OR 
      TimeIsBetween (13*60+10,13*60+30,1440, Min) Then
            ref=2.5EndIf
      If TimeIsBetween(11*60+40,12*60+10,1440,Min) OR 
      TimeIsBetween (13*60+30,14*60,1440,Min) Then
            ref=1.5
      EndIf
      If TimeIsBetween(12*60+10,12*60+30,1440,Min) OR 
      TimeIsBetween (14*60,14*60+20,1440,Min) Then
            ref=2
      EndIf
Else
      ref=0q=0EndIf
```
Una vez establecidos los escalones de referencia, se procede a calcular el error (e) y el error acumulado (eacum). Después, se calculan las variables  $U_P$  y  $U_i$  para P=43 e I=18. Al calcular U, hay que tener en cuenta que este valor debe estar entre 0 y 30 segundos.

```
e=ref-mediarejillascorr
eacum=eacum+e
Up=43*e 'Up=P*e
Ui=eacum*0.5*18 'Ui=ecum*0.5*I
U=(Up+Ui)/3 'Pasamos de W a s
If(U<0) Then
      U=0EndIf
Tf(UD30) Then
      U=30EndIf
```
Por último, se apaga y se resetea el temporizador, se llaman a las tablas y se finaliza el programa.

```
timerU=Timer(1,Sec,2)
            CallTable(Table1)
            CallTable(Table2)
            CallTable(Table3)
            CallTable(Table4)
      NextScan
EndProg
```
El código detallado explicado en este capítulo se encuentra en el *Apéndice A*, en el programa implementado para la identificación del sistema.

Para comprobar el correcto funcionamiento del programa, se ha realizado un experimento con dos ensayos idénticos, para P=43 e I=18 *(Figuras 6.17 y 6.18)*:

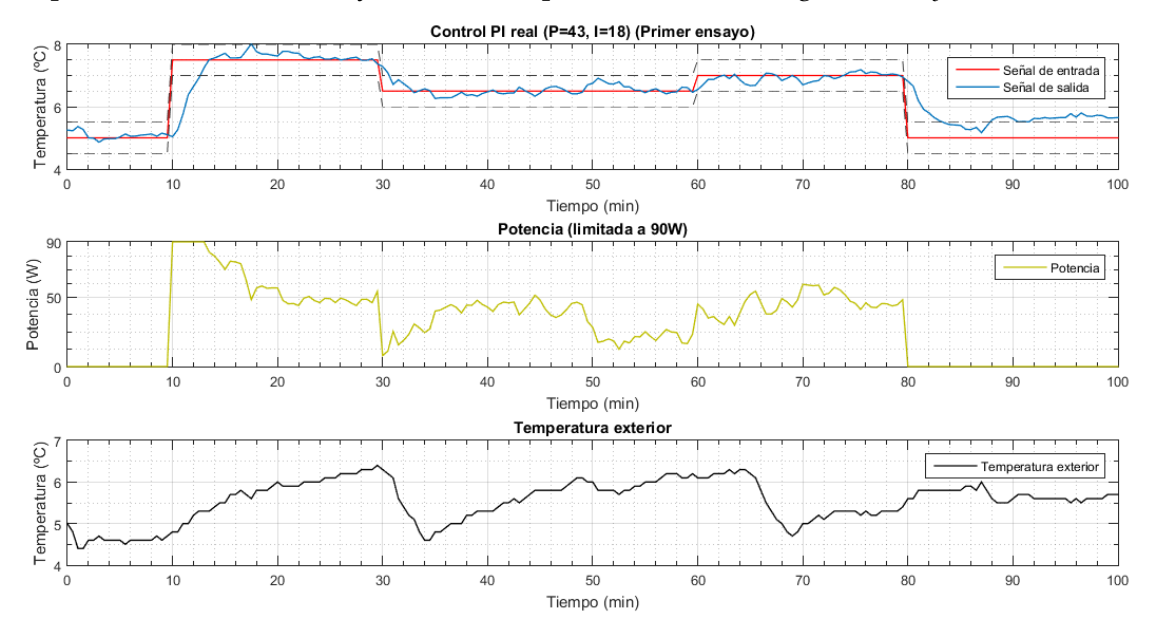

*Figura 6.1: Control PI real (P=43, I=18) (Primer ensayo)*

 $IE = 0,2118$ 

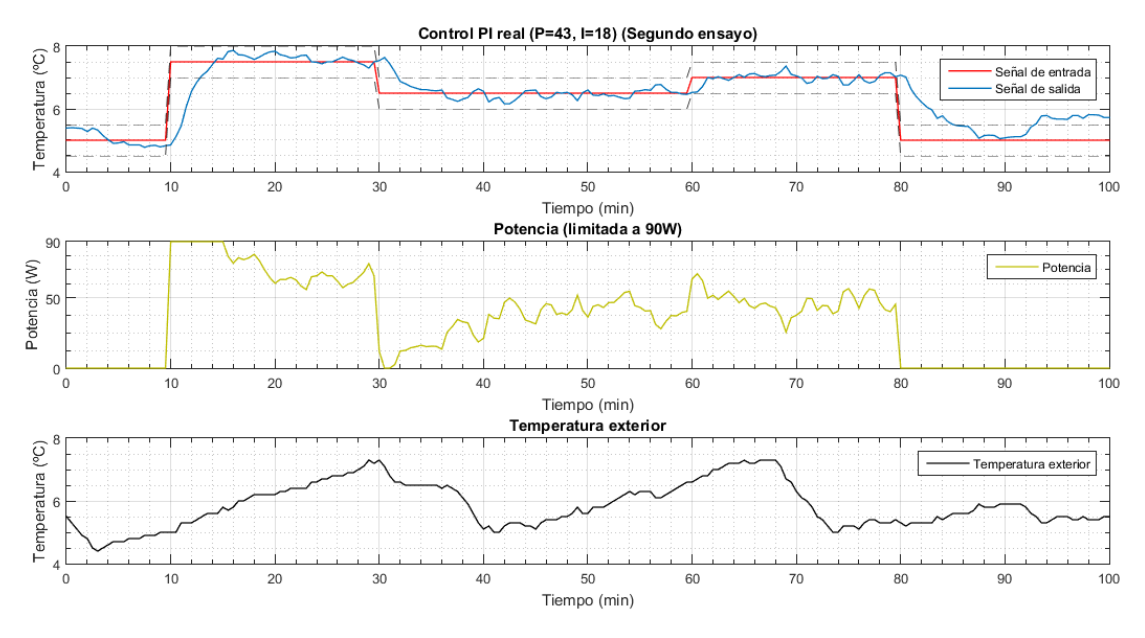

*Figura 6.2: Control PI real (P=43, I=18) (Segundo ensayo)*

 $IE = 0,2793$ 

Como se puede observar, cuando la referencia tiene un valor de 5ºC, se observa un error considerable entre la señal de consigna y la salida. Este suceso no se debe a un mal funcionamiento del controlador, puesto que en ese instante proporciona una señal de control (potencia) nula. Por lo que, si la temperatura exterior es superior al escalón de referencia, no se puede controlar la temperatura en el interior de la cámara, ya que nuestro dispositivo no sirve para enfriar, solo puede calentar.

Para finalizar, se puede afirmar que el control PI real de la cámara con los parámetros de control P=43 e I=18 es bastante preciso, aunque quizás el tiempo de saturación sea algo elevado. Además, se puede observar que el requisito impuesto al sistema de control de mantener la temperatura en un rango de ±0,5ºC se cumple con los algoritmos de control propuestos.

# Capítulo 7 Conclusiones y futuros trabajos

## **7.1. Conclusiones técnicas**

En este apartado, se va a analizar si se han podido cumplir los diferentes objetivos propuestos para este proyecto.

El objetivo principal de este proyecto consistía en el diseño una cámara climática portátil, en la que se debían controlar las condiciones climáticas para simular el comportamiento de una plataforma de transporte de productos perecederos. Para alcanzar este objetivo, se han realizado las siguientes tareas:

#### • **Modelado inicial de la cámara climática con SOLIDWORKS:**

Aunque el primer modelo que se razonó con dos capas fue rechazado, debido a la gran complejidad que conllevaba su implementación, el modelo con una sola capa de material que se ha escogido finalmente es correcto y suficiente para abordar este trabajo.

#### • **Estudio de la mecánica de fluidos del prototipo mediante una simulación con ANSYS:**

Gracias a la simulación realizada con ANSYS, se ha podido llevar a cabo un análisis de las condiciones térmicas y fluidodinámicas de la cámara, donde finalmente se afirma que el diseño inicial desarrollado es válido.

#### • **Elaboración del diseño geométrico real de la cámara:**

Las paredes de la cámara climática han sido construidas a partir del plegado de un panel rígido de Lana de Vidrio ISOVER. En su interior, se encuentran dos medios porosos, que finalmente consiguen homogeneizar el flujo y a su vez se encuentran diez sensores distribuidos por todo el interior de la cámara, que se encuentran sujetos mediante unos soportes. A ello se le añade un ventilador y una resistencia, sujetos por un acople y a su vez por una brida. Por lo que, se puede afirmar que el diseño se ha podido efectuar de manera satisfactoria. Cabe destacar que, el marco del medio poroso, los soportes para los sensores, el acople y las bridas de sujeción se han diseñado ad-hoc para este proyecto.

#### • **Incorporación de sensores y actuadores:**

Los diez sensores SDI-12 empleados en este trabajo se distribuyen por todo el interior de la cámara: uno a la entrada, otro a la salida, cuatro en un medio poroso y cuatro en el otro medio. Se han programado mediante el registrador de datos Campbell Scientific CR1000. Por otro lado, tanto la resistencia como el ventilador se han conectado a fuentes de tensión DC.

#### • **Ensayos de identificación del sistema:**

El valor óptimo de la tensión del ventilador se ha obtenido a través de la observación de su comportamiento para distintas tensiones. Una vez fijado este valor, se realizó la identificación de la función de transferencia de temperatura en la cámara para distintas potencias aplicadas a la resistencia. Tras una gran cantidad de ensayos y validaciones, se ha podido identificar el sistema como un primer orden con un retardo despreciable.

#### • **Estudio y ejecución de las técnicas de control y modelización de la cámara:**

Tras la identificación del sistema, se ha procedido a controlar la temperatura de la cámara empleando como variable manipulada la potencia suministrada. Primero, se simuló el lazo de control cerrado y se buscó el mejor valor para el controlador PI (P=43, I=18). Después, se llevó a cabo el estudio real y se comprobó que los resultados de la simulación coinciden con los de la realidad. Por lo que, se han cumplido los requisitos establecidos para el sistema de control de la temperatura.

#### • **Realización de ensayos con productos perecederos:**

Debido a la gran extensión y carga de trabajo del proyecto, no ha sido posible realizar ensayos con productos perecederos en el interior de la cámara. No obstante, se propone realizar estos ensayos más adelante, como mejora en el futuro.

Para concluir este trabajo, es interesante comentar un resumen de los resultados y contratiempos que se han ido desarrollando a lo largo de la trayectoria de este proyecto.

Este trabajo es experimental, por lo que es necesario dedicar muchas horas a la investigación y experimentación. Además, muchas veces los cálculos teóricos son sencillos de resolver, pero la complejidad aumenta cuando esos cálculos hay que implementarlos en la realidad.

La construcción de la cámara climática no ha sido una labor simple, puesto que se han escogido unos sensores y actuadores específicos para este proyecto y además se han diseñado en 3D todas las piezas y accesorios necesarios para el correcto su funcionamiento. Cabe destacar, que la complejidad de diseñar una pieza en 3D aumenta cuando no se tienen unas medidas exactas a las que recurrir, ya que no se tiene una visión exacta de cómo va a ser la pieza hasta que no se imprima. Por lo que, varias piezas se tuvieron que rediseñar porque no cumplían las especificaciones.

En cuanto a la identificación del sistema en una habitación refrigerada a 5ºC del IBV, al no tener un conocimiento previo de cómo se podía comportar el sistema ante cualquier escalón, se realizaron una gran cantidad de experimentos, de los cuales muchos de ellos no han sido útiles para el proyecto final, pero nos han ayudado a continuar y llegar a la solución final.

El control del sistema no requirió de demasiados ensayos, debido a que, con ayuda de los cálculos teóricos y simulaciones previas, teníamos un conocimiento aproximado de cómo controlar el sistema.

Lo que finalmente se puede afirmar es que, se ha logrado el objetivo principal del proyecto, con excepción de la realización de ensayos con productos perecederos. Tras un largo periodo de experimentos de identificación y de control, se ha conseguido que el sistema responda a las señales de referencia de temperatura, hasta un incremento límite de 2,5ºC, tal y como se estableció inicialmente.

## **7.2. Conclusiones personales**

A modo de conclusión personal, puedo afirmar que he adquirido una gran cantidad de conocimientos a lo largo de la realización de mi proyecto.

En primer lugar, he aprendido a diseñar mis propios modelados en 3D y a darme cuenta de que en ocasiones es complicado obtener el diseño definitivo en el primer intento.

Por otro lado, he conocido diferentes lenguajes de programación, como CRBasic para programar el software del datalogger y MATLAB para la representación de mapas de calor y de gráficas de identificación y control del sistema.

Una vez representados los datos y gráficos correspondientes, he llevado a cabo el procedimiento de interpretación de los resultados, con el previo conocimiento de los órdenes de magnitud razonables de las variables.

Por último, he sido capaz de trabajar y tomar decisiones por primera vez de manera autosuficiente, poniendo en práctica los conocimientos adquiridos durante los estudios universitarios. Considero que, esta es la aportación más importante dentro del proceso de aprendizaje llevado a cabo en este proyecto.

En cuanto a las competencias didácticas, cabe destacar que las tareas desarrolladas en el diseño de la cámara climática abordan una gran cantidad de conocimientos de las asignaturas del Grado de Ingeniería en Tecnologías Industriales:

- Para la implementación de la cámara como sistema de refrigeración, es necesario emplear conocimientos de las asignaturas "Termodinámica Aplicada" e "Ingeniería Térmica".
- El modelado y el diseño geométrico real de la cámara tiene concordancia con las asignaturas "Diseño Industrial" y "Diseño Asistido por Ordenador". En estas asignaturas, se desarrolla el modelado 3D y se aprende a elaborar e interpretar los planos de ingeniería.
- La simulación de prototipo con ANSYS se vincula con las asignaturas "Mecánica de Fluidos" e "Ingeniería de Fluidos". En el estudio del prototipo, se debe analizar el comportamiento del aire como fluido y analizar de qué manera se puede uniformizar el flujo, para evitar las recirculaciones que provocarían un gran salto de temperaturas en el interior de la cámara.
- La incorporación de sensores y actuadores se relaciona con la asignatura "Automatización Industrial". En una sección de esta asignatura, se lleva a cabo

la identificación de los sensores y actuadores más utilizados para instrumentar un proceso y describir su funcionamiento.

- El estudio de la radiación de la resistencia calefactora y de las posibles pérdidas por convección se anexan con la asignatura "Transmisión del Calor".
- La identificación y el control del sistema tiene relación con la asignatura "Regulación Automática". En esta asignatura, se analiza la estabilidad y la respuesta de los elementos de control sometidos a diversas entradas, como escalones o impulsos.

Con estas competencias y con los conocimientos adquiridos a lo largo del proyecto, los objetivos propuestos para este trabajo se han abordado sin complicaciones.

## **7.3. Futuros trabajos**

A continuación, se van a presentar las mejoras que se pueden añadir al proyecto más adelante.

La cámara ha sido diseñada con el objetivo de que se controlen las condiciones de calidad de determinados productos perecederos. Por lo que, es de especial interés realizar ensayos con los productos a estudiar y observar cómo afecta la presencia de estos productos a la temperatura interior de la cámara.

Para ello, se debería volver a realizar un estudio de identificación y de control, puesto que la función de transferencia con productos en el interior de la cámara no es la misma que si se encuentra vacía. Esto se debe a que, los productos que se introduzcan afectan a la temperatura interior de la cámara y pueden dificultar la homogeneidad del flujo de aire.

Además, sería interesante añadir otro tipo de variables controladas al sistema, tales como la humedad relativa, la concentración de etileno, la concentración de dióxido de carbono y la cantidad de luz. Así, el sistema pasaría de ser un SISO (Simple Input, Simple Output) a ser un SIMO (Simple Input, Multiple Output). El control pasaría a ser multivariable y dependiendo de su comportamiento podría ser con o sin desacoplo.

Por último, se recomienda utilizar otro tipo de actuador que se encargue de elevar la temperatura interior de la cámara. Esto se debe a que, empleando una resistencia calefactora, una vez accionada la fuente de tensión, la intensidad va aumentando de manera progresiva conforme la resistencia disminuye. Por lo que, hasta que no transcurren ciertos segundos, no se puede alcanzar la potencia deseada.

## Bibliografía

[1] Pautas para el transporte de alimentos perecederos [en línea]. Disponible en: <https://www.deccoiberica.es/pautas-para-el-transporte-de-alimentos-perecederos/>

[2] MARTÍNEZ, María T. Monitorización de las variables ambientales durante el transporte de productos perecederos para estimar en tiempo real las pérdidas de calidad, 2020 [en línea]. Disponible en:

[https://repositorio.upct.es/bitstream/handle/10317/8813/mtmz.pdf?sequence=1&is](https://repositorio.upct.es/bitstream/handle/10317/8813/mtmz.pdf?sequence=1&isAllowed=y) [Allowed=y](https://repositorio.upct.es/bitstream/handle/10317/8813/mtmz.pdf?sequence=1&isAllowed=y)

[3] Dataloggers y Sistemas Adquisición de Datos [en línea]. Disponible en: <https://www.campbellsci.es/data-loggers>

[4] LoggerNet: Software de soporte para datalogger [en línea]. Disponible en: <https://www.campbellsci.es/loggernet>

[5] Short Cut: Asistente para generación programas datalogger [en línea]. Disponible en:<https://www.campbellsci.es/shortcut>

[6] CRBasic Editor: Stand-Alone Installation for CRBasic Editor [en línea]. Disponible en:<https://www.campbellsci.es/crbasiceditor>

[7] Control de Procesos [en línea]. Disponible en: [http://lcr.uns.edu.ar/Control\\_Procesos/Teor%C3%ADa/Control%20de%20Procesos\\_](http://lcr.uns.edu.ar/Control_Procesos/Teor%C3%ADa/Control%20de%20Procesos_cap5.pdf) [cap5.pdf](http://lcr.uns.edu.ar/Control_Procesos/Teor%C3%ADa/Control%20de%20Procesos_cap5.pdf)

[8] OGATA, Katshuiko. Ingeniería de Control Moderna. 5ºed. Pearson, 2010. ISBN 9788483229552

[9] DORF, Richard C. Sistemas modernos de control. 1ºed. Addison-Wesley Iberoamericana, 1989. ISBN 0201644177

[10] ASTROM, Karl J. Control PID avanzado. 1ºed. Pearson, 2009. ISBN 9788483225110

[11] CHUK, Daniel. Los sistemas de primer orden y los Controladores PID. 2012 [en línea]. Disponible en:<http://dea.unsj.edu.ar/control2/ControladoresPID.pdf>

## Apéndice A Código en CRBasic

### **Identificación del sistema**

```
Public Batt_Volt
Public TEMPEXT
Public Results(
2
)
Public Results 2(2)
Public Results 3(2)
Public Results 4(2)
Public Results 5(2)Public Results 6(2)Public Results 7(2)
Public Results 8(2)
Public Results A(2)
Public Results B(2)
Public U 'U=17 para 44,5W; U=22 para 60,4W
Alias Results(
1
)
=TEMP1
Alias Results(
2
)
=HR1
Alias Results 2(1)=TEMP2
Alias Results 2(2)=HR2
Alias Results 3(1)=TEMP3
Alias Results 3(2)=HR3
Alias Results 4(1)=TEMP4
Alias Results 4(2)=HR4
Alias Results 5(1)=TEMP5
Alias Results 5(2)=HR5
Alias Results 6(1)=TEMP6
Alias Results 6(2)=HR6
Alias Results 7(1)=TEMP7
Alias Results 7(2)=HR7
Alias Results 8(1)=TEMP8
Alias Results 8(2)=HR8
Alias Results A(1)=TEMPA
Alias Results A(2)=HRA
Alias Results B(1)=TEMPB
Alias Results B(2)=HRB
Units Batt Volt=Volts
Units TEMPEXT=Celsius
Units TEMP1
=Celsius
Units TEMP2
=Celsius
```

```
Units TEMP3=Celsius
Units TEMP4=Celsius
Units TEMP5=Celsius
Units TEMP6=Celsius
Units TEMP7=Celsius
Units TEMP8=Celsius
Units TEMPA=Celsius
Units TEMPB=Celsius
Units HR1=%
Units HR2=%
Units HR3=%
Units HR4=%
Units HR5=%
Units HR6=%
Units HR7=%
Units HR8=%
Units HRA=%
Units HRB=%
DataTable(Table1,True,-1)
      DataInterval(0,1,Min,10)
      Average(1,TEMP1,FP2,False)
      Average(1,HR1,FP2,False)
      Average(1,TEMP2,FP2,False)
      Average(1,HR2,FP2,False)
      Average(1,TEMP3,FP2,False)
      Average(1,HR3,FP2,False)
      Average(1,TEMP4,FP2,False)
      Average(1,HR4,FP2,False)
      Average(1,TEMP5,FP2,False)
      Average(1,HR5,FP2,False)
      Average(1,TEMP6,FP2,False)
      Average(1,HR6,FP2,False)
      Average(1,TEMP7,FP2,False)
      Average(1,HR7,FP2,False)
      Average(1,TEMP8,FP2,False)
      Average(1,HR8,FP2,False)
      Average(1,TEMPA, FP2, False)
      Average(1,HRA,FP2,False)
      Average(1,TEMPB,FP2,False)
      Average(1,HRB,FP2,False)
      Average(1,TEMPEXT,FP2,False)
EndTable
DataTable(Table2,True,-1)
      DataInterval(0,1440,Min,10)
      Minimum(1, Batt Volt, FP2, False, False)
EndTable
DataTable(Table3,True,-1)
      DataInterval(0,30,Sec,10)
      Sample(1,TEMP1,FP2)
      Sample(1,HR1,FP2)
      Sample(1,TEMP2,FP2)
      Sample(1,HR2,FP2)
      Sample(1,TEMP3,FP2)
      Sample(1,HR3,FP2)
      Sample(1,TEMP4,FP2)
      Sample(1,HR4,FP2)
      Sample(1,TEMP5,FP2)
      Sample(1,HR5,FP2)
```

```
Sample(1,TEMP6,FP2)
      Sample(1,HR6,FP2)
      Sample(1,TEMP7,FP2)
      Sample(1,HR7,FP2)
      Sample(1,TEMP8,FP2)
      Sample(1,HR8,FP2)
      Sample(1,TEMPA, FP2)
      Sample(1,HRA,FP2)
      Sample(1,TEMPB, FP2)
      Sample(1,HRB,FP2)
      Sample(1,TEMPEXT,FP2)
EndTable
BeginProg
      Scan(30,Sec,1,0)
            Battery(Batt_Volt)
            PanelTemp(TEMPEXT, 60Hz)
            SDI12Recorder(TEMP1,7,"1","M!",1,0)
            SDI12Recorder(TEMP2,7,"2","M!",1,0)
            SDI12Recorder(TEMP3,7,"3","M!",1,0)
            SDI12Recorder(TEMP4,7,"4","M!",1,0)
            SDI12Recorder(TEMP5, 5, "5", "M!", 1, 0)
            SDI12Recorder(TEMP6,5,"6","M!",1,0)
            SDI12Recorder(TEMP7,5,"7","M!",1,0)
            SDI12Recorder(TEMP8,5,"8","M!",1,0)
            SDI12Recorder(TEMPA,5,"A","M!",1,0)
            SDI12Recorder(TEMPB,7,"B","M!",1,0)
            If TimeIsBetween(960,1020,1440,Min) OR 
            TimeIsBetween(1200,1260,1440,Min) OR 
            TimeIsBetween(0,60,1440,Min) Then
                  PortSet(9,1)
                  Delay(0,U,Sec)
                  PortSet(9,0)
            Else
                  PortSet(9,0)
            EndIf
            CallTable(Table1)
            CallTable(Table2)
            CallTable(Table3)
      NextScan
```
EndProg

#### **Control del sistema**

```
Public Batt_Volt
Public TEMPEXT
Public Results(2)
Public Results_2(2)
Public Results 3(2)
Public Results 4(2)Public Results 5(2)Public Results 6(2)Public Results 7(2)
Public Results_8(2)
Public Results_A(2)
Public Results_B(2)
Public U=0
Public Up
Public Ui
Public ref
Public mediarejillas
Public mediarejillascorr
Public e
Public eacum=0
Public timerU
Public q=0
Alias Results(1)=TEMP1
Alias Results(2)=HR1
Alias Results_2(1)=TEMP2
Alias Results_2(2)=HR2
Alias Results_3(1)=TEMP3
Alias Results_3(2)=HR3
Alias Results4(1)=TEMP4
Alias Results-4(2)=HR4
Alias Results_5(1)=TEMP5
Alias Results_5(2)=HR5
Alias Results<sup>6</sup>(1)=TEMP6
Alias Results_6(2)=HR6
Alias Results_7(1)=TEMP7
Alias Results_7(2)=HR7
Alias Results 8(1)=TEMP8
Alias Results_8(2)=HR8
Alias Results_A(1)=TEMPA
Alias Results_A(2)=HRA
Alias Results_B(1)=TEMPB
Alias Results_B(2)=HRB
Units Batt Volt=Volts
Units TEMPEXT=Celsius
Units TEMP1=Celsius
Units TEMP2=Celsius
Units TEMP3=Celsius
Units TEMP4=Celsius
Units TEMP5=Celsius
Units TEMP6=Celsius
Units TEMP7=Celsius
Units TEMP8=Celsius
Units TEMPA=Celsius
Units TEMPB=Celsius
Units HR1=%
Units HR2=%
Units HR3=%
```

```
Units HR4=%
Units HR5=%
Units HR6=%
Units HR7=%
Units HR8=%
Units HRA=%
Units HRB=%
DataTable(Table1,True,-1)
      DataInterval(0,1,Min,10)
      Average(1,TEMP1,FP2,False)
      Average(1,HR1,FP2,False)
      Average(1,TEMP2,FP2,False)
      Average(1,HR2,FP2,False)
      Average(1,TEMP3,FP2,False)
      Average(1,HR3,FP2,False)
      Average(1,TEMP4,FP2,False)
      Average(1,HR4,FP2,False)
      Average(1,TEMP5, FP2, False)
      Average(1,HR5,FP2,False)
      Average(1,TEMP6,FP2,False)
      Average(1,HR6,FP2,False)
      Average(1,TEMP7,FP2,False)
      Average(1,HR7,FP2,False)
      Average(1,TEMP8,FP2,False)
      Average(1,HR8,FP2,False)
      Average(1,TEMPA,FP2,False)
      Average(1,HRA,FP2,False)
      Average(1,TEMPB, FP2, False)
      Average(1,HRB,FP2,False)
      Average(1,TEMPEXT,FP2,False)
EndTable
DataTable(Table2,True,-1)
      DataInterval(0,1440,Min,10)
      Minimum(1, Batt Volt, FP2, False, False)
EndTable
DataTable(Table3,True,-1)
      DataInterval(0,30, Sec, 10)
      Sample(1,TEMP1,FP2)
      Sample(1,HR1,FP2)
      Sample(1,TEMP2,FP2)
      Sample(1,HR2,FP2)
      Sample(1,TEMP3,FP2)
      Sample(1,HR3,FP2)
      Sample(1,TEMP4,FP2)
      Sample(1,HR4,FP2)
      Sample(1,TEMP5,FP2)
      Sample(1,HR5,FP2)
      Sample(1,TEMP6,FP2)
      Sample(1,HR6,FP2)
      Sample(1,TEMP7,FP2)
      Sample(1,HR7,FP2)
      Sample(1,TEMP8,FP2)
      Sample(1,HR8,FP2)
      Sample(1,TEMPA, FP2)
      Sample(1,HRA,FP2)
      Sample(1,TEMPB, FP2)
      Sample(1,HRB,FP2)
      Sample(1,TEMPEXT,FP2)
```

```
EndTable
DataTable(Table4,True,-1)
      DataInterval(0,30, Sec, 10)
      Sample(1,mediarejillas,FP2)
      Sample(1,mediarejillascorr,FP2)
      Sample(1,ref,FP2)
      Sample(1,e,FP2)
      Sample(1,eacum,FP2)
      Sample(1,Ui,FP2)
      Sample(1,Up,FP2)
      Sample(1,U,FP2)
      Sample(1,timerU,FP2)
      Sample(1,q,FP2)
EndTable
BeginProg
      Scan(1,Sec,1,0)
            timerU=Timer(1,Sec,4)
            If TimeIsBetween(11*60+20,12*60+30,1440,Min) OR 
            TimeIsBetween (13*60+10,14*60+20,1440,Min) Then
                  If (timerU<U) Then
                        PortSet(9,1)
                  Else
                        PortSet(9,0)
                  EndIf
            Else
                  PortSet(9,0)
            EndIf
      NextScan
      SlowSequence
      Scan(30,Sec,1,0)
            timerU=Timer(1,Sec,2)
            Battery(Batt_Volt)
            PanelTemp(TEMPEXT, 60Hz)
            SDI12Recorder(TEMP1,7,"1","M!",1,0)
            SDI12Recorder(TEMP2,7,"2","M!",1,0)
            SDI12Recorder(TEMP3,7,"3","M!",1,0)
            SDI12Recorder(TEMP4,7,"4","M!",1,0)
            SDI12Recorder(TEMP5,5,"5","M!",1,0)
            SDI12Recorder(TEMP6, 5, "6", "M!", 1, 0)
            SDI12Recorder(TEMP7,5,"7","M!",1,0)
            SDI12Recorder(TEMP8,5,"8","M!",1,0)
            SDI12Recorder(TEMPA,5,"A","M!",1,0)
            SDI12Recorder(TEMPB,7,"B","M!",1,0)
            If (TEMP1=0) Then
                  mediarejillas=(TEMP2+TEMP3+TEMP4+TEMP5+TEMP6+TEMP7+ 
                  TEMP8)/7
            Else
                  mediarejillas=(TEMP1+TEMP2+TEMP3+TEMP4+TEMP5+TEMP6+
                  TEMP7+TEMP8)/8
            EndIf
            mediarejillascorr=mediarejillas-TEMPB
            If TimeIsBetween(11*60+20,12*60+30,1440,Min) OR 
            TimeIsBetween (13*60+10,14*60+20,1440,Min) Then
                  If (q=0) Then
                        eacum=0
                        q=1EndIf
                  If TimeIsBetween(11*60+20,11*60+40,1440,Min) OR 
                  TimeIsBetween (13*60+10,13*60+30,1440,Min) Then
```

```
ref=2.5EndIf
                   If TimeIsBetween(11*60+40,12*60+10,1440,Min) OR
                   TimeIsBetween (13*60+30, 14*60, 1440, Min) Then
                         ref=1.5EndIf
                   If TimeIsBetween(12*60+10, 12*60+30, 1440,Min) OR
                   TimeIsBetween (14*60, 14*60+20, 1440, Min) Then
                         ref=2\texttt{EndIf}Else
                   ref=0q=0EndIf
            e=ref-mediarejillascorr
            \verb|eacum=eacum+e|Up=43*e 'Up=P*eUi=eacum*0.5*18 'Ui=ecum*Ti*I
            U = (Up+Ui) / 3 'Pasamos de W a s
            If (U<0) Then
                  U=0EndIf
            If (U>30) Then
                   U=30EndIf
            \ttimerU=Timer(1, Sec.1)CallTable(Table1)
            CallTable(Table2)
            CallTable(Table3)
            CallTable(Table4)
      NextScan
EndProg
```
## Apéndice B Planos del proyecto

- 01. Pieza hembra rejilla
- 02. Pieza macho rejilla
- 03. Soporte sensores macho
- 04. Soporte sensores hembra
- 05. Brida de sujeción
- 06. Acople para ventilador
- 07. Brida con soporte para sensor

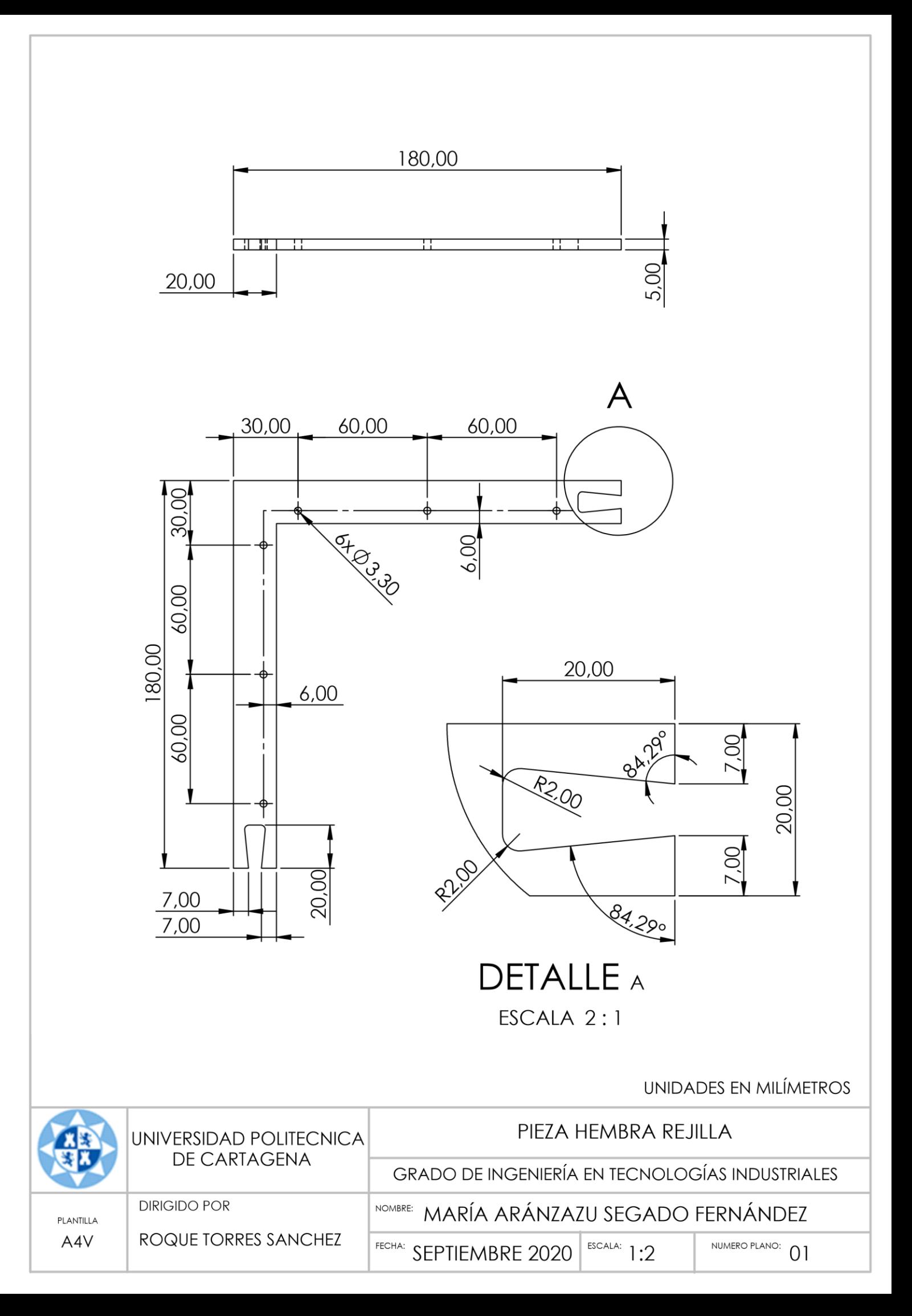

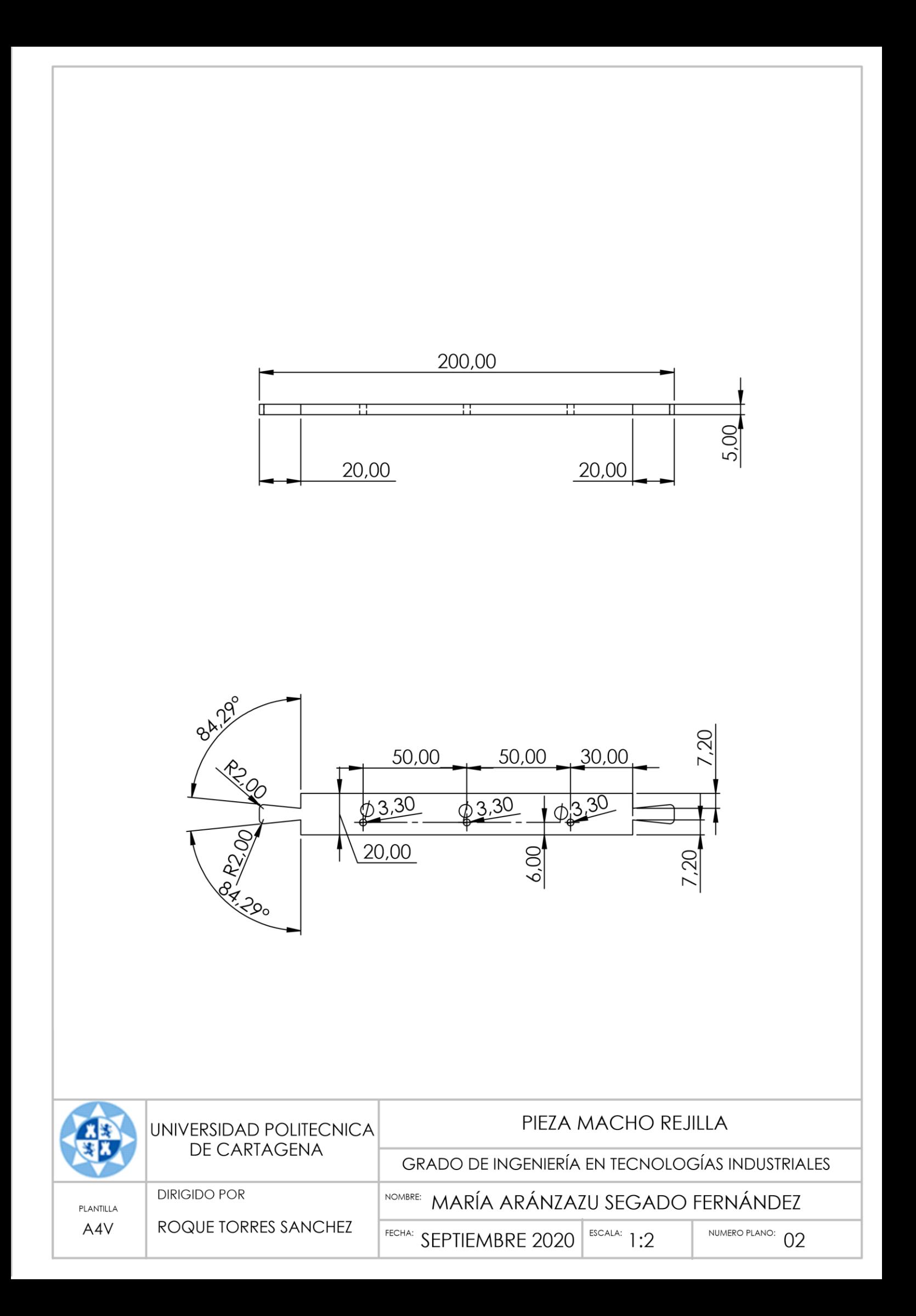

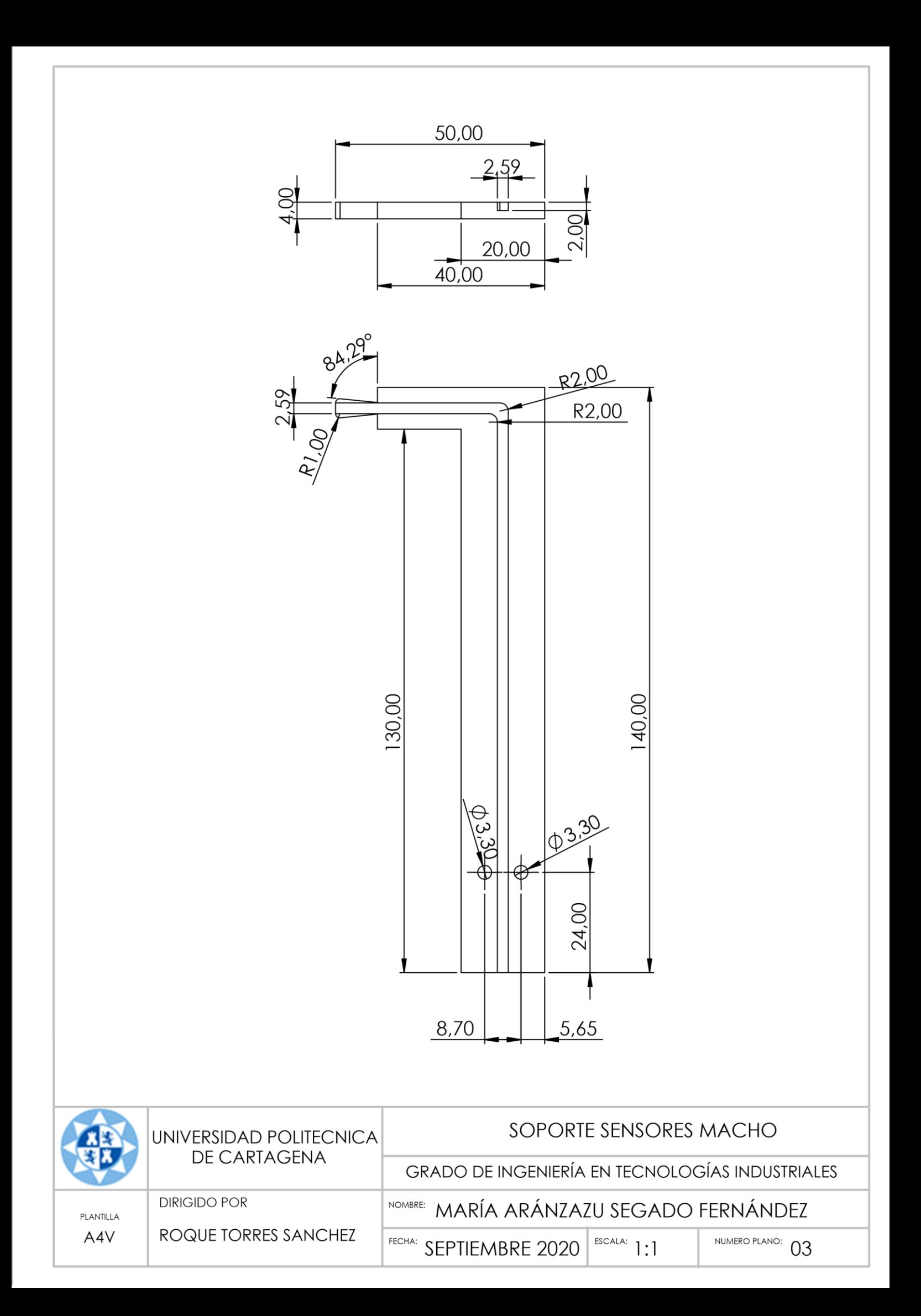

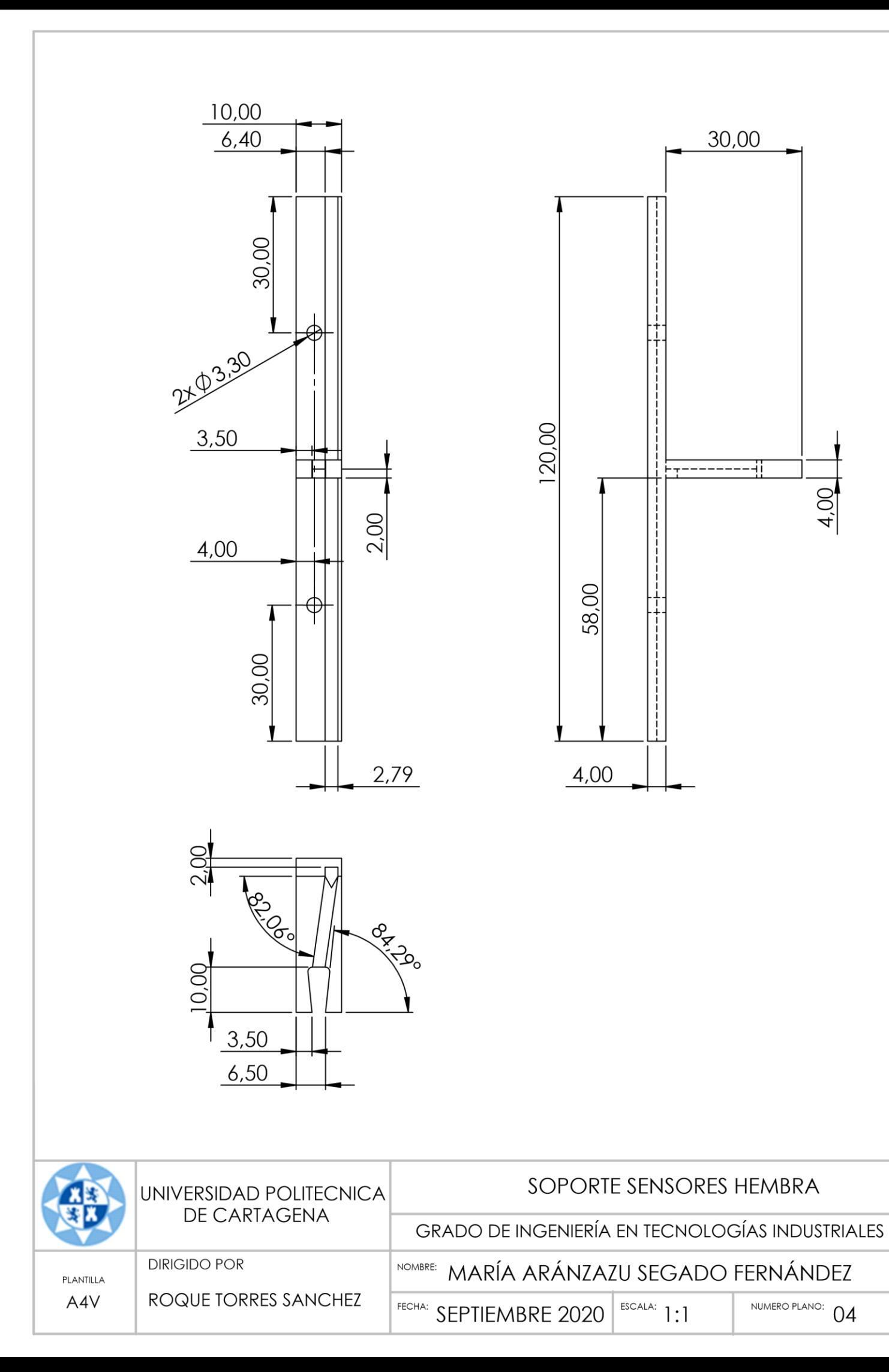

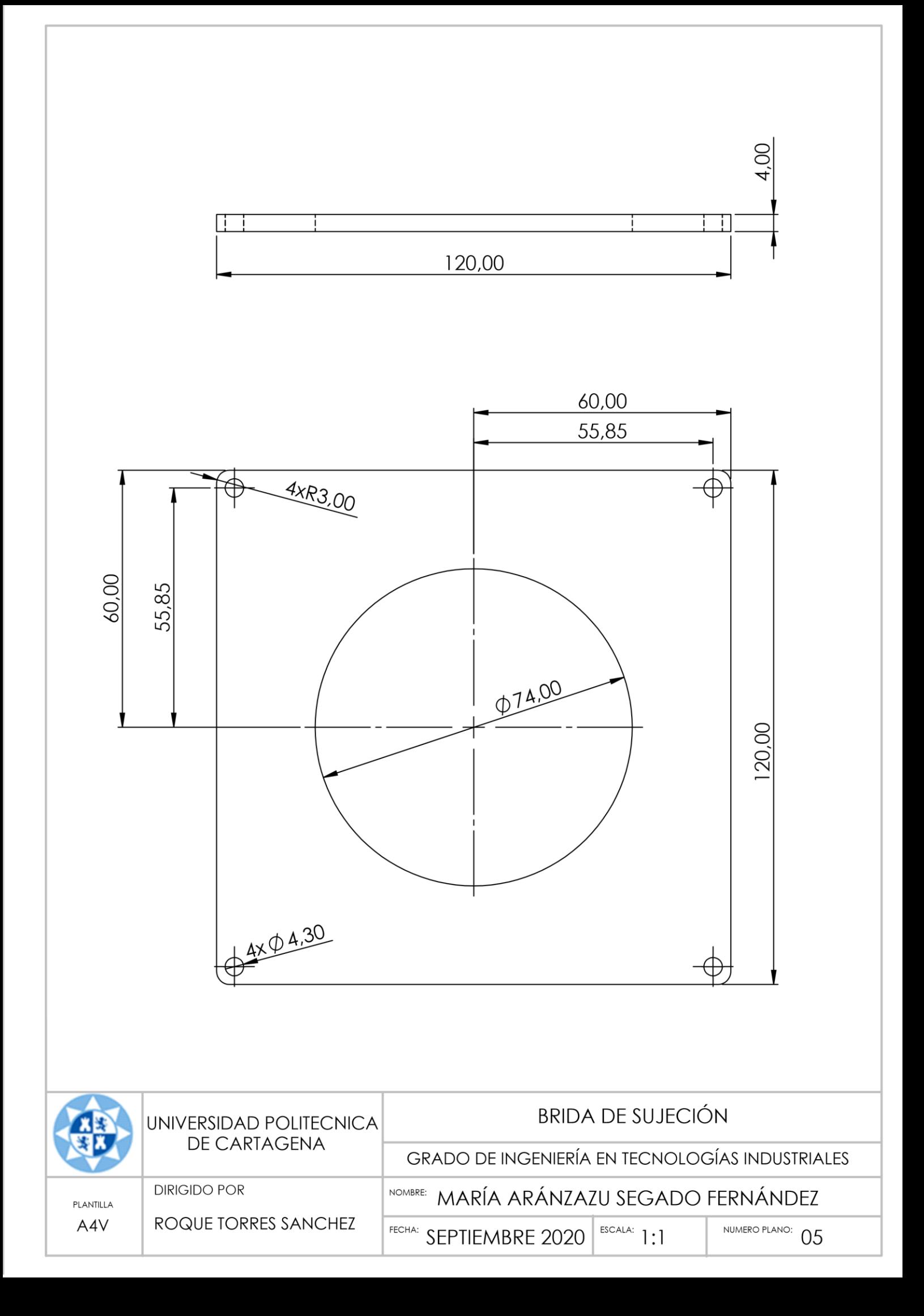

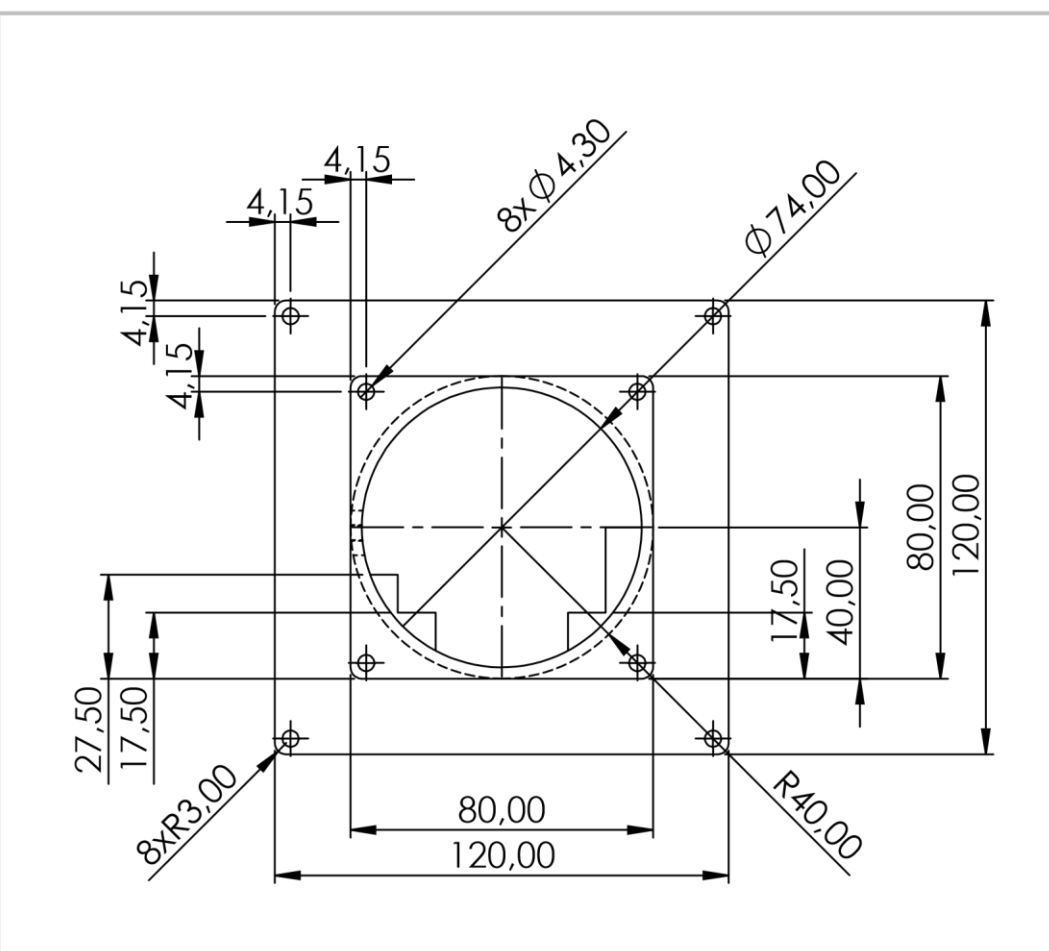

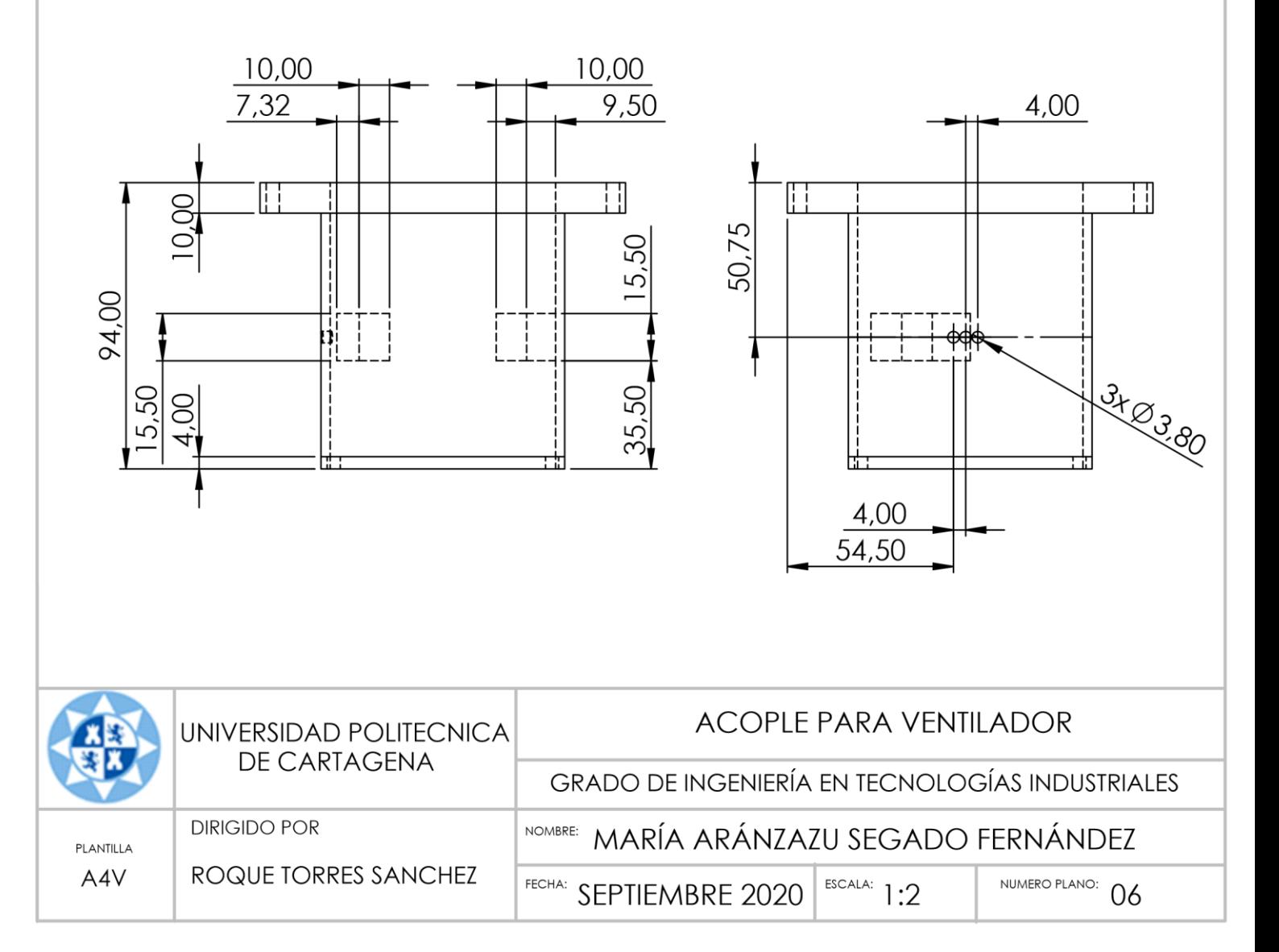

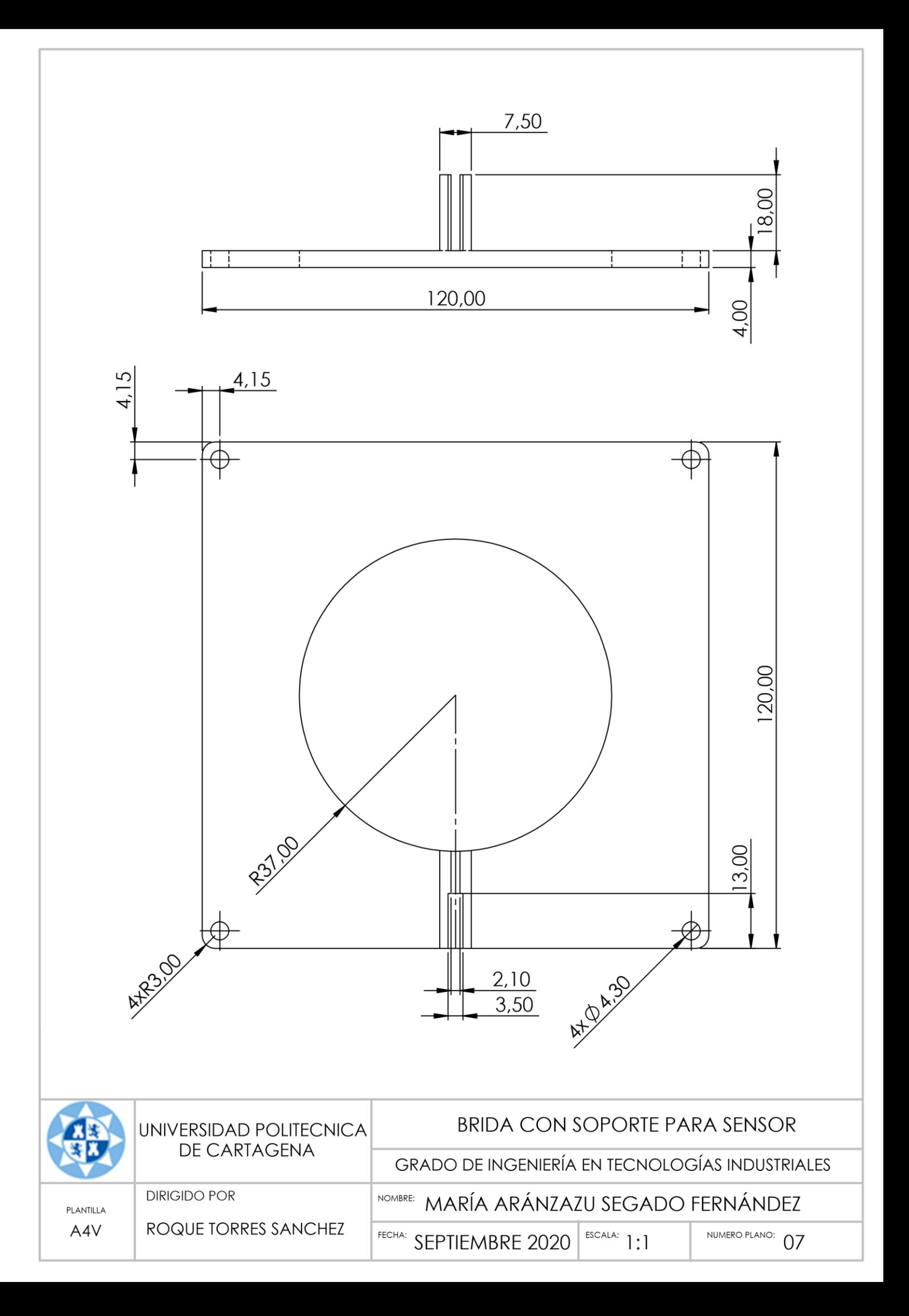